# **Word** 2013

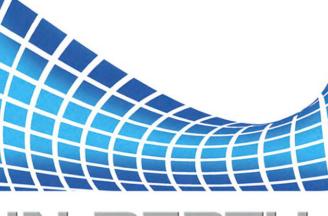

# IN DEPTH

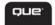

Faithe Wempen

FREE SAMPLE CHAPTER

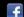

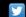

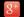

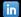

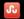

SHARE WITH OTHERS

### You'll Learn How To

| TASK                                                          | PAGES              |
|---------------------------------------------------------------|--------------------|
| Save files in different formats                               | 24                 |
| View document statistics                                      | 80, 82             |
| Correct spelling and grammar                                  | 91                 |
| Add a drop cap to a paragraph                                 | 163                |
| Enhance documents with styles and themes                      | 226, 242, 243      |
| Set line and paragraph spacing and alignment                  | 177, 191           |
| Create a border around a paragraph                            | 203                |
| Insert headers, footers, and page watermarks                  | 262, 274           |
| Work with multiple columns and tables                         | 277, 332, 367      |
| Create your own document templates                            | 297                |
| Print labels, envelopes, note cards, and banners              | 323, 318, 327, 317 |
| Insert pictures and apply picture styles and effects          | 382, 402           |
| Create lines, shapes, and WordArt objects                     | 421, 453           |
| Work with charts and SmartArt diagrams                        | 475, 524           |
| Create math formulas with the Equation Editor                 | 542                |
| Merge letters with Mail Merge and create custom merges        | 553, 584           |
| Insert hyperlinks and bookmarks                               | 594, 601           |
| Link to data in other files                                   | 612                |
| Create forms with content controls and legacy form fields     | 650, 656, 625      |
| Work with outlines and master documents                       | 673, 691           |
| Use sources and citations and generate a bibliography         | 703, 713           |
| Work with footnotes, endnotes, and cross-references           | 717, 726           |
| Create a table of contents and an index                       | 731, 749           |
| Use comments and revision tracking to collaborate with others | 776, 773           |
| Compare different versions of a document                      | 778                |
| Restrict access to a document                                 | 794                |
| Create and save a web page                                    | 818                |
| Use Office Web Apps and SkyDrive online                       | 851, 937           |
| Record macros and edit macro code in VBA                      | 858, 873           |
| Assign a macro to a keyboard shortcut or toolbar button       | 860                |
| Customize the Ribbon and Quick Access Toolbar                 | 888, 885           |
| Recovering files and repairing Word                           | 901                |

# Word 2013 IN DEPTH

Faithe Wempen

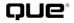

800 East 96th Street Indianapolis, Indiana 46240

### **WORD 2013 IN DEPTH**

#### Copyright ® 2013 By Pearson Education, Inc.

All rights reserved. No part of this book shall be reproduced, stored in a retrieval system, or transmitted by any means, electronic, mechanical, photocopying, recording, or otherwise, without written permission from the publisher. No patent liability is assumed with respect to the use of the information contained herein. Although every precaution has been taken in the preparation of this book, the publisher and author assume no responsibility for errors or omissions. Nor is any liability assumed for damages resulting from the use of the information contained herein.

ISBN-13: 978-0-7897-5089-1

ISBN-10: 0-7897-5089-9

Library of Congress Cataloging-in-Publication Data is on file.

Printed in the United States of America

First Printing: March 2013

#### **Trademarks**

All terms mentioned in this book that are known to be trademarks or service marks have been appropriately capitalized. Que Publishing cannot attest to the accuracy of this information. Use of a term in this book should not be regarded as affecting the validity of any trademark or service mark.

Microsoft is a registered trademark of Microsoft Corporation.

### **Warning and Disclaimer**

Every effort has been made to make this book as complete and as accurate as possible, but no warranty or fitness is implied. The information provided is on an "as is" basis. The author and the publisher shall have neither liability nor responsibility to any person or entity with respect to any loss or damages arising from the information contained in this book.

#### **Bulk Sales**

Que Publishing offers excellent discounts on this book when ordered in quantity for bulk purchases or special sales. For more information, please contact

U.S. Corporate and Government Sales

1-800-382-3419

corpsales@pearsontechgroup.com

For sales outside the United States, please contact

**International Sales** 

international@pearsoned.com

#### **Editor in Chief**

**Greg Wiegand** 

#### **Acquisitions Editor**

Michelle Newcomb

#### **Development Editor**

Charlotte Kughen

#### **Technical Editor**

Joyce Nielsen

### **Managing Editor**

Sandra Schroeder

#### **Project Editor**

Mandie Frank

#### Copy Editor

Keith Cline

#### Indexer

Larry Sweazy

#### Proofreader

Sheri Cain

### **Publishing Coordinator**

**Cindy Teeters** 

### Designer

Anne Jones

### Compositor

Bumpy Design

### **CONTENTS AT A GLANCE**

| In | tro | dυ | cti | on | 1 |
|----|-----|----|-----|----|---|

| I Working with Tex |
|--------------------|
|--------------------|

- 1 Creating and Saving Documents 5
- 2 Typing and Editing Text 49
- 3 Correcting and Printing Documents 91

### **II Formatting a Document**

- 4 Applying Character Formatting 139
- 5 Formatting Paragraphs and Lists 175
- 6 Creating and Applying Styles and Themes 213
- 7 Formatting Documents and Sections 249
- 8 Working with Templates and NonStandard Layouts 285

### **III Tables and Graphics**

- 9 Creating and Formatting Tables 331
- 10 Working with Pictures and Videos 377
- 11 Working with Drawings, WordArt, and Clip Art 419
- 12 Working with Charts 473
- 13 Working with SmartArt and Math Formulas 521

### **IV** Collecting and Managing Data

- 14 Performing Mail and Data Merges 551
- 15 Copying, Linking, and Embedding Data 593
- 16 Working with Fields and Forms 623

#### **V** Working with Long Documents

- 17 Outlining and Combining Documents 669
- 18 Citing Sources and References 703
- 19 Creating Tables of Contents and Indexes 731

#### VI Collaboration and Online Sharing

- 20 Collaborating with Others 765
- 21 Protecting and Securing Documents 793
- 22 Developing Online-Delivered Content 815
- 23 Using SkyDrive and the Word Web App 837

### **VII Customizing and Extending Word**

- 24 Macros and Add-Ins 855
- 25 Customizing the Word Interface 885

### **VIII Appendixes**

- A Recovering Files and Repairing Word 901
- **B** Converting from Other Word Processing Systems 909
- C Setting Up and Modifying Office 2013 915
- D Accessibility Issues and Word 919

# **CONTENTS**

| Introduction 1                          | Saving a Document 24                    |  |
|-----------------------------------------|-----------------------------------------|--|
|                                         | Choosing a Save Location 24             |  |
| How This Book Is Organized 1            | Changing the Favorite Locations 28      |  |
| Part I: Working with Text 1             | Selecting an Appropriate File Format 29 |  |
| Part II: Formatting a Document 1        | Converting a Document to Word 2013      |  |
| Part III: Tables and Graphics 2         | Format <b>34</b>                        |  |
| Part IV: Collecting and Managing        |                                         |  |
| Data <b>2</b>                           | Opening a Document 35                   |  |
| Part V: Working with Long Documents 2   | Opening a Recently Used Document 35     |  |
| Part VI: Collaboration and Online       | Opening a Document with the Open        |  |
| Sharing 2                               | Dialog Box 36                           |  |
| Part VII: Customizing and Extending     | Changing the File List View in the Open |  |
| Word 2                                  | Dialog Box 37                           |  |
| Part VIII: Appendixes 2                 | Opening Other File Types 39             |  |
|                                         | Opening Files in Special Modes 40       |  |
| Conventions Used in This Book 3         | Making a Document Read-Only 41          |  |
|                                         | Working with File Properties 41         |  |
| I Working with Text                     | Defining Custom Properties 44           |  |
|                                         | Automatically Updating Custom           |  |
| 1 Creating and Saving Documents 5       | Properties 45                           |  |
| Understanding the Word 2013 Interface 5 | Setting File-Handling Preferences 45    |  |
| Tabs and the Ribbon 5                   | Returning to the Word 2010 Style of     |  |
| Backstage View 7                        | Saving and Opening 45                   |  |
| The Mini Toolbar 9                      | Setting the Default Save Location and   |  |
| Galleries, Dialog Boxes, and Panes 9    | File Type 46                            |  |
|                                         | Setting an AutoRecover Interval 48      |  |
| Working with Views 12                   |                                         |  |
| Switching Document Views 12             | 2 Typing and Editing Text 49            |  |
| Showing or Hiding Onscreen              | ,, ,                                    |  |
| Elements 14                             | Text Entry and Editing Basics 49        |  |
| Changing the Zoom 14                    | Switching Between Insert and Overtype   |  |
| Displaying Multiple Documents and       | Modes 51                                |  |
| Windows 15                              | Undoing, Redoing, and Repeating 51      |  |
| TT : 11 TT 1 G                          | Inserting Symbols and Special           |  |
| Using the Help System 16                | Characters 52                           |  |
| Starting a New Document 18              | Moving Around in a Document 57          |  |
| Creating a Blank Document 18            | Scrolling 57                            |  |
| Creating a Document Based on a          | Moving the Insertion Point with Click   |  |
| Microsoft Template 20                   | and Type 58                             |  |
|                                         |                                         |  |
|                                         | Navigating with Keyboard Shortcuts 59   |  |

| 5   | Selecting Text and Other Objects 60                                                                                                    | Customizing Spelling and Grammar<br>Options <b>97</b>                                                                                                    |
|-----|----------------------------------------------------------------------------------------------------|----------------------------------------------------------------------------------------------------|
| I   | Moving and Copying Text and Objects 62  Moving or Copying Text with Drag-and- Drop 62  Using Cut, Copy, and Paste 63  Keeping or Discarding Formatting When Pasting 64          | Customizing Grammar and Style Rules 99 Managing the Spelling Dictionaries 100 Checking Spelling and Grammar in Multiple Languages 106                                                                                                    |
|     | Pasting with Paste Special 67                                                                                                    | Automating Corrections with                                                                                                    |
|     | Using the Office Clipboard 68                                                                                                    | AutoCorrect 107                                                                                                    |
| Ι   | Locating Specific Content 69 Finding and Replacing 69 Using Go To 78 Displaying a Document Map 79 Displaying Page Thumbnails 80 Evaluating Readability 80 Viewing Word Count 82 | Rejecting an Automatic Correction 107 Setting AutoCorrect Options 108 Changing or Removing an AutoCorrect Entry 110 Adding a Plain Text AutoCorrect Entry 110 Adding a Formatted or Graphical AutoCorrect Entry 110 Configuring Math AutoCorrect 111 |
| ,   | Controlling House on the control                                                                                                    | Working with Actions 112                                                                                                    |
| (   | Controlling Hyphenation <b>82</b> Enabling or Disabling Automatic Hyphenation <b>83</b> Turning Off Automatic Hyphenation for                                                   | Performing an Action 113 Configuring Action Settings 113                                                                                                    |
|     | Specific Text 84  Hyphenating a Document Manually 85                                                                                                    | Using Research Tools 114  Checking a Word's Definition with a  Dictionary 114                                                                                                    |
| Ι   | inserting Dummy Text 86                                                                                                    | Finding Words with a Thesaurus 116 Translating Text into Other                                                                                                    |
| 7   | Working with Building Blocks 86                                                                                                    | Languages 118                                                                                                    |
|     | Creating a Building Block 87                                                                                                    | Looking Up Information at a Research                                                                                                    |
|     | Inserting a Building Block 88                                                                                                    | Site <b>122</b>                                                                                                    |
|     | Deleting Building Blocks 90                                                                                                    | Customizing and Extending the Research                                                                                                    |
|     | Changing a Building Block's                                                                                                    | Tools 123                                                                                                    |
|     | Properties 90                                                                                                    | Printing a Document 125                                                                                                    |
| - ( | Correcting and Printing                                                                                                    | Printing Quickly with Default                                                                                                    |
| _   | Documents 91                                                                                                    | Settings 125                                                                                                    |
|     | bocuments 91                                                                                                    | Printing the Current Document 125                                                                                                    |
|     | Correcting Spelling and Grammatical<br>Errors 91<br>Checking the Spelling of an Individual<br>Word 91                                                                           | Using Print Preview 130 Setting Print Options for Word Documents 131 Setting Options for a Certain Printer 133                                                                                                    |
|     | Fixing Individual Grammatical Errors 93  Performing an Interactive Spelling and  Grammar Check 94                                                                               | Storing Different Properties for a Single<br>Printer <b>134</b>                                                                                                    |

Finding Proofing Errors 96

Printing Iron-On Transfers 135

| Managing a Print Queue 135  Faxing Documents 137  Faxing a Document with a Fax  Modem 137 | Setting AutoFormat As You Type Options 169 Formatting a Document with AutoFormat 170 Making AutoFormat Available on the Ouick Access Toolbar 170 |
|-------------------------------------------------------------------------------------------|----------------------------------------------------------------------------------------------------|
| Formatting a Document                                                                     | Setting AutoFormat Options 171 Applying AutoFormat (Automated Mode) 172                                                                          |
| Applying Character Formatting 139                                                         | Applying AutoFormat (Interactive Mode) 172                                                                                                    |
| Understanding How Fonts Are Applied 139                                                   |                                                                                                    |
| Changing the Font and Size 141                                                            | 5 Formatting Paragraphs and Lists 175                                                                                                    |
| Setting the Default Font 146                                                              | Setting Line Spacing 177 Choosing a Line Spacing Multiplier 177                                                                                  |
| Specifying a Fixed Default Font 146                                                       | Setting a Precise Line-Spacing Value 178                                                                                                    |
| Setting Different Default Theme Fonts 146                                                 | Setting Spacing Before or After a                                                                                                    |
| More About Font Types 147                                                                 | Paragraph 179                                                                                                    |
| Adding More Fonts to Your System 148                                                      | Indenting Paragraphs 180 Setting Precise Indent Values 181                                                                                       |
| Embedding and Substituting Fonts 149                                                      | Ouick Indenting with Buttons and Shortcuts 182                                                                                                   |
| Changing Font Color 150                                                                   |                                                                                                    |
| Bold and Italic: Applying Font Styles 153                                                 | Working with Tab Stops 184  Types of Tab Stops 186                                                                                               |
| Underlining Text 154                                                                      | Placing and Removing Tab Stops on the Ruler 187                                                                                                  |
| Applying Font Effects and Text Effects 156                                                | Defining Tab Stops with the Tabs Dialog<br>Box 188                                                                                               |
| Changing Text Case 158                                                                    | Changing the Default Tab Stop                                                                                                    |
| Highlighting Text 159                                                                     | Interval <b>189</b><br>Converting a Tabbed List to a                                                                                             |
| Adjusting Character Spacing and Typography 160                                            | Table <b>189</b><br>Copying Tab Stop Settings Between                                                                                            |
| Creating a Drop Cap 163                                                                   | Paragraphs 190                                                                                                    |
| Clearing Formatting 165                                                                   | Setting Paragraph Alignment 191                                                                                                    |
| Copying Formatting with Format Painter 165                                                | Creating Numbered and Bulleted Lists 191 Typing a Quick Numbered or Bulleted List 192                                                            |
| Revealing and Comparing Formatting 166                                                    | Creating Lists with AutoFormat As You                                                                                                    |

Using AutoFormat 168

Restarting or Continuing List Modifying Styles 235 Numbering 193 Updating a Style Automatically 235 Starting a List at a Certain Number 194 Updating a Style to Match a Changing the Number Format 195 Selection 235 Changing the Bullet Character 198 Modifying a Style Definition 236 Redefining the Normal (Default) Changing the List Level 202 Adjusting Bullet or Number Spacing and Style 236 Indents 203 Renaming Styles 236 Working with Cascading Styles 237 Applying Paragraph Borders 203 Modifying the Styles in the Current Applying and Removing Borders 204 Template 238 Formatting Borders 206 Modifying Styles in the Manage Styles Dialog Box 238 Applying Paragraph Shading 208 Sorting the Styles List 239 Preventing Paragraphs from Breaking 210 Filtering the Styles List 241 6 Creating and Applying Styles and Themes 213 Copying Styles Between Documents 242 Understanding Styles 213 Working with Themes 243 Methods of Applying Styles 215 Applying a Theme 243 Methods of Creating and Modifying Resetting to the Template Theme 244 Styles 215 Creating New Themes 244 Applying a Color Set 245 Working with the Style Gallery 216 Creating a New Color Set 245 Applying a Font Set 247 Changing the Style Set 217 Creating a New Font Set 248 Using the Styles Pane 218 7 Formatting Documents and Using the Apply Styles Pane 220 Sections 249 Customizing the Styles Pane 221 Working with Section Breaks 250 Inserting a Section Break 251 Clearing Styles and Formatting 222 Deleting a Section Break 251 Viewing the Style Area 224 Changing a Section Break's Type 251 Creating and Deleting Styles 226 Changing Page Margins 252 Style Naming and Alternate Names 226 Selecting a Margin Preset 252 Creating a New Style by Example 227 Entering Precise Margin Values 253 Creating a New Style by Definition 229 Setting Up Gutters and Book Folds 254 Applying a Keyboard Shortcut to a Setting Page Orientation 255 Style 233 Deleting a Style 234 Setting Paper Size 256

Setting Vertical Alignment 257

Using Line Numbering 258 8 Working with Templates and NonStandard Layouts 285 Inserting Page Breaks 259 About Templates 285 Inserting Cover Pages 260 Types of Template Files 286 Saving Content as a New Cover Determining What Template a Document Page 261 Is Using 286 Creating Headers and Footers 262 Starting a New Document Based on a Understanding the Header and Footer Template 287 Areas 263 Using a Microsoft Template 287 Inserting a Header or Footer Building Using a Personal or Custom Block 264 Template 291 Understanding Header/Footer Field Saving an Existing Document as a Codes 265 Template 292 Deleting a Field Code 265 Adding and Formatting a Modifying Templates 293 Page-Numbering Code 265 Understanding Template Storage Setting the Format for a Page-Numbering Locations 293 Code **267** Opening a Template for Editing 293 Inserting a Date or Time Code 268 Storing and Accessing Workgroup Inserting a Document Property 270 Templates 294 Adjusting Header and Footer Modifying a Template by Modifying the Positioning 270 Current Document 296 Inserting a Picture in a Header or Protecting Templates 296 Footer 271 Creating Your Own Templates 297 Working with Multiple Headers/ Footers 272 Changing a Document's Template 298 Applying Global Templates 299 Repeating Elements on Every Page 272 Enabling Global Templates at Applying a Page Watermark 274 Startup 300 Inserting a Built-In Watermark 275 Preventing a Template from Loading at Inserting a Custom Text Watermark 275 Startup 300 Creating a Picture Watermark 276 Automatically Changing the Template of All Documents Opened 300 Working with Multiple Columns 277 Troubleshooting Problems with Applying a Column Preset 279 Normal.dotm 302 Creating Manual Column Breaks 279 Applying Custom Column Settings 280 Creating Text Box Layouts 303 Using Different Column Settings for Inserting a Text Box 304 Selected Text 280 Moving and Resizing a Text Box 306 Applying and Removing Text Box Applying a Page Background 281 Borders and Fills 307 Changing the Text Box Shape 308 Using Page Borders 283 Setting Text Box Margins and Vertical

Alignment 310

Wrapping Text Around a Text Box 311 Editing a Table 336 Linking Text Boxes 312 Selecting Cells 336 Changing the Text Direction 313 Selecting Rows, Columns, or Tables 338 Tips for Creating Text Box Layouts 314 Inserting Rows, Columns, or Cells 339 Deleting Rows, Columns, or Cells 341 Working with Frames 315 Deleting an Entire Table 342 Moving and Copying Rows and Creating Banners 317 Columns 342 Addressing Envelopes 318 Merging and Splitting Cells 343 Adding an Envelope to a Letter 318 Splitting a Table 345 Setting the Envelope Size 319 Creating a Nested Table 345 Changing the Address Position 320 Sizing a Table 346 Changing the Envelope Font 320 Changing the AutoFit Setting 346 Printing an Envelope 321 Resizing by Dragging 347 Controlling How Envelopes Feed into Specifying an Exact Size 348 Your Printer 321 Distributing Column Widths Evenly Storing and Retrieving Addresses 322 Resizing the Entire Table 350 Adding Graphics to an Envelope 322 Using E-Postage with Word 323 Formatting a Table 350 Applying Table Styles 350 Creating Labels 323 Setting the Default Table Style 351 Printing a Full Page of the Same Creating or Modifying Table Styles 352 Label 324 Changing the Cell Background Printing a Single Label 325 Color 354 Creating a Custom Label Working with Cell Borders 355 Specification 325 Setting Cell Margins 358 Fine-Tuning the Label Appearance 326 Setting Overall Internal Margins for the Table 358 Creating Folded Note Cards 327 Using Card Templates 328 Setting Internal Margins for an Individual Specifying the Paper Size and Type 328 Cell 359 Creating Upside-Down Text 329 Setting Text Alignment Within a Cell 360 Changing Text Direction 361 III Tables and Graphics Repeating Headings on Each Page 361 Preventing a Row from Breaking Across 9 Creating and Formatting Tables 331 Pages 361 Creating a Table 332 Orienting the Table on the Page 361 Inserting a Table from the Table Setting Table Alignment 362 Menu 332 Setting Table Text Wrap 362 Inserting a Table via the Insert Table Creating a Table Caption 364 Dialog Box 333 Drawing a Table 334 Sorting Tabular Data 366

Entering Data in a Table 335

Performing Math Calculations in a
Table 367
Setting the Order of Operations 371
Referencing Values Outside the
Table 372

Getting Data Into or Out of Tabular Format 372

Converting Text to a Table 373
Converting a Table to Regular Text 374
Pasting Tables from Other Office
Applications 375
Embedding Excel Worksheets as
Tables 376

# 10 Working with Pictures and Videos 377

Understanding Digital Photography 377
Understanding Color Models 379
Understanding Color Depth 379
Understanding File Formats 380
Understanding Image Resolution 381

Understanding Clip Art 381

Inserting Pictures 382
Inserting a Picture from a File 383
Inserting a Picture from Your
SkyDrive 384
Inserting a Photo or Clip Art from Office.
com 385
Inserting a Picture from a Bing
Search 386
Capturing and Inserting
Screenshots 387

Setting Text Wrap 388

Setting Picture Position 390

Manually Positioning a Picture 390

Working with Anchors 390

Changing a Picture's Anchor Point 391

Locking an Anchor 391

Choosing a Position Preset 391

Specifying a Custom Position 392

Resizing Pictures 393

Cropping Pictures 395

Compressing Pictures 397

Setting the Brightness, Contrast, and Color Mode 398

Adjusting Brightness and Contrast 398
Sharpening or Softening a Picture 399
Changing the Color Mode 399
Removing a Picture Background 401
Applying Artistic Effects 402

Applying Picture Styles and Effects 402 Applying a Picture Style 403 Applying a Picture Preset 403 Applying a Shadow Effect 404 Applying Reflection 406 Applying Glow 406 Applying Soft Edges 406 Applying a Beveled Edge and Other 3-D Formatting 406 Rotating a Picture 407 Manually Rotating a Picture 408 Rotating a Picture by a Specified Amount 408 Applying 3-D Rotation 409 Applying a Picture Border 410 Applying Picture Layouts (SmartArt) 410

Using Figure Captions 412

Adding Alt Text Descriptions 414

Inserting Videos and Interactive
Content 414
Inserting a Video from an Online
Source 415
Inserting Video Clips from Your Own
Files 416

# 11 Working with Drawings, WordArt, and Clip Art 419

Understanding Vector Graphics 419

Drawing Lines and Shapes 421
Drawing a Shape 421
Drawing a Straight or Curved Line 422
Drawing a Freeform Polygon 423
Working with the Drawing Canvas 424

Adding Text to a Shape 427

Modifying Drawn Objects 427
Modifying a Straight Line 427
Adding and Removing Arrow
Heads 427
Modifying an Elbow or Curved
Connector 428
Modifying Curves and Scribbles 429
Modifying Shapes 430
Rotating and Flipping Objects 431

Sizing and Positioning Objects 431
Sizing Objects 431
Anchoring Lines to Shapes 433
Layering Objects and Text 435
Grouping Shapes 436
Aligning and Distributing Objects 437

Formatting Drawn Objects 438
Applying Shape Styles 438
Formatting Borders 439
Applying Solid Fills 440
Applying a Picture Fill 443
Cropping a Picture to a Shape 445
Applying a Gradient Fill 445
Applying a Texture Fill 448
Applying a Pattern Fill 450
Applying Shadows 452
Applying 3-D Effects 452

Creating and Modifying WordArt 453
Editing and Formatting WordArt
Text 454

Changing WordArt Text Wrap 454
Transforming the WordArt Shape 455
Changing the Fill and Outline 456
Creating Vertical WordArt 456
Setting WordArt Alignment 457

Working with Clip Art 458
Using a Clip in Another Application 459
Browsing Clips via Office.com 459

Setting Text Wrap Properties for Clip Art 460 Wrapping Text Tight Against Clip Art 462 Editing Text Wrap Points 462

Modifying a Clip Art Image 463
Setting Clip Size and Position 463
Cropping and Color-Adjusting Clip
Art 463
Applying Clip Art Background Fill 464
Setting the Transparent Color 465
Applying a Border 466
Applying Shadow Effects to Clip
Art 468
Rotating Clip Art 468
Flipping Clip Art 468

Editing Clip Art 469
Selecting and Moving Clip Art
Shapes 470
Recoloring Clip Art Shapes 470
Editing Clip Art Shapes 470
Moving and Resizing a Modified
Clip 470

### 12 Working with Charts 473

Understanding the Parts of a Chart 473

Creating a New Chart 475
Creating a Chart in a Word
Document 476
Creating a Legacy Chart 477

Working with Chart Templates 478
Creating a Chart Template 478
Starting a New Chart Based on a User
Template 478
Managing Stored Chart Templates 479

Modifying Chart Data 480

Editing the Data 480

Changing the Charted Data Range 481

Switching Between Rows and

Columns 483

Controlling How the Chart and Document Interact  $\,$  483

Setting Text Wrapping 483
Positioning a Chart 483

Changing the Chart Type 485

Creating a Combination Chart 487

Working with Chart Elements 489 Applying a Quick Layout 490 Adding a Chart Title 490 Working with Legends 492 Using Data Labels 493 Applying Axis Titles 496 Modifying Axis Properties 497 Turning an Axis's Text On or Off 497 Adjusting the Axis Scale 498 Changing the Axis Number Type 501 Using Gridlines 501 Adding Trendlines 502 Adding Error Bars 505 Adding Up/Down Bars 507 Adding and Formatting a Data Table 508

Applying Chart Styles and Colors 509

Formatting Individual Chart Elements 510
Selecting Chart Elements 510
Clearing Manually Applied
Formatting 511
Applying a Shape Style 511
Applying Shape Outlines and Fills 512
Applying Shape Effects 512

Applying Shadow Effects 513

Applying Reflection Effects 514

Applying Glow Effects 514

Applying Soft Edge Effects 515

Applying Bevel Effects 515

Changing the Shape of a Series 516

Adjusting Data Spacing 517

Formatting Chart Text 518

Changing the Font, Size, and Text
Attributes 518

Applying a WordArt Style 519

# 13 Working with SmartArt and Math Formulas 521

Types of SmartArt 521

Inserting a SmartArt Diagram 524

Changing the Diagram's Layout 525
Choosing a Different Layout 526
Changing the Flow Direction 526
Adding Shapes 526
Removing Shapes 527
Promoting or Demoting a Shape 528
Adding Bulleted Lists 528
Positioning Organization Chart
Branches 528

Working with Diagram Text 529
Adding and Editing Text 529
Formatting Diagram Text 530
Changing the Font by Applying a
Font Set 530
Changing the Font, Size, and Text
Attributes Manually 531
Applying WordArt Styles to Text 532
Using the Text Pane 532
Setting Text Positioning Within a
Shape 534

Formatting a Diagram 535

Applying SmartArt Styles 535

Changing the Theme Effects for the Entire Document 536

Changing Diagram Colors 537

Formatting an Individual Shape 538
Applying a Shape Style 538
Applying Shape Outlines, Fills, and
Effects 538
Changing the Shape Geometry 538
Sizing, Positioning, and Rotating a
Shape 540

Controlling Diagram Size and
Positioning 540
Resizing a Diagram 540
Positioning a Diagram 541

Creating Math Formulas with the Equation Editor 542

Inserting a Preset Equation 543
Creating a New Blank Equation
Object 543
Creating a Basic Equation 543
Inserting and Filling Structures 544
Setting Equation Layout and Display
Options 545
Formatting an Equation 547
Switching Between Inline and Display
Mode 548
Saving an Equation to the Equation
Gallery 548

### IV Collecting and Managing Data

### 14 Performing Mail and Data Merges 551

Understanding Mail Merges 551

Performing a Letter Merge with the Mail Merge Wizard 553

Selecting a Main Document Type 557
Setting Envelope Options 558
Setting Label Options 559

Selecting a Data Source 560
Choosing an Outlook Contact List as a
Data Source 561
Choosing an Existing Data Source 562

Choosing an Excel Data Source 562
Choosing a Word Data Source 563
Choosing a Delimited Text Data
Source 564
Setting Up an Oracle or SQL Database as a Data Source 564
Using an ODBC Data Source 565
Creating a New Data Source in
Word 567
Customizing Fields 568
Editing the Data Source 569

Preparing the Main Document 569

Inserting Merge Fields 570
Inserting Single Fields 570
Inserting Address Blocks 571
Inserting Greeting Lines 573
Setting Up Fields on Labels 574
Setting Up Fields in Directories 575

Filtering and Sorting the Data 576
Excluding Individual Records 577
Applying a Filter 577
Filtering for Blank or Nonblank
Entries 577
Creating an Advanced Filter 578
Sorting the Records 579
Finding a Recipient 580
Finding Duplicate Entries 581
Validating Addresses 581

Previewing and Printing the Merge 581
Checking for Errors 582
Merging to a New Document 582
Merging to a Printer 583
Merging to Email 584

Creating Custom Merges with Word Fields 584

Collecting Information with a Fill-In
Field 585
Collecting and Storing Information with
an Ask Field 587
Setting Up Conditions with an If...Then...
Else Field 589

Using a Field to Set Bookmark Text 590
Assigning Numbers to Merge
Records 590
Advancing to the Next Record
(or Not) 591

# 15 Copying, Linking, and Embedding Data 593

Working with Hyperlinks 594
Automatically Creating Hyperlinks by
Typing 594
Following a Hyperlink 595
Creating a Text Hyperlink 596
Adding a Hyperlink to an Image 597
Creating an Email Hyperlink 598
Creating and Hyperlinking to a New
Document 598
Editing a Hyperlink 599
Removing a Hyperlink 600
Changing Hyperlink Underlining and
Color 600

Working with Bookmarks 601
Creating a Bookmark 602
Jumping to a Bookmark 603
Inserting a Hyperlink to a Bookmark 603
Hyperlinking to a Bookmark in the Same
Document 604
Hyperlinking to a Bookmark in Another
Document 604
Inserting a Cross-Reference to a
Bookmark 606

### Embedding Data 607

Embedding an Entire Existing File 607
Embedding a Data Selection 610
Embedding a New Object 611

Linking to Data in Other Files 612
Creating a Link 612
Linking to an Entire File 612
Linking to a Portion of a File 613
Managing Link Update Settings 614
Manually Updating a Link 615

Changing the Linked File's Location or Range 616 Breaking a Link 616

Inserting Content with {IncludeText} and {IncludePicture} 617
Inserting Text with {IncludeText} 617
Creating an {IncludeText} Field with Insert Text from File 617
Creating an {IncludeText} Field by Inserting a Field Code 618
Updating an {IncludeText} Field 620
Inserting a Picture with {IncludePicture} 620
Creating an {IncludePicture} Field with Insert Picture 620
Creating an {IncludePicture} Field by Inserting a Field Code 621

### 16 Working with Fields and Forms 623

How Word Uses Fields 623

Inserting Fields 625
Specifying Field Properties and
Options 626
Manually Typing Field Codes 627
Common Syntax Errors in Field
Codes 628
Toggling Between Data and Field Code
Views 629
Editing Field Code Strings 629
Nesting Fields 630

Selecting the Right Field 631

Date and Time Fields 631

Document Information Fields 632

User Information Fields 633

Numbering Fields 633

Equation and Formula Fields 634

Index and Table Fields 635

Link and Reference Fields 636

Document Automation Fields 637

Mail Merge Fields 638

Updating and Editing Fields 639
Updating a Field 639
Locking Fields Against Updates 641
Updating Fields for Printing 641
Finding and Moving Between
Fields 641
Converting Fields to Plain Text 641

Formatting Fields 642
Preventing the Formatting from
Changing 642
Specifying Font Formatting for a
Field 642
Specifying a Numbering Type 643
Constructing a Custom Numeric
Format 643
Constructing a Custom Date or Time
Format 644

Understanding Forms 646
Designing a Form 646
Saving a Form as a Template 648
Differentiating Between Content Controls and Legacy Fields 648
Displaying the Developer Tab 649

Creating a Form with Content Controls
Inserting a Content Control 650
Configuring a Control 651
Settings Common to All Control
Types 651
Style Options 652
Multiparagraph Text Options 652
List Options 653
Date Options 654
Check Box Options 654
Building Block Options 655
Editing Placeholder Text 655

Creating a Form with Legacy Form
Fields 656
Inserting a Legacy Field 656
Configuring Legacy Text Field
Options 658

Inserting the Current Date or Time 658

Setting Up a Calculation in a Legacy
Field 659
Configuring Legacy Check Box
Options 659
Configuring Legacy List Options 661
Setting a Macro to Run on Entry or Exit
for a Legacy Field 661
Enabling or Disabling a Legacy
Field 662
Assigning a Bookmark to a Legacy
Field 662
Adding Help Text for a Legacy
Field 662

Protecting a Form 664

Filling Out a Form 665
Filling Out a Form with Content
Controls 665
Filling Out a Legacy Form 666

Saving and Printing a Form 666
Saving Only the Form Data 666
Printing Only the Form Data 667
Tips for Creating Printed Forms 667

#### **V** Working with Long Documents

# 17 Outlining and Combining Documents 669

Outline Basics 669
Typing an Outline in Outline View 670
Demoting and Promoting Outline
Items 671
Creating an Outline from an Existing
Document 672

Viewing and Organizing the Outline 673
Rearranging Outline Topics 674
Setting a Style's Outline Level 675
Setting an Individual Paragraph's Outline
Level 677

Numbering Outline Items 678

Applying a Multilevel List 678

Creating Your Own Multilevel Lists and
List Styles 681

Creating a Multilevel List 681

Including Numbers from Higher Outline
Levels 684

Adding a Custom Multilevel List to the
Gallery 685

Creating a List Style 685

Deleting a Multilevel List or List
Style 687

Printing or Copying an Outline 688

Understanding Master Documents 688

Master Documents and Styles 689

Master Documents and

Headers/Footers 690

Master Documents and TOCs and
Indexes 690

Master Documents and Numbered Notes
or Captions 691

Creating a Master Document 691
Inserting Existing Documents into a
Master Document 691
Separating an Existing Document into
Subdocuments 693

Viewing and Collapsing Subdocuments 694

Editing Subdocuments 695

Modifying the Master Document's Structure 696

Moving a Subdocument 696

Removing a Subdocument 697

Unlinking a Subdocument 697

Renaming a Subdocument 698

Merging Subdocuments 698

Nesting Subdocuments 698

Splitting a Subdocument 699

Locking and Unlocking a

Subdocument 700

Paginating and Printing a Master Document **702** 

### **18 Citing Sources and References 703**

Understanding Sources and Citations 703

Selecting a Citation Style 704

Entering Sources 706

Editing a Source 708

Deleting a Source 709

Transferring Sources to and from the Master List 709

Inserting Inline References to Sources 710
Creating a New Source When Entering a Citation 711
Inserting Temporary Placeholders for Later Entry of Sources 711
Editing a Citation 712
Converting a Citation to Plain Text 713

Generating a Bibliography 713
Inserting a Bibliography from the
Bibliography Gallery 714
Working with a Bibliography Field 715
Saving a Bibliography as a New Gallery
Entry 716
Removing a Bibliography from the
Gallery 717

Working with Footnotes and Endnotes 717 Inserting a Footnote 719 Inserting an Endnote 720 Moving a Reference Mark 720 Deleting a Note 721 Jumping to the Note That Corresponds to a Reference Mark 721 Moving Between Notes 721 Switching Between Footnotes and Endnotes 722 Changing the Positioning of the Notes 722 Changing the Note Numbering or Symbols 723 Modifying Note Styles 723 Changing the Note Separator Line Managing Footnote Continuations 725

Creating Cross-References 726
Cross-Referencing Options 728
Cross-Reference Context 728
Footnote and Endnote
Cross-References 729
Caption Cross-References 729

# 19 Creating Tables of Contents and Indexes 731

Creating a Table of Contents 731 Checking Style Outline Levels 732 Creating a TOC from a Preset 733 Updating a TOC 734 Removing a TOC 735 Manually Marking Entries for the TOC 735 Including an Entire Paragraph with Add Text 735 Using {TC} Fields to Manually Mark Entries 736 Creating Custom TOCs 737 Starting a Custom TOC 737 Setting Basic TOC Options 738 Choosing Which Styles and Entries Are Included 738 Defining the Appearance of the TOC 740 Understanding the {TOC} Field Code **740** Creating a Custom TOC Preset 741

Working with Multiple TOCs 742

Adding a Second TOC for the Entire
Document 742

Adding a TOC That Covers Only Part of a
Document 742

Building a TOC Across Multiple
Documents 743

Creating a Table of Figures 744
Captioning Figures 744
Generating the Table of Figures 744
Manually Marking Captions 746

Creating Citations and Tables of
Authorities 746
Marking Citations 746
Generating the Table of Authorities 748

Creating an Index 749
Deciding on the Indexing
Conventions 750
Marking Index Entries 751
Manually Marking Index Codes 751
Creating Subentries 753
Creating Indexing Cross-References 754
Marking Multiple Instances of the Same
Text 755
Understanding {XE} Field Codes 755
AutoMarking Index Entries 755
Creating the AutoMark File 755
AutoMarking the Main Document 757
Working Directly with {Index} Field
Codes 757

Generating the Index 758

Updating the Index 759

Indexing Only Selected Entries 760

Indexing Only Selected Letters of the Alphabet 760

Formatting the Index 760
Setting the Index Layout 761
Type 761
Columns 761
Language 761
Right Align Page Numbers 761
Formats 762
Defining Index Styles 762
Controlling the Appearance of Index
Headings 763

Indexing Across Multiple Documents 763

Creating Multiple Indexes in a Single Document **764** 

### **VI Collaboration and Online Sharing**

### 20 Collaborating with Others 765

Configuring Revision Tracking Options
Displaying or Hiding the Revisions
Pane 766
Showing or Hiding Certain Revision
Types 767
Controlling the Use of Balloons 768
Changing the Colors and Markings Used for Revisions 771
Changing the Username 772

Using Revision Tracking 773

Turning Revision Tracking On or
Off 773

Reviewing Revisions 773

Moving Among Revisions 773

Accepting or Rejecting Revisions 774

Preventing Others from Tampering with Revisions 775

Working with Comments 776
Inserting Comments 776
Viewing and Editing Comments 777
Deleting Comments 778
Marking a Comment as Done 778

Comparing Documents 778
Viewing Two Documents Side by
Side 779
Comparing and Combining
Documents 780
Comparing with Legal Blackline 780
Combining Two or More Documents 782

Working in Read Mode 783

Turning On/Off Optional Screen
Elements 784

Moving Between Screens 784

Collaborating on a Shared Document **785**Sharing a Document on Your
SkyDrive **785**Sharing a Document Link via Email **786** 

Sharing a Document Link via Social Networking 786 Creating a Hyperlink that You Can Distribute Manually 787 Creating a Sharing Group 788 Working with Someone Else's Shared Content 790

Working with PDF and XPS Files 790
Saving a Document in PDF or XPS
Format 791
Editing a PDF File in Word 792

# 21 Protecting and Securing Documents 793

Restricting Access to a Document 794
Password-Protecting a Document in
Word 794
Saving with a Password 794
Removing a Password from a File 795
Using Windows Encryption 796
Encrypting a Folder 796
Decrypting a Folder 797
Removing Network Share Permission for a Location 798

Restricting What Users Can Do to a Document 798

Recommending Read-Only 798

Making the Document File ReadOnly 798

Setting a Read-Only Editing
Restriction 799

Restricting a Document to Comments
Only 801

Restricting a Document to Form Fill-In
Only 801

Forcing Revision Marks to Stay On 801

Restricting Style Usage 802

Setting Up Per-User Exceptions to
Restrictions 803

Marking a Document as Final 804

Preventing Macro-Based Attacks 804
Choosing Nonmacro File Formats 804
Specifying Trusted Locations 805
Working with Trusted Publishers 806
Adjusting Macro Settings 807

Configuring Protected View and File Blocking 808

Protecting Your Privacy 810
Finding and Removing Personal
Information 810
Setting Privacy Options 812

Adding a Digital Signature 813

# 22 Developing Online-Delivered Content 815

Web Page Development: Word's Strengths and Weaknesses 815

Web Technologies Supported in

Word **816** 

Web Page File Formats 817

Word Features Lost When Saving in Web

Format 817

Why You Might Not Want to Use

Word **818** 

Creating and Saving a Web Page in Word 818

Previewing a Web Page 818
Saving a Web Page 819

Options for Web Page Saving 820

Saving for Compatibility with Specific

Browsers 821

More About PNG and VML 822

VML Graphics 822

PNG Graphics 822

Selecting Web Page File Options 822

Changing Page Size 823

Changing Language Encoding 823

Changing the Default Fonts 824

Working with Web Page Properties 824

Creating Hyperlinks 825

Creating a Text Hyperlink 826

Adding a Hyperlink to an Image 827

Creating an Email Hyperlink 827

Building Multicolumn Layouts with

Tables 828

Creating Your Own Web Page Templates 830

Attaching a Cascading Style Sheet 831

Blogging with Word 831

Understanding the Word Blogging

Interface 832

Registering Your Blog Server in

Word **832** 

Creating a New Blog Post 833

Adding Pictures and Other Graphics

to a Blog 833

Categorizing Blog Entries 834

Managing the Blog List 834

Modifying a Blog Post 835

Sending Email from Word 835

# 23 Using SkyDrive and the Word Web App 837

Understanding SkyDrive 837

Logging In to the SkyDrive Web

Interface 838

Working with SkyDrive for

Windows 839

Saving and Opening Files from Your

SkyDrive Within Word 840

Using the Windows 8 SkyDrive App 841

Managing Files on Your SkyDrive 843

Uploading a File to Your SkyDrive 843

Downloading a File from Your

SkyDrive 844

Renaming a File or Folder 846

Moving or Copying a File or Folder 847

Deleting a File or Folder 848

Sharing SkyDrive Files 850

Using the Word Web App 851
Editing an Existing File Using the Word
Web App 852
Starting a New Document Using the
Word Web App 853

### **VII Customizing and Extending Word**

### 24 Macros and Add-Ins 855

Understanding Macro Basics 855
Choosing the Macro Creation
Method 856
Planning Your Macro 857

Recording a Macro 858

Naming Your Macro 859

Deciding Where to Store Your

Macro 859

Assigning a Macro to a Keyboard

Shortcut or Toolbar Button 860

Assigning a Macro to a Keyboard

Shortcut 861

Recording the Steps for Your Macro 863

Running a Macro 866

Dealing with Macro Error Messages 867

Making Additional Macros Available 869
Opening Additional Templates to Run
Macros 869
Copying Macros Between
Documents 869
Renaming and Deleting Macros 870

Assigning a Keyboard Shortcut to an Existing Macro 871

Creating a Quick Access Toolbar Button for an Existing Macro 872

Editing Macro Code in VBA 873

Opening a Macro for Editing 874

Examples of Macro Command

Syntax 875

Working with Macro Security 879
Understanding Trusted Publishers and Locations 879
Determining What Locations Are Trusted 880
Setting Security Levels for Macro Running 880

Working with Add-Ins 881

Enabling/Disabling COM Add-Ins 882

Enabling/Disabling Actions 883

Enabling/Disabling Other Add-Ins 883

### 25 Customizing the Word Interface 885

Customizing the Quick Access Toolbar 885
Repositioning the Quick Access
Toolbar 885
Add Common Commands 886
Add Commands from the Ribbon 886
Add Other Buttons 886
Remove Buttons 887

Customizing the Ribbon 888
Collapsing the Ribbon 888
Displaying or Hiding Tabs 888

Creating or Deleting a Tab or a Custom Group 890

Creating a Custom Tab 890 Creating a Custom Group 890 Deleting a Custom Tab or Group 891

Adding or Removing Commands 891

Adding a Command 891

Removing a Command 892

Renaming or Reordering Tabs 893

Resetting Customizations 893

Exporting and Importing Customization Settings 893

Exporting Customizations 894
Importing Customizations 894

Defining Shortcut Keys 894

Changing Viewing Options 895

Changing the Status Bar Content 896

Changing Page Display and Formatting

Marks 896

Setting General Options 898

Other Customization Options 900

### **VIII Appendixes**

# A Recovering Files and Repairing Word 901

Recovering Document Files 901
Using the Document Recovery Task
Pane 901
Setting AutoRecover Options 903
Recovering Data from an Unreadable
File 904

Creating Automatic Backup Copies 905

Dealing with Word Crashes 905

Sending Error Reports 905

Fixing Crashes Related to a Certain

Document 906

Disabling Add-Ins and Extensions 906

# B Converting from Other Word Processing Systems 909

Converting from Previous Word Versions 909

Converting from Microsoft Works 910

Converting from WordPerfect 910

Converting from an Unsupported File Format 911

Confirming File Conversions 911

Sharing Word Documents with Other Programs 911

Setting a Default Save Format 912

Displaying Word Files on Computers Without Any Version of Word 913

# C Setting Up and Modifying Office 2013 915

Installing Office 2013 915

Modifying or Repairing Your Office Installation 916

Optional Tools and Shared Features 916

### D Accessibility Issues and Word 919

Types of Adaptive Technology 919

File Format and Accessibility 920

Creating Accessible Word Documents 920
Headings and Styles 920
Graphics 921
Hyperlinks 921
Tables 922
Text Boxes and Frames 923

Index 925

### **ABOUT THE AUTHOR**

Faithe Wempen, M.A., is a Microsoft Office Master Instructor and the author of more than 120 books on computer hardware and software. An adjunct instructor of Computer Information Technology at Purdue University, she specializes in Office applications and PC hardware architecture. She has also written and taught online technology courses that have educated over a quarter of a million students for corporate clients including Hewlett-Packard, CNET, and Sony. Faithe is also an A+ certified PC technician and the author of several textbooks on PC repair and maintenance. In her spare time (!), she owns and operates a small bed and breakfast in central Indiana.

# **Dedication**

To Margaret, who makes it all possible.

# **Acknowledgments**

Thanks to my wonderful editors at Que for another job well done. Que is a great publishing company to work for, and I'm always proud of the work that we turn out together.

### **TELL US WHAT YOU THINK!**

As the reader of this book, *you* are our most important critic and commentator. We value your opinion and want to know what we're doing right, what we could do better, what areas you'd like to see us publish in, and any other words of wisdom you're willing to pass our way.

We welcome your comments. You can email or write to let us know what you did or didn't like about this book—as well as what we can do to make our books better.

Please note that we cannot help you with technical problems related to the topic of this book.

When you write, please be sure to include this book's title and author as well as your name and email address. We will carefully review your comments and share them with the author and editors who worked on the book.

Email: feedback@quepublishing.com

Mail: Que Publishing

ATTN: Reader Feedback 800 East 96th Street Indianapolis, IN 46240 USA

### **Reader Services**

Visit our website and register this book at quepublishing.com/register for convenient access to any updates, downloads, or errata that might be available for this book.

# INTRODUCTION

Welcome to *Word 2013 In Depth!* This book is designed to be your one-stop reference for Microsoft Word 2013, from the basics of Ribbon usage to the intricacies of forms, fields, and customization tools. Whether you're just getting started, are upgrading, or are already a Word whiz, this book can help you move up to the next level in expertise.

# **How This Book Is Organized**

Word 2013 In Depth is organized into these parts.

# **Part I: Working with Text**

This part explains how to create a basic document by typing and editing text, saving in various formats, correcting your mistakes, and printing your work. These basic skills pave the way to more extensive editing later in the book.

### Part II: Formatting a Document

In this part, you find out how to format documents on several levels: character, paragraph, and document-wide. You discover how to automate formatting with styles and themes; how to set up sections that enable different margin, column, and header/footer information in different parts of a document; and how to use and create project templates that streamline the process of formatting documents that you frequently re-create. You also see how to create some nonstandard documents, such as banners, envelopes, and greeting cards.

### **Part III: Tables and Graphics**

This part explains how to create and format data in tabular format and how to insert and format a variety of special-purpose graphical elements including clip art, drawings, charts, SmartArt, and mathematical equations. Most of these graphics types have formatting controls in common, so after you've learned how to format one type of object, the other types become much easier.

### **Part IV: Collecting and Managing Data**

In this part, you discover how to use Word to collect data and to use data to automate tasks. You see how to mail-merge labels, letters, envelopes, and catalogs, how to use fields and data entry forms to display and collect information, and how to link and embed information.

### **Part V: Working with Long Documents**

This part covers the many tools Word provides for managing lengthy manuscripts, such as research papers and books. You find out how to outline and summarize documents, how to create master documents that combine several files into a single unit, and how to generate tables of contents and other listings. This part also includes information about the citation management features in Word 2013 and explains how to create effective indexes.

### **Part VI: Collaboration and Online Sharing**

In this part, you discover the tools that Word 2013 provides for sharing your work with others, both while it is in the development stages and when it is finalized. You find out how to collaborate on documents with a team, how to protect and secure your files, and how to work with Office Web Apps and your SkyDrive.

### **Part VII: Customizing and Extending Word**

This part explains how you can make Word easier to use by adding features such as macros and add-ins and by customizing the Word interface.

## **Part VIII: Appendixes**

The appendixes for this book provide an assortment of reference guides, including help for recovering and repairing problems, converting from other word processing systems, and setting up and modifying Office 2013. The book also includes an appendix on making your Word documents more accessible.

## **Conventions Used in This Book**

Here's a quick look at a few structural features designed to help you get the most out of this book. To begin with, you'll find Tips, Notes, Cautions, and Troubleshooting boxes.

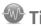

Tips are designed to point out especially quick ways to get the job done, good ideas, or techniques you might not discover on your own.

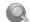

### Note

Notes offer even more insight into features or issues that may be of special interest, without distracting you from the meatand-potatoes answers you're looking for.

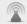

### Caution

As you'd expect, cautions warn you about potential pitfalls and problems and point out fixes for common issues.

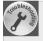

### **Troubleshooting Tips**

Troubleshooting boxes provide advice for getting back to normal when things go wrong.

Often, when a subject is covered in greater detail, you'll find a marker like this, which points you to the location where you can find the topic:

For more information about Word's automated spelling and grammar checker, see "Performing an Interactive Spelling and Grammar Check," p. 94.

Que's In Depth conventions are designed to be completely predictable. It's easy to understand what you're reading and what you're supposed to do.

For example, whenever you should press multiple keys together, in this book, they are written separated by a plus sign, like this shortcut for the Bold command: Ctrl+B. That means hold down the Ctrl key, press the B key, and then release both keys.

Terms introduced and defined for the first time are formatted in italic.

Text that you are supposed to type is formatted in bold type, as in the following example:

Run Setup using a command such as setup.exe /q1 /b1.

That's all you need to know to get the most out of this book. Now, fire up your copy of Word 2013 and let's have a go at it.

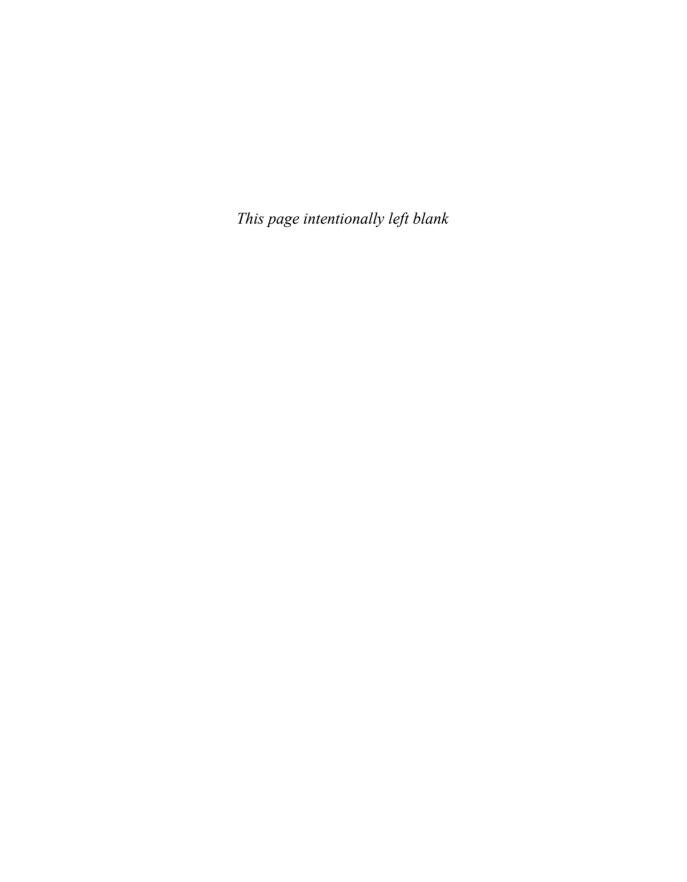

# FORMATTING PARAGRAPHS AND LISTS

Besides the character-based formatting that you learned about in Chapter 4, "Applying Character Formatting," there are many types of formatting that apply to entire paragraphs, such as alignment settings, indentation, line spacing, and tab stops. In this chapter, you see how to apply these and many other types of paragraph formatting. You also discover how to format paragraphs into bulleted or numbered lists and use custom bullets and number styles. How Word Handles Paragraphs

A paragraph is a block of text that ends with a paragraph marker (¶), which you create by pressing the Enter key on the keyboard. The marker symbol does not print, and it does not show up onscreen unless you have configured Word to display nonprinting characters.

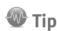

To toggle between displaying nonprinting characters, such as the paragraph marker, click the Show/Hide (¶) button on the Home tab or press Ctrl+Shift+8.

Pressing Enter starts a new paragraph (and ends the previous one), but not all

line breaks are paragraph breaks. You can create a line break that does *not* start a new paragraph by pressing Shift+Enter. A line break is represented by the nonprinting symbol  $\bot$ . (Again, the symbol doesn't appear onscreen unless Word is displaying nonprinting characters.) Figure 5.1 shows examples of paragraph breaks and line breaks.

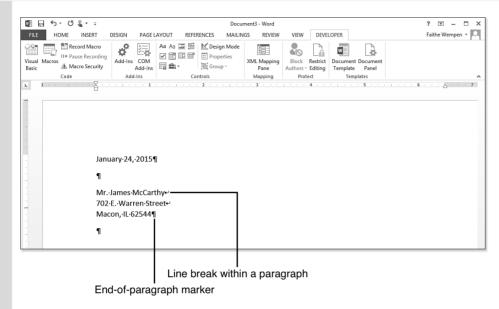

Figure 5.1
Paragraph and line breaks are nonprinting characters; they can be displayed or hidden onscreen.

### **Customizing Which Nonprinting Characters Appear**

When you click the Show/Hide (¶) button on the Home tab, it toggles all the nonprinting characters on and off, including the little dots representing each space. If you want to see only certain nonprinting characters, use this method instead:

- 1. Toggle off all the nonprinting characters with the Show/Hide (¶) button.
- 2. Choose File, Options and click Display.
- 3. Mark the check boxes for the nonprinting characters you want to see: tab characters, spaces, paragraph marks, hidden text, optional hyphens, and object anchors. (Notice that you cannot separately control line breaks created with Shift+Enter. They are lumped in the paragraph marks for this setting.)
- **4.** Click OK. Now only the marks you've selected appear, and they appear regardless of the Show/Hide (¶) toggle setting.

Generally speaking, starting a new paragraph by pressing Enter carries over the same paragraph settings as were in the preceding paragraph. So, for example, if the preceding paragraph has a 1-inch left indent, the new paragraph will, too. (An exception would be if the style assigned to that paragraph was set up to use a different style on subsequent paragraphs.)

Paragraph formatting is stored as part of the end-of-paragraph marker. Deleting the paragraph marker between two paragraphs combines them into a single paragraph that has the paragraph formatting settings of the first of the two paragraphs. Any settings that were stored in the second paragraph's marker are deleted, along with the marker.

Remember that paragraph formatting is stored in the marker because when you are copying or moving text, you might or might not also want to copy or move the paragraph formatting along with it. To preserve the paragraph formatting, make sure that the end-of-paragraph marker is included in your selection. To make the pasted text conform to the paragraph settings in its new destination, do *not* include the paragraph marker in the selection.

Each paragraph has a paragraph style applied to it from which it inherits its basic properties. These basic properties include not only paragraph characteristics such as line spacing and indentation, but character-formatting defaults such as font, size, and color.

To change a paragraph's appearance, you can apply a different paragraph style to it, change the definition of the paragraph style that's applied, or apply manual paragraph formatting that overrides the style's formatting.

In this chapter, you find out how to apply manual paragraph formatting that overrides the paragraph's style. Learning these techniques enables you to format paragraphs without worrying about style definitions. These techniques also familiarize you with the basic paragraph controls you can use to make changes to the paragraph styles in Chapter 6, "Creating and Applying Styles and Themes."

# **Setting Line Spacing**

Line spacing is the vertical spacing of the paragraph's lines. It can be expressed as a fixed amount in points or as a percentage of the line height. You can set line spacing to any amount you like, as described in the following sections. You can also set different line spacing for different paragraph styles. (Paragraph styles are discussed in Chapter 8, "Working with Templates and Nonstandard Layouts.")

### **Choosing a Line Spacing Multiplier**

You can quickly switch a paragraph among a few common line-spacing settings with the Line and Paragraph Spacing button on the Home tab. The choices are measured in multiples of the text height: 1.0, 1.15, 1.5, 2.0, 2.5, or 3.0 (see Figure 5.2).

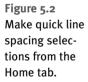

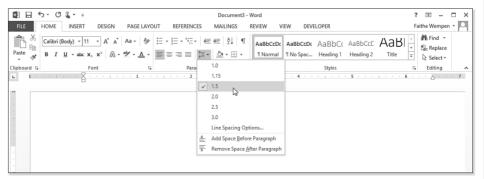

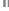

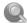

### Note

When a paragraph has multiple font sizes, each line of the paragraph controls its own height independently based on the size needed for the largest font used on that line.

Because line spacing depends on the font size, it changes as the font size does. For example, if the text in the paragraph is 12 points in size, a setting of 1.5 (as in Figure 5.2) would add 6 points of extra space between lines. (The 1 is the line itself, and the .5 is the extra space.)

### **Setting a Precise Line-Spacing Value**

The Line Spacing Options command on the Line and Paragraph Spacing button's menu opens the Paragraph dialog box (see Figure 5.3).

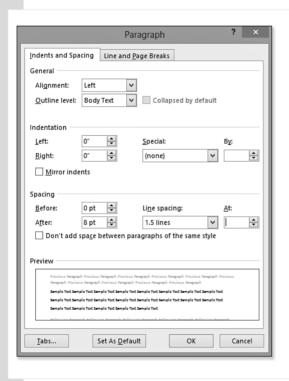

Figure 5.3 More spacing options are available in the Paragraph dialog box.

The Line Spacing drop-down list in the Paragraph dialog box offers these choices:

- Single—Single spacing. There's no extra space between lines. It's the same as 1.0 on the button's menu.
- 1.5 Lines—One-and-a-half spacing. There's an extra half-height blank line between each printed line of the paragraph. It's the same as 1.5 on the button's menu.

- **Double**—Double-spacing. There's an extra blank line between each printed line of the paragraph. It's the same as 2.0 on the button's menu
- At Least—A minimum line height to be used. (You specify the amount.) If the single-space line height is greater than the amount specified, single spacing is used for that line. Otherwise, the At Least value is used.
- Exactly—A precise line height to be used. (You specify the amount.) Be careful with this setting; if you specify a size that's smaller than the largest font size used in the paragraph, the large letters become truncated on top.
- Multiple—A multiple of single spacing. (For example, enter 3 for triple spacing.) You can enter any value from 0 to 132, in decimal increments of 0.01. This is how the default setting of 1.15 is created.

Desktop publishing programs typically call line spacing by another name: leading (rhymes with bedding). The term leading technically refers to the amount of blank space between the lines, not to the total line height. For example, in a desktop publishing program, a leading value of 4 points would add 4 points of vertical space between each line of the paragraph, regardless of the total line heights.

In Word, you cannot directly set leading. The At Least and Exactly settings are the closest things to it, but they're calculated differently. The At Least and Exactly values are expressed in total line height, not blank space height. For example, an Exactly setting of 16 pt, when used on a paragraph that has 12-point text in it, would result in a 4-point vertical space between lines. However, that same setting, when used with 10-point text, would have a 6-point vertical space between lines. And when used with 20-point text, there would be no vertical space between lines, and the tops of the larger letters would be cut off.

When the line spacing setting specifies more height than is needed for a line of text (given its largest font size), the extra spacing appears below the text. This is useful to keep in mind because it affects the amount of space that follows the paragraph. If you have two consecutive double-spaced paragraphs, there will also be double spacing between them because the extra space for the last line of the first paragraph will appear at its bottom. However, if a double-spaced paragraph follows a single-spaced one, there will

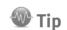

Because all these cumulative effects can be potentially confusing, I recommend using only After spacing (not Before spacing) when creating space between paragraphs. That's a somewhat arbitrary decision; you could just as easily stick with the Before setting and never use the After setting. However, because line spacing applies itself below each line of a paragraph (including the last line), it makes marginally more sense to go with After.

only be single spacing between them because the single-spaced paragraph specified no extra space below each line.

### **Setting Spacing Before or After a Paragraph**

The quickest way to add spacing before or after a paragraph is to choose Add Space Before Paragraph or Remove Space After Paragraph from the Line and Paragraph Spacing button's menu on the Home tab (refer to Figure 5.2). This adds the same amount of space, either before or after

the paragraph, as the paragraph's largest font size. For example, if the font size is 12, choosing Add Space Before Paragraph adds 12 points of space before it.

If you need different spacing than that, use the Paragraph dialog box (refer to Figure 5.3). It has Before and After settings that add space before and after the paragraph, respectively. Enter the number of points of extra space you want.

The After setting is cumulative with the line-spacing setting. For example, if you have a paragraph with 12-point text and its line spacing is set to Double, and then you add an After value of 5 pt, there will be 17 points of space between that paragraph and the next one.

Before and After values are also cumulative with one another. If two consecutive paragraphs have Before values of 10 and After values of 10, they will have 20 points of space between them (not counting any extra space coming from the Line Spacing setting).

The Page Layout tab also has Before and After boxes that work the same as their counterparts in the Paragraph dialog box. Use the increment arrows or type values directly into the text boxes there (see Figure 5.4).

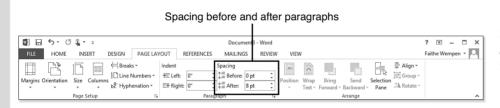

Figure 5.4 Set Before or After spacing from the Page Layout tab.

If you're in a hurry, it can be tempting to simply create extra space between paragraphs by pressing Enter a few extra times. That technique backfires in longer documents, however, because it results in spacing that is inflexible and difficult to modify. Each time you press Enter, you get exactly one line of space—what if you want more or less than that? And each of the spaces between the paragraphs is actually its own blank paragraph, so you can't change the spacing by applying paragraph styles to the text.

On the other hand, by applying spacing to a paragraph with the After setting (or Before, whichever you like), you make the spacing an integral part of the paragraph. That way, you can easily define that paragraph's settings as a new style and apply that style to other paragraphs to achieve a consistent look. You can also modify the style at any time to change the amount of spacing between paragraphs to tighten up or spread out a page as needed.

To change the line spacing for a paragraph style, see "Modifying a Style Definition," p. 236.

# **Indenting Paragraphs**

*Indentation* is the amount of horizontal space between the margin and the paragraph. It is used for a variety of stylistic purposes. For example, left and right indents often set off long quotations, and first-line indents are commonly used in newspapers and magazines to help readers' eyes track the beginnings of paragraphs.

You can set paragraph indentation with keyboard shortcuts, with buttons on the Home tab, with the Paragraph dialog box, or with the ruler. Although these methods achieve the same basic results, you create them somewhat differently.

#### **Setting Precise Indent Values**

For maximum control and precise numeric entry, use the Paragraph dialog box method. Select the paragraphs and then open the Paragraph dialog box by clicking the dialog box launcher icon in the bottom-right corner of the Paragraph group on either the Home tab or the Page Layout tab.

As you can see in Figure 5.5, the Paragraph dialog box offers three types of indents:

- **Left**—The indentation between the left margin and the left side of the paragraph.
- **Right**—The indentation between the right margin and the right side of the paragraph.
- **Special**—A list from which you can select one of two types:
  - **First Line**—The indentation of only the first line of the paragraph, in relation to the general left indent. For example, if the paragraph has a 1-inch left indent and a 0.5-inch first-line indent, the first line starts at 1.5 inches and all other lines start at 1 inch.
  - **Hanging**—The indentation of all the lines of the paragraph except the first one. Like First Line, this setting is cumulative with the Left indent setting.

Figure 5.5
Set indents in the Paragraph dialog box.

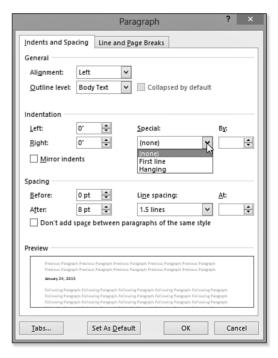

The Page Layout tab also has Left and Right indent controls that correspond with the Left and Right settings in the Paragraph dialog box. Enter amounts or use the increment arrow buttons (see Figure 5.6).

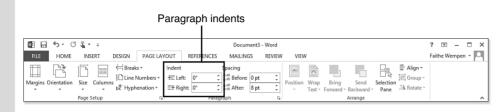

Figure 5.6 You can set left and right indents from the Page Layout tab.

Indents can be either positive or negative numbers. A negative indent forces the paragraph outside of the document margins. For example, in a document with a 1-inch left margin, a setting of -0.25 inches would place the paragraph 0.75 inches from the edge of the paper.

You can specify each indent type in increments as small as 0.01 inches. Note that indents are measured in inches, not points, as with vertical spacing. There is no fixed limit for the maximum amount of indentation you can specify, but if the indents are so large that they squeeze the text out entirely, an error message appears telling you that you have chosen indents that are too large.

#### **Quick Indenting with Buttons and Shortcuts**

To quickly increase or decrease the left indent of a paragraph by 0.5 inches, select the paragraphs to affect and then click the Increase Indent or the Decrease Indent button on the Home tab (see Figure 5.7).

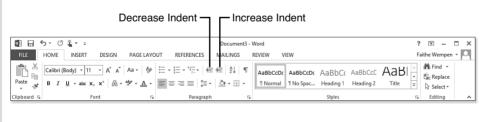

Figure 5.7
Use the Indent buttons on the Home tab to quickly increase or decrease a paragraph's left indent.

These buttons have corresponding shortcut keys for: Ctrl+M for Increase Indent and Ctrl+Shift+M for Decrease Indent.

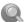

#### Note

You can decrease an indent only to o with the Home tab's buttons or the shortcut keys; you cannot force the paragraph outside the document margins that way. If you need to do that, for example, to create a one-time hanging indent, use the Paragraph dialog box method described in the preceding section, the ruler method described next, or use the Indent buttons on the Page Layout tab.

There are also shortcut keys for increasing or decreasing hanging indents, although there are no corresponding buttons on the tab: Ctrl+T is used to increase the hanging indent 0.5 inches, and Ctrl+Shift+T is used to decrease it.

### **Visually Indenting with the Ruler**

Sometimes it is easier to set an indent by "eyeballing it" with dragand-drop. By dragging the indent markers on the ruler, you can do just that.

The ruler has four indent markers on it (see Figure 5.8). The first three described in the following list are on the left of the rule; the last one is on the right:

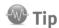

If the ruler does not appear across the top of the document, turn it on by marking the Ruler check box on the View tab.

- Left indent—Controls the left indent for all lines of the paragraph.
- **Hanging indent**—Controls all lines except the first line. On the ruler, it is inseparable from the left indent marker.
- **First-line indent**—Controls the first line of the paragraph.
- **Right indent**—Controls the right indent for all lines of the paragraph.

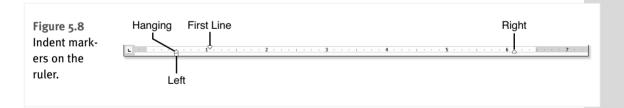

Indent changes apply only to the selected paragraphs, so make your selection before working with the indent markers.

You can drag the first-line indent marker separately from the others to create a different first line from the rest, just like when you enter a hanging indent value in the Paragraph dialog box. The zero mark on the ruler represents the document's left margin; you can drag the first-line marker to the left of 0 to create a negative indent that forces the paragraph past the margin.

The hanging indent works differently on the ruler than it does in the Paragraph dialog box. With the ruler method, dragging the hanging indent marker also moves the left indent marker, so the hanging indent is not cumulative with the left indent. A paragraph's left indent is always the same as its hanging indent; the first-line indent can either match up with them or can be offset to the left or the right.

When you drag the left indent marker (the rectangle), the first-line and hanging markers move along with it, without losing their relationship to each other. So, for example, if the hanging and left indent markers are at 1 inch and the first-line indent marker is at 0 inches, moving the left indent marker to 2 inches moves the first-line indent marker to 1 inch.

There is also an alternative method of setting the first-line indent and left indent on the ruler: Use the tab stop controls. (You see these in detail in the next section.) Here's how that works:

- 1. Select the paragraphs you want to change.
- 2. At the far-left end of the ruler is the Tab Stop Type button. Click it until the first-line indent marker appears on the button's face, as shown in Figure 5.9.

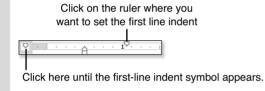

Figure 5.9
You can set the first-line and left indents using a tab stop

- Click the ruler where you want to move the first-line indent marker.
- Click the Tab Stop Type button again. Now the left indent marker appears on its face.
- Click the ruler where you want to move the left indent marker (and the hanging indent marker; remember that they move together).

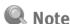

The ScreenTip calls the marker in step 4 the hanging indent marker, but that's not wrong; it's just that the left indent marker and the hanging indent marker function as a single entity when setting them this way.

### **Working with Tab Stops**

Tab stops are nonprinting markers that tell the insertion point where to stop when you press the Tab key. By default, a paragraph has tab stops every 0.5 inches in Word, but you can create your own custom tab stops to replace or supplement these.

Back in the days of the typewriter, the best (and only) way to create a multicolumn layout was to use tab stops. Word provides many alternatives to that, such as creating newspaper-style columns

with the Columns feature and creating a multicolumn tabular layout with the Tables feature. Nevertheless, tab stops remain a viable option for simple multicolumn lists, and they even have some advantages that those other options can't match.

- To create a document with newspaper-style columns, see "Working with Multiple Columns," p. 277.
- To create a document with tabular columns, see "Creating a Table," p. 332.
- To modify a style's tab stop settings, see "Modifying Styles," p. 235.

When setting up a tabbed list, many beginners end up pressing Tab multiple times, moving through the default tab stops until they reach the desired position. With nonprinting characters displayed, that might look something like Figure 5.10.

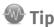

Each paragraph maintains its own tab stop settings, just like it does with line spacing and indentation. If you want the entire document to have the same tab stops, select the entire document (Ctrl+A) before setting the tab stops, or better yet, include tab stops in the definitions of the styles you apply to the paragraphs.

# Figure 5.10 Some people press Tab multiple times to move through the default tab stops.

| Sales•Quarter→ | -        | <b>→</b> | Top·Salesperson¶  |
|----------------|----------|----------|-------------------|
| Spring→ →      | <b>→</b> | <b>→</b> | Rodney-Rodriguez¶ |
| Summer →       | -        | <b>→</b> | Audrey·Moore¶     |
| Fall → →       | -        | <b>→</b> | Sheri·Henson¶     |
| Winter →       | -        | <b>→</b> | Dwayne-Johnson¶   |

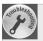

#### Tab Stops Don't Work in a Table

You can have tab stops in table cells, but how do you move the insertion point to them? Pressing the Tab key within a table cell moves the insertion point to the next cell, not to the tab stop. Try using Ctrl+Tab instead.

A better way, though, is to simply set a custom tab stop where you want the insertion point to stop and then press Tab only once to get to it. (When you set a custom tab stop, all the default tab stops to its left disappear.) With a single tab stop creating the full amount of space, as in Figure 5.11, it's easy to modify the list later by adjusting that one tab stop's position.

| Sales-Quarter | <b>-</b> | Top·Salesperson¶  |
|---------------|----------|-------------------|
| Spring        | <b>→</b> | Rodney-Rodriguez¶ |
| Summer        | <b>→</b> | Audrey·Moore¶     |
| Fall          | <b>→</b> | Sheri·Henson¶     |
| Winter        | <b>→</b> | Dwayne-Johnson¶   |

Figure 5.11

A better use of tab stops is to create a single stop exactly where you want it.

### **Types of Tab Stops**

The default tab stop type is Left, the traditional "typewriter-style" stop. That's not the only type of stop available, though; here is a full list of the tab stop types. Figure 5.12 shows examples of several types.

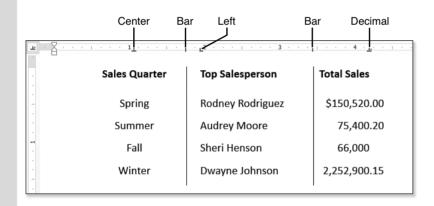

Figure 5.12
Tab stop examples.

|   | ٦ | <b>Left</b> —Text is left-aligned and e | extends to the | right of the | e stop. This | general-purpose | tab stop |
|---|---|-----------------------------------------|----------------|--------------|--------------|-----------------|----------|
| 1 |   | is the staple of most lists.            |                |              |              |                 |          |

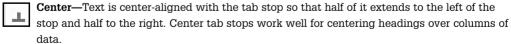

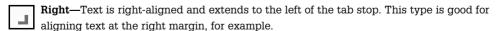

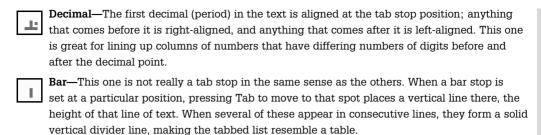

#### **Placing and Removing Tab Stops on the Ruler**

Each time you click the Tab Stop Type button (to the far left of the ruler), the button cycles through the tab stop types listed in the preceding section. (There are actually two other items within the cycle—First Line Indent and Hanging Indent—but they are for setting indents, not tabs.)

To learn about setting indents using the Tab Stop Type button, see "Visually Indenting with the Ruler," p. 183.

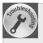

#### I Can't Place a Tab Stop over an Indent Marker

When you click on the ruler to place a tab stop, it doesn't work if there is already an indent marker at that spot. To get around this, temporarily drag the indent marker to another location, place the tab stop, and then drag the indent marker on top of the tab stop. Alternatively, place the tab stop in a different location and then drag it on top of the indent marker.

When the Tab Stop Type button face shows the type of stop you want, click on the ruler to place it at the desired location. To remove a tab stop from the ruler, drag the stop off the ruler (up or down) and drop it.

To reposition a tab stop on the ruler, drag the stop to the left or right. As you drag, a dotted vertical line appears to help you line up the stop appropriately with the content in your document.

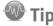

As you are dragging a stop to reposition it, hold down the Alt key to see measurements of the current tabbed column widths. This is useful if you need to create tabbed columns with exact width measurements. That's different from the exact positions on the ruler you get when creating tab stops with the Tabs dialog box (covered next), because this feature tells you the width of each column individually, whereas the Tabs dialog box tells you the ruler position of each stop. (Sure, you could calculate the width of a column from the ruler positions, but why bother when Word does it for you?)

### **Defining Tab Stops with the Tabs Dialog Box**

The Tabs dialog box is useful for setting tab stops when you need precise positions or when you need a leader character. A leader is a repeated character that extends from typed text to the next tab stop. Leaders are commonly used in tables of contents, for example, as shown in Figure 5.13.

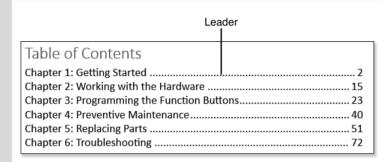

Figure 5.13 A tab leader example.

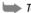

To generate tables of contents in Word, see "Creating a Table of Contents," p. 731.

There are two ways to open the Tabs dialog box:

- Double-click any custom tab stop on the ruler.
- Open the Paragraph dialog box and click the Tabs button.

The Tab Stop Position list shows all the custom tab stops that are set for the selected paragraphs. Tab stops are identified by their position on the ruler, in inches. The ruler begins with 0 inches as the left margin.

To remove a single tab stop from the list, click it and click Clear. To remove them all, click Clear All. To create a new tab stop, enter a new value in the Tab Stop Position box, select an Alignment for it, and optionally select a leader for it (see Figure 5.14). Then, click the Set button to create the tab stop.

You can change every aspect of a tab stop. Select the stop from the Tab Stop Position list and then change its numeric value (position), its alignment, or its leader setting.

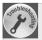

#### I Don't See Some of My Custom Tab Stops on the Ruler

When multiple paragraphs are selected and they don't all have the same tab stops, tab stops do not appear on the ruler. You can set new tab stops that then apply to all selected paragraphs, but any tab stops that are specific to only certain paragraphs within the selection are inaccessible.

Figure 5.14
Control custom tab stops in the Tabs dialog box.

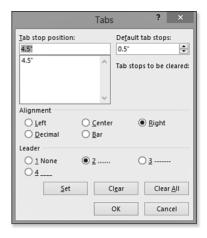

#### **Changing the Default Tab Stop Interval**

Word provides soft tab stops every 0.5 inches in a paragraph. By "soft," I mean they exist only when necessary—that is, when you press the Tab key. Otherwise, you would never know they're there.

You can change this interval for the entire document by doing the following:

- 1. Display the Tabs dialog box (refer to Figure 5.14).
- 2. In the Default Tab Stops box, increase or decrease the value.
- 3. Click OK to close the Tabs dialog box.

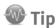

A change to the default tab stop interval affects all paragraphs in the current document. To make the change to all new documents, open the Normal.dotm template and make the change there.

#### **Converting a Tabbed List to a Table**

Tabbed lists work great when they contain small amounts of text, but what if some text in one of the columns needs to wrap to an additional line or two? In cases like that, you're faced with the thorny task of manually splitting up lines of text and trying to figure out how much text will fit between the tab stops.

When items of text must wrap to multiple lines in the list, go for a table instead. Fortunately, you don't have to start from scratch when you make the discovery that you should have used a table; you can convert a tabbed list to a table easily:

- 1. Select the entire tabbed list.
- 2. On the Insert tab, click the Table button. A menu appears.
- 3. On the menu, click Convert Text to Table. The Convert Text to Table dialog box opens (see Figure 5.15).

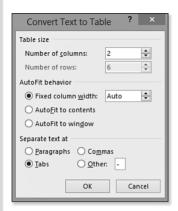

Figure 5.15
Converting a tabbed list to a table.

- **4.** Confirm the number of columns. If the number is not what you expected, click Cancel, check that you have an equal number of tab stops in each line, and then try again.
- 5. Click OK. The tabbed list is now a table, and the Table Tools tab appears.
  - To control the table's size or adjust row heights or column widths, see "Sizing a Table," p. 346.
  - To format the table, see "Formatting a Table," p. 350.

#### **Copying Tab Stop Settings Between Paragraphs**

Because tab stops are somewhat time-consuming to set up, you will probably want to reuse the settings wherever possible rather than reset the stops for each paragraph. One way to facilitate this is to select multiple paragraphs before you set the tab stops in the first place. But let's suppose for the moment that you forgot to do that.

When you start a new paragraph by pressing Enter at the end of a paragraph, the tab stops carry over automatically.

To manually copy the tab stop settings (and other paragraph formatting too) from one paragraph to another, use the Format Painter tool you learned about in Chapter 4, but instead of selecting specific text, follow these steps:

- 1. Click anywhere within the paragraph that contains the tab stops to be copied.
- 2. On the Home tab, click the Format Painter button.
- 3. Click anywhere within the paragraph to receive the tab stops.

If you need to copy the stops to more than one paragraph, double-click the button in step 2 rather than single-clicking, and then you can click multiple paragraphs, one by one, in step 3. Alternatively, you can drag over a group of paragraphs in step 3 instead of clicking within one.

## **Setting Paragraph Alignment**

Alignment, also called justification, is the way that text aligns horizontally within its assigned area. In a regular paragraph, that area is the space between the right and left margins (or between the right and left indent markers, if set). In a table or text box, that area is the cell or the box.

The choices for paragraph alignment are as follows:

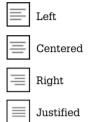

All are self-explanatory except perhaps that last one. Justified, also called Full in some programs, aligns the text at both the right and left margins. To accomplish this, Word inserts small amounts of space between words and characters so that shorter lines come out the same length as longer ones.

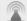

#### Caution

Some people use Justified alignment for all their documents, thinking it makes the documents look more polished. Well, it does make for a pretty page, which is nice in a brochure or glossy handout, but it often impedes readability. For text-heavy documents such as letters, business reports, and research papers, stick with Left alignment.

Left alignment is usually the best choice for business letters, reports, booklets, and other print publications. Left alignment results in the easiest-to-read text.

To set a paragraph's alignment, select the paragraphs to affect and then click one of the alignment buttons on the Home tab.

You can also select paragraph alignment from the Paragraph dialog box, although there is no advantage to doing so unless you already happen to have that dialog box open. Use the Alignment dropdown list on the Indents and Spacing tab.

### **Creating Numbered and Bulleted Lists**

Bulleted and numbered lists help break up text into more manageable chunks and make it easier to read and skim. Just look at the text in this book! Regular paragraphs and headings are interspersed liberally with lists to better help you understand the material being presented.

Bulleted and numbered lists almost always use hanging indents, so that the bullet or number character "hangs" to the left of the rest of the paragraph. Back in the days of the typewriter, such formatting was done rather awkwardly with tab stops, but Word's Bullets and Numbering feature makes list making as simple as clicking a button.

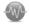

Some people use bulleted and numbered lists interchangeably, but that's not always appropriate. When the order of the items is significant, such as in step-bystep driving directions, use numbering. When the order is not significant, such as in a grocery list, use bullets.

To number an outline, see "Numbering Outline Items,"

### **Typing a Quick Numbered or Bulleted List**

For a quick and simple bulleted or numbered list, use the Bullets button or the Numbering button on the Home tab, as shown in Figure 5.16.

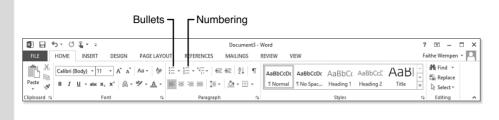

Figure 5.16
The Bullets
and Numbering
buttons on
the Home tab
quickly turn list
formatting on
and off.

There are two ways to use these buttons:

- Type the entire list, select all the text, and then click the Bullets button or the Numbering button.
- Click one of the buttons first and then start typing the list. Each time you press Enter, a new bulleted or numbered paragraph is created. Press Enter twice in a row to turn off the list formatting and return to normal text.

The bullet character or numbering style applied with these buttons is whatever you most recently used. The default is a plain round black bullet or Arabic numerals (1, 2, 3) in the same font and size as the paragraph text. Later in this chapter, you will learn how to change the bullet character or number style. After you make such a change, Word will remember your setting and will use that new setting for all future lists.

#### **Creating Lists with AutoFormat As You Type**

Recall from Chapter 4 that AutoFormat As You Type allows Word to apply certain types of formatting for you, on-the-fly, as you work. The feature includes help for creating bulleted and numbered lists, too.

First, make sure that the options are enabled for numbered and bulleted lists by doing the following:

- 1. Choose File, Options. The Word Options dialog box opens.
- 2. Click Proofing, and then click AutoCorrect Options. The AutoCorrect dialog box opens.
- 3. Click the AutoFormat As You Type tab.
- In the Apply As You Type section, make sure that Automatic Bulleted Lists and Automatic Numbered Lists are marked.
- Click OK to close the AutoCorrect dialog box, and then click OK to close the Word Options dialog box.

Then just start typing a list in Word. For a bulleted list, type an asterisk followed by a tab, and then the text for the paragraph. Or for a numbered list, type a number followed by a tab or period. Word automatically converts the list to use its own Bullets and Numbering feature.

To the left of the new number or bullet, an AutoCorrect Options icon appears. Open its menu and choose Undo Automatic Numbering or Undo Automatic Bullets if you did not intend for AutoFormat As You Type to kick in for that instance (see Figure 5.17). You can also press Ctrl+Z or click Undo to undo the autoformatting immediately after it occurs.

Figure 5.17
The AutoCorrect Options icon's menu lets you reverse an AutoFormatting action.

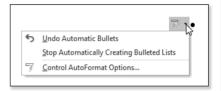

If you decide you do not like the automatic bullets and numbering, you can turn off either or both. Use the preceding steps to go back to the AutoCorrect Options dialog box and clear one or both check boxes, or on the AutoCorrect Options icon's menu shown in Figure 5.17, choose Stop Automatically Creating Numbered Lists (or Bulleted Lists, as the case may be).

To learn more about AutoFormat As You Type, see "Setting AutoFormat As You Type Options," p. 169.

#### **Restarting or Continuing List Numbering**

When one paragraph of a numbered list immediately follows another, Word continues the list without incident. But when there is intervening text, Word can sometimes get confused.

Fortunately, Word *knows* it can get confused, so it asks for your help in the form of an AutoCorrect Options icon. In Figure 5.18, Word has guessed that the new numbered item is a new list, and it has restarted the numbering at 1. But whatever Word guesses, it gives you the option of sending it the other way. Click the AutoCorrect Options icon, and on its menu, click Continue Numbering.

Figure 5.18

Word gives you the option of continuing the preceding numbered list.

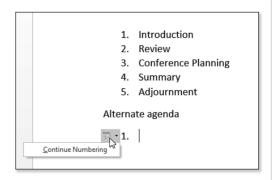

The AutoCorrect Options icon remains next to the paragraph after you switch to Continue Numbering, but its menu choice changes to Restart Numbering so you can go back if needed.

If you don't see an AutoCorrect Options icon, there's an alternate way. Follow these steps:

- 1. Do one of the following to open the Set Numbering Value dialog box (see Figure 5.19):
  - Click in the paragraph to affect. Then on the Home tab, click the down arrow to the right of the Numbering button, opening a menu, and then click Set Numbering Value.
  - Right-click the paragraph to affect, and on the menu that appears click Set Numbering Value.

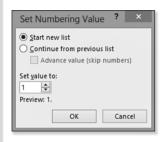

Figure 5.19

Control numbering by starting a new list, continuing a list, or setting a specific value.

- 2. Click Start New List or click Continue from Previous List.
- 3. Click OK.

#### **Starting a List at a Certain Number**

Besides starting or continuing a list, you can assign a specific number to a numbered list item. A list need not start with 1; it can start with any number you want, including 0. That can be useful when you are enumerating items that have unusual numbering or when you're continuing a list from another document.

To set a specific number, display the Set Numbering Value dialog box (refer to Figure 5.19), as in the preceding section, and then enter a specific number in the Set Value To box.

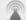

#### **Caution**

If you are using some other style of numbering, such as letters or Roman numerals, don't enter that style in the Set Value To box; enter simple Arabic numbers there (1, 2, 3, and so on).

### **Changing the Number Format**

A *number format* is the specification that defines how the numbering for the numbered list will appear. A number format consists of the following aspects:

- Number style—What type of number characters will you use? Choices include Arabic (1, 2, 3), uppercase or lowercase Roman (I, II, III or i, ii, iii), and uppercase or lowercase letters (A, B, C or a, b, c).
- Font—In what font, size, and color will the numbers appear? By default, they appear in whatever way is defined by the paragraph's style, but you can modify that.
- Extra text or symbols—What text or symbols will precede or follow the number character?

  Common symbols to follow a number include a period or a closing parenthesis. Some numbered lists also have text preceding the number, as in Chapter 1, Chapter 2, Chapter 3.
- **Alignment**—What type of tab stop will be used to separate the numbers from the paragraph? The choices are left, right, and centered. The choice determines the way the numbers align.

Alignment is not much of an issue when all the numbers are the same length (such as an Arabic list of fewer than 10 items), but it's a big issue in longer lists or lists that use Roman numerals. Figure 5.20 illustrates the difference between Left and Right number alignment.

Figure 5.20 Alignment governs the tab stop type at which the numbers align.

#### Right alignment

- I. Introduction
- II. Overview
- III. Sales Meeting Preparation
- IV. Report on August Revenue
- V. Planning for Summit
- VI. Summary

#### Left alignment

- I. Introduction
- II. Overview
- III. Sales Meeting Preparation
- IV. Report on August Revenue
- V. Planning for Summit
- VI. Summary

### **Selecting from the Numbering Library**

The quickest way to change number formats is with the Numbering Library, available from the Numbering button's drop-down list on the Home tab (see Figure 5.21). You can also access the Numbering Library by right-clicking the selected list and pointing to the Numbering command. Just click the number format you want.

Your number format choice remains in effect (within the current document only) until you select a different number format. Subsequent numbered lists within the document use your chosen format automatically when you create them by clicking the Numbering button on the Home tab.

When you move to a different document (or start a new one), the default numbering reverts to regular Arabic style, but your previous choice remains easily accessible from the Recently Used Number Formats area of the Numbering button's drop-down list.

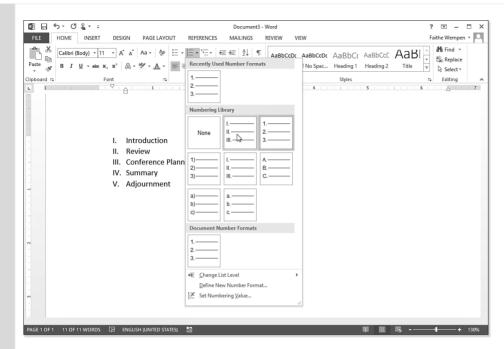

Figure 5.21
Select one of the built-in number formats from the Numbering Library list.

### **Defining a Custom Number Format**

If none of the choices in the Numbering Library is right, you can define a custom number format instead. Follow these steps:

- 1. Select the numbered list to affect.
- 2. Open the drop-down menu for the Numbering button on the Home tab and click Define New Number Format. The Define New Number Format dialog box opens (see Figure 5.22).
- 3. Open the Number Style list and select the desired style. Notice that this list contains some additional options that were not in the Numbering Library, such as ordinals (1st, 2nd, 3rd) and text numbering (One, Two, Three).
- 4. Click the Font button. The Font dialog box appears.

It is just like the regular Font dialog box, except some of the Effects check boxes are filled with solid squares. These squares indicate "no selection" for those effects. In other words, for those effects, the numbers will inherit the settings from the style. Leave these alone unless you need one of the effects to always be on or off for the numbers; if so, click the check box to cycle through its settings (see Figure 5.23).

Figure 5.22
Define your own number format here.

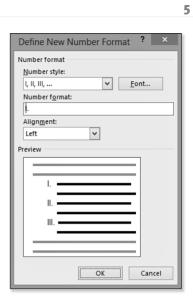

Figure 5.23

Specify different font formatting for the numbers if desired.

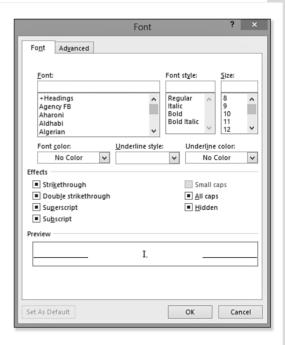

- 5. If desired, select a different font, font style, size, color, and so on for the numbers; then click OK to return to the Define New Number Format dialog box.
- **6.** In the Number Format box, a code for the number appears shaded in gray. You can't change that. Click in the Number Format box, though, and place any extra text on either side of that code, such as a period or parenthesis after it or some text such as *Chapter* or *Section* before it.
- 7. Open the Alignment list and select an alignment for the numbering.
- 8. Click OK. The new numbering format is applied to the numbered list in your document.

After you've defined a new number format, it appears in the Numbering Library. It continues to appear there even if you start a new document or close and reopen Word. To remove it from the gallery, right-click it and choose Remove.

#### **Changing the Bullet Character**

With numbering formats, there's a limit to the creativity because numbers have to be... well, *numbers*. And there are only so many ways of expressing them. However, with bullet characters, the sky's the limit. Virtually *anything*, text or graphic, can be used as a bullet character.

The Bullets button on the Home tab has a drop-down list containing a small library of bullet characters. To apply one of these bullets to your list, select the list and then open the button's drop-down list and click a bullet (see Figure 5.24).

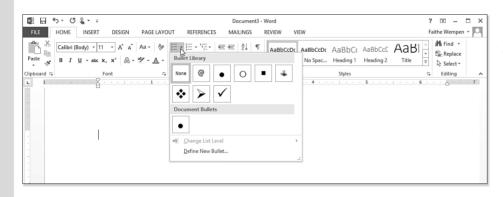

Figure 5.24
Select a bullet from the Bullet Library.

If you don't like any of the bullets in the Bullet Library, choose Define New Bullet from the menu. This opens the Define New Bullet dialog box, shown in Figure 5.25. From here, you can choose one of two types: Symbol or Picture.

Figure 5.25
Create a new bullet.

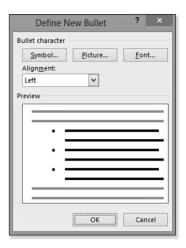

### **Creating a Symbol (Text) Bullet**

Symbols are text characters. You can select any character from any font installed on your PC—even one of the characters that doesn't correspond to any of the keyboard keys. To select a symbol bullet, click the Symbol button and then select from the Symbol dialog box (see Figure 5.26). First, choose the desired font from the Font list, and then click the desired character within that font.

Figure 5.26
Select a symbol to use as a bullet.

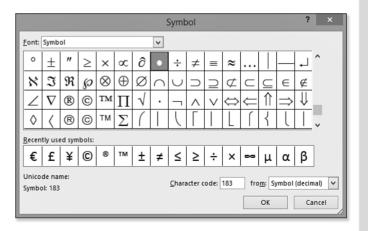

Any font is a potential source of symbols, but some are much better suited than others. You wouldn't typically want to use a regular letter or number as a bullet, for example, and most fonts are primarily letters and numbers. Look instead at the specialty fonts such as Symbol, Wingdings,

Webdings, and Marlett. Not sure which fonts contain potential bullet characters? Open the Font drop-down list on the Home tab and scroll through, looking for fonts where sample characters appear to the right of the name. Such fonts are good candidates.

After selecting a symbol as your bullet, click the Font button to change the font formatting for it. You can make all the same changes as for numbers, as you saw back in Figure 5.23. One of the most common changes is to increase or decrease the font size for the bullet, for example.

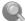

#### Note

If you happen to know the numeric code for a particular symbol, you can enter it in the Character Code box to locate and select it quickly.

To install a font, see "Adding More Fonts to Your System," p. 148.

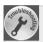

#### The Default Bullet Character Appears as a Clock Face

The default bullet character comes from the Symbol font (symbole.fon). If that font is damaged or has been removed from the system, Word falls back on the Wingdings font.

Each character within a font has a certain numeric value; when you change to a different font, the numeric value stays the same but the character changes. (That's why, for example, you get a different-looking capital F when you change to a different font, but it doesn't change to a capital Z.) Between fonts that contain letters and numbers, there is little difference between the characters represented by the same number, but within fonts designed primarily for use as symbols and bullet characters, there is a great difference.

As you might surmise by all that, the clock symbol in the Wingdings font happens to correspond to the plain bullet symbol in the Symbol font. So, if Symbol isn't available, all your bullets look like clocks.

To fix the problem, look in the Fonts folder for the Symbol font (symbole.fon). To access the Fonts folder, go through the Control Panel or browse to C:\Windows\Fonts. If the Symbol font is there, delete it. If it's not there, someone has already deleted it. Replace it by copying the font file from your Windows setup disc, or from another PC that has Windows installed, into the Fonts folder.

#### **Creating a Picture Bullet**

To use a picture bullet, click the Picture button in the Define New Bullet dialog box. The Insert Pictures dialog box opens (see Figure 5.27). This dialog box is the same one that you select other graphics from, such as clip art and files stored on your local computer.

You can choose any picture from any source as a bullet character, but you will probably want to stick to small graphics. Microsoft provides an assortment of graphics suitable for use as bullets in

its clip art collection, tagged with the keyword *bullet*. To find and select one of these, click in the Search Office.com text box, type **bullet**, and then press Enter. In the search results, click the bullet character you want and click Insert. (Ignore any images that are of actual bullets like the kind you put in a gun.)

Figure 5.27 Search the Office.com Clip Art for a bullet image.

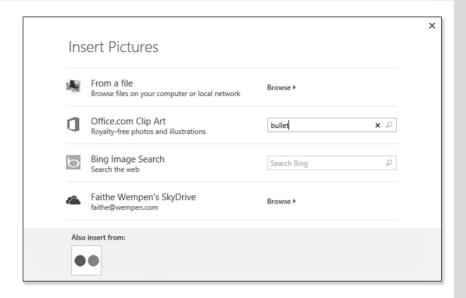

To learn more about inserting art from the Clip Art collection, see "Working with Clip Art," p. 458.

To use a graphic of your own design for a bullet, from the Insert Pictures dialog box, click the Browse hyperlink and choose a file. Valid graphic formats for bullets include .gif, .bmp, and .jpg (or .jpeg). Simple graphics work best because of the small size; if you use a large complex picture as a bullet, it will be unrecognizable at the size of a bullet. Unlike with a symbol bullet, you cannot directly modify the size of a picture bullet. The paragraph's font size determines the picture bullet's size.

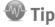

Here's a workaround for picture bullet size. Global settings for a paragraph are stored in its end-of-paragraph marker, so by changing the formatting on that marker, you can affect the bullet character size. Make sure that end-of-paragraph markers are displayed onscreen, so you can see what you're doing, and then select the marker only. (Position the insertion point to the left of the marker, hold down Shift, and press the right arrow key once.) Then, change the font size from the Font Size list on the Home tab. The picture bullet's size will change.

### **Changing the List Level**

Word supports up to nine levels of list nesting—that is, placing a subordinate list within a list. You can combine bulleted lists and numbered lists within the same nested structure, too. For example, in Figure 5.28, a numbered procedure has a bulleted list nested under one of the steps, and one of those bullet points has its own nested numbered list.

#### **AGENDA**

- 1. Introductions
  - Tom Rollins, President
  - Kate Green, CEO
  - Syd Rochester, CFO
- 2. Overview
- 3. Sales Meeting Preparations
  - · Site Planning
  - Speakers
  - · Products to Be Presented
    - i. SC-400 Tiller
    - ii. AR-491 Garden Tractor
    - iii. AR-492 Garden Tractor with Bagger
- 4. Report on August Revenue
- 5. Planning for Shareholder Summit
- 6. Summary

Figure 5.28
Word supports up to nine levels of list nesting.

Here's the easiest way of creating a nested list: Start typing the main list normally, and press Enter for a new paragraph, and then press the Tab key. An indented, subordinate list item is created, ready for the text to be typed.

When the subordinate list is complete and you want to go back to the main list level, press Enter again to start a new paragraph, and then either press Enter again or press Shift+Tab. Both do the same thing: They promote that paragraph to the next-higher level.

Another way to switch among list levels is with the Change List Level submenu, found on the drop-down list for both the Bullets

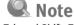

Tab and Shift+Tab control list levels only if you press them when the insertion point is at the beginning of the paragraph, and only when bullets or numbering is turned on. Otherwise, pressing Tab simply tabs over to the next tab stop.

and the Numbering buttons on the Home tab. Open the submenu and click the desired level for the selected paragraphs, as shown in Figure 5.29.

For more information about multilevel numbered lists, especially when used in outlines, see "Numbering Outline Items," p. 678.

Figure 5.29 Switch among list levels via the Change List Level submenu.

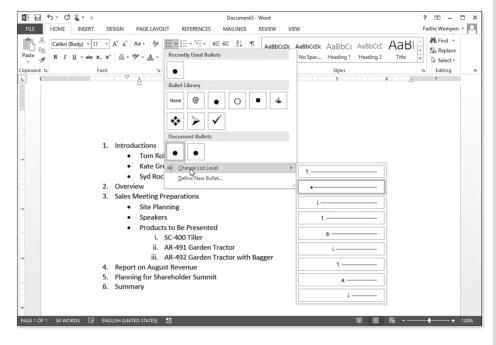

### **Adjusting Bullet or Number Spacing and Indents**

You can define bullet and text indents in Word 2013, but not as part of the bullet or number format. Instead, you make those changes as you would with any other paragraph, through the Paragraph dialog box or with the ruler.

To review the procedures for controlling indents, see "Indenting Paragraphs," p. 180.

### **Applying Paragraph Borders**

A border is a visible line around one or more sides of a paragraph (or around a group of paragraphs). Borders help create separations in the text to make it easier to read and skim. You can see borders at work in this book, for example, in the tips, notes, and cautions.

You can place a border on any or all sides of a paragraph. The most common usage is to place the border around all sides, creating a box, but you can also achieve interesting effects by applying the sides more selectively. For example, in Figure 5.30, a bottom-only border is used under each heading, and notes are marked with top and bottom borders.

To create a paragraph style, see "Creating a New Style by Example," p. 227.

5

#### <sup>4</sup> SC-400 TILLER

The SC-400 tiller is a small implement designed for the home gardening enthusiast. It is quite lightweight and easily transportable, and at only \$499 fits into almost any budget.

#### AR-491 GARDEN TRACTOR

The AR-491 garden tractor is also for the home gardener, and features a quick-release hitch for pulling a variety of attachments including mulchers, sprayers, carts, and seed spreaders, all sold separately.

SPECIAL OFFER: For a limited time only, customers purchasing an AR-491 garden tractor are eligible for a 15% discount on all compatible attachments.

AR-492 GARDEN TRACTOR WITH BAGGER

Figure 5.30 Examples of borders applied to only certain sides of paragraphs.

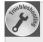

# I Wanted a Border on a Single Paragraph Only, But the Border Keeps Expanding as I Type

Remember, by default when you press Enter to start a new paragraph, Word continues the same settings into the new paragraph. Therefore, if the original paragraph had a border, the new ones do, too. This is by design.

To stop this, select the paragraph containing the unwanted border and then, on the Home tab, open the Borders button's drop-down list and click No Border.

### **Applying and Removing Borders**

For a basic border (solid, black, thin), select the paragraphs and then use the Borders drop-down menu on the Home tab. It contains options for borders on various sides of the selection (see Figure 5.31).

Table 5.1 provides a summary of the border choices, along with some notes on their usage.

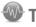

Tip

Although you can manually apply borders to individual paragraphs, as you learn in this section, it is often more efficient to create a paragraph style that includes the desired border and apply that paragraph style to the desired text.

Figure 5.31 Apply a basic border to one or more sides of the selected paragraphs.

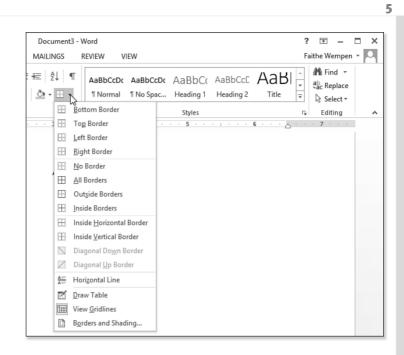

Table 5.1 Border Types

| Menu Selection                          | Notes                                                                                                    |
|-----------------------------------------|----------------------------------------------------------------------------------------------------|
| Bottom, Top, Left,<br>Right Border      | These settings individually turn on a border on each side. and Settings can be combined; select Top and then reopen the menu and select Bottom, for example.                                                                        |
| No Border                               | Removes all borders from all sides of the selected paragraphs.                                                                                                    |
| All Borders                             | Turns on all borders on all available sides of the selected paragraphs. This includes the borders between each pair of paragraphs in a multiparagraph selection.                                                                    |
| Outside Borders                         | Turns on all borders on all outer sides of the selection. If the selection is a single paragraph, the effect is the same as with All Borders. If the selection is multiple paragraphs, no lines will appear between the paragraphs. |
| Inside Borders                          | In a single-paragraph selection, this does nothing. In a multiparagraph selection, it places borders between the paragraphs but not around the outsides.                                                                            |
| Inside Horizontal<br>Border             | In regular paragraphs, this is the same as Inside Borders. In a table, this adds the inside borders between rows only, not between columns.                                                                                         |
| Inside Vertical<br>Border               | In regular paragraphs, this does nothing. In a table, this adds the inside borders between columns only, not between rows.                                                                                                    |
| Diagonal Down and<br>Diagonal Up Border | In regular paragraphs, these settings do nothing. In a table, they draw diagonal lines through the selected cells.                                                                                                    |

### **Formatting Borders**

The Borders button enables you to turn borders on and off, but it doesn't help you format them. So, if you want a border that's a different thickness, color, or line style (such as dotted or dashed), you must use the Borders and Shading dialog box.

To format a border, follow these steps:

- 1. Select the paragraphs to affect. They can already have a border applied to them or not-it doesn't matter.
- 2. Open the Borders button's drop-down list and click Borders and Shading. The Borders and Shading dialog box opens with the Borders tab displayed (see Figure 5.32).

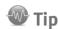

The Shadow effect that the Borders and Shading dialog box applies is quite limited. You can't change its size or color, and you can't shift it to other sides of the paragraph. If you need a more complex shadow, consider placing the text in a text box and then applying a shadow to the text box. That way you get a full range of shadow-formatting tools.

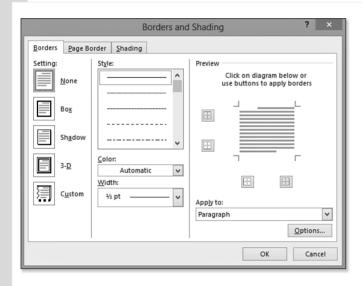

Figure 5.32 Format paragraph borders from the Borders tab of the Borders and Shading dialog box.

- 3. Select a border type from the Setting icons along the left side of the dialog box:
  - None—Turns off all borders.
  - Box—Places an outside border in which all sides are the same thickness.
  - Shadow—Places an outside border, and places a shadow effect along the bottom and right sides.
  - 3-D—Places an outside border with a 3D effect—in theory, anyway. In most cases there is no difference in the result between Box and 3D.
  - Custom—Enables you to select and format each side individually. (You can start with any of the other settings, and when you start to change individual sizes, the setting changes to Custom automatically.)

207

- 4. On the Style list, select a line style.
- 5. On the Color list, select a line color. (Color selection works the same here as with any other colored object.)
  - For an explanation of Word's color choices, see "Changing Font Color," p. 150.
- 6. On the Width list, select a line thickness.
- 7. (Optional) If you want to remove the border on certain sides, click the corresponding button in the Preview area. (There is a button for each of the four sides.)
- **8.** (Optional) To control how far the border appears from the text on each side, click the Options button and then enter values (in points) in the Border and Shading Options dialog box (see Figure 5.33). Then, click OK to return to the Borders tab.
- 9. Click OK to accept the new border.

Figure 5.33
Adjust spacing between the text and the border if desired.

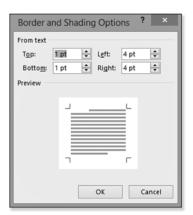

After having applied border formatting as in these steps, the next borders you apply with the Border button's drop-down list are formatted in the same way. For example, if you chose a light-green double border in the preceding steps, all new borders you apply will be light green and double until you change to something else (within the current document only).

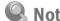

If you remove the border on one or more sides and a Shadow effect was chosen in step 3, the Shadow effect is removed and the Setting type changes to Custom.

#### **Applying Different Formatting on Each Side**

You can create some interesting effects by varying the borders on certain sides. To do this, first turn off the sides in the Preview area of the Borders and Shading dialog box by clicking them. Next, change the formatting selected in the Style, Color, or Width lists, and then click those sides again in the Preview area to reenable them with the new formatting.

For example, for a (somewhat) 3-D effect, apply a thick solid border to the bottom and right sides, and then apply the same style and thickness to the top and left sides but in a lighter color (perhaps a tint of the same theme color you used on the bottom and right).

## **Applying Paragraph Shading**

Paragraph shading places a colored background behind the entire paragraph. Shading—like borders—helps make the text stand out from the crowd. You might make the shading on an important warning bright orange, for example, to point out its urgency.

To apply a simple solid-fill shading, follow these steps:

- 1. Select the paragraphs to affect.
- 2. On the Home tab, open the Shading button's drop-down list and click the desired color (see Figure 5.34). To try out different colors before committing, point to a color to see a preview of it.
  - For an explanation of Word's color choices, see "Changing Font Color," p. 150.

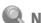

#### Note

Don't confuse paragraph shading with highlighting (from Chapter 4). Highlighting is applied to individual characters within a paragraph; highlighting cannot exist in areas where there is no text (for example, at the ragged right margin of a paragraph). Paragraph shading, on the other hand, extends all the way to the edges of the paragraph on all sides in a neat rectangular form.

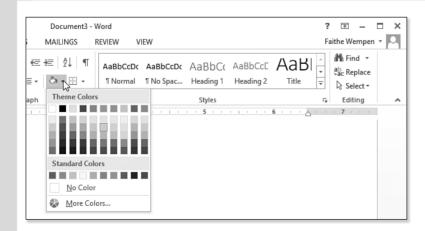

Figure 5.34
Select a solid shading color.

Patterned shading is another option. A *pattern* is a two-tone background that consists of one basic color (the Fill color) overlaid with a pattern of the second color. That pattern can be subtle, such as a spray of fine dots, or dramatic, such as strong stripes. The two colors can sharply contrast for a strong effect or can be very nearly the same for a subtle one.

To create a pattern fill, follow these steps:

- 1. Select the paragraphs to affect.
- On the Home tab, open the Borders button's drop-down list and click Borders and Shading. The Borders and Shading dialog box opens.
- 3. Click the Shading tab.
- 4. Open the Fill drop-down list and choose the desired color.
- 5. Open the Style drop-down list and select the pattern style desired (see Figure 5.35).

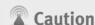

Patterns make the text more difficult to read, especially the bold ones with strongly contrasting colors. Use patterned shading sparingly and strategically.

Figure 5.35
Select a pattern for the shading if desired.

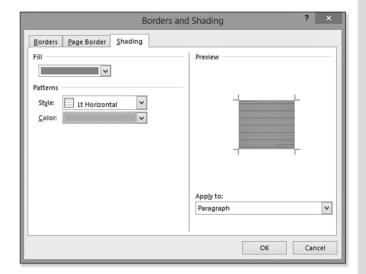

- 6. Open the Color drop-down list and choose the color for the pattern.
- 7. Click OK to apply the pattern.

# **Preventing Paragraphs from Breaking**

In multipage documents, paragraphs don't always break gracefully. Sometimes, a single line of a paragraph appears either at the bottom or the top of a page. These stray lines are called *widows* and *orphans*, and you can easily prevent them from occurring.

Follow these steps to examine and change the break settings for a paragraph:

- Select the paragraphs to affect. To affect the entire document, press Ctrl+A.
- 2. Open the Paragraph dialog box (by clicking the dialog box launcher in the Paragraph group on the Home tab) and click the Line and Page Breaks tab (see Figure 5.36).

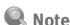

Word Help defines an "orphan" as a single line at the bottom of a page, and a "widow" as a single line at the top. Word has several settings for controlling how (or if) paragraphs are allowed to break between pages. All are found in the Paragraph dialog box, on the Line and Page Breaks tab.

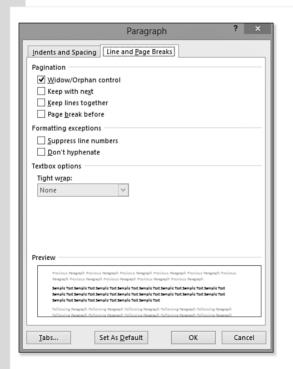

Figure 5.36
Specify options for keeping lines together.

- 3. Mark or clear any of these check boxes as desired:
  - Widow/Orphan Control—Ensures that if a paragraph breaks across pages, at least two lines of the paragraph will appear on each page. If this is not possible, the paragraph floats completely to the next page.

- **Keep with Next**—Ensures that the paragraph will not be on a different page from the paragraph that follows it. This is useful for keeping a heading with the body paragraph that follows it.
- Keep Lines Together—Prevents a paragraph from breaking at all. If it will not fit at the bottom of a page, the whole paragraph moves to the next page. This is especially useful in tables, where a page break that interrupts the text in a table cell can create confusion.
- Page Break Before—Starts the paragraph on a new page. This is useful for chapter and section titles, for example.

#### 4. Click OK.

To create styles, see "Creating a New Style by Example," p. 227.

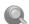

#### Note Note

If you want to change the widow/orphan setting for all text, including any new text you type later, modify the paragraph style, as you find out how to do in Chapter 6. You can specify line and page breaks in style definitions just like any other paragraph formatting.

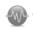

Why use Page Break Before when you could just insert a hard page break before the paragraph? Well, if it's a one-time instance, that would be fine, but if you are setting up a paragraph style to be reused for multiple headings, all of which should start on a new page, you can save some time by adding the formatting to the style.

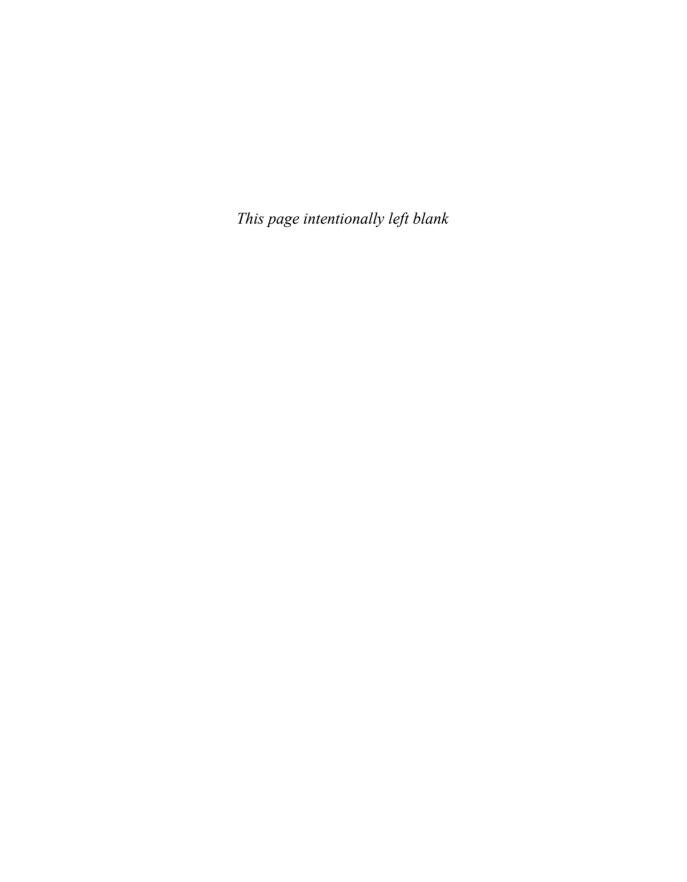

### INDEX

#### **SYMBOLS**

- ' (apostrophes), 874
- \* (multiplication) operator, 368
- + (addition) operator, 368
- , (commas), 100, 371, 629
- (subtraction) operator, 368
- . (decimal points), 371
- ... (ellipsis), 52
- / (division) operator, 368
- : (colon), 629, 753
- ; (semicolon), 629
- <>>> (double angle brackets), 570-571
- <> (not equal to) operator, 368
- < (less than) operator, 368
- <= (less than or equal to) operator, 368
- = (equal to) operator, 368
- > (greater than) operator, 368
- >= (greater than or equal to) operator, 368
- ? (question marks), applying in indexes, 753
- {} (curly braces), 626, 628
- ' (single opening quote), 52
- ' (single closing quote), 52
- " (double opening quote), 52
- " (double closing quote), 52
- (en dash), 52
- (em dash), 52
- © (copyright), 52

® (registered trademark), 52

™ (trademark), 52

#### **NUMERICS**

100 percent bars, 487

1.5 line spacing, 178

2-D charts, 486

3-D

charts, 486 effects, applying, 452 Format effect, 158 images, formatting, 406-407 rotation, 409 styles, applying to diagrams, 535

#### Α

ABS() function, 370 accepting revisions, 774

### accessing. See also security

adaptive technology, 919-920 AutoFormat, 170-171 AutoSave files, 7 dictionaries, 100 documents

creating, 920-923 restricting, 794-798

files, formatting, 920

fonts, sizing, 144

Help

macro security settings, 880 Mini Toolbar, 9

Office 365 SharePoint, 25 privacy options, 812 Quick Access toolbar, 6

recent documents, 36 Setup, 916 SkyDrive, 838-839 templates, 291 workgroups, 294-296

#### accounts

blogs, managing, 834 fax. 137

Account tab, 8

acronyms, 83

actions, 906

applying, 112-114 configuring, 113-114 enabling, 883 logical conditions, 877 macros, 875. See also macros .NET programmability support, 918 plug-ins, 918

active documents, saving macros, 858

ActiveX controls, 661, 918 adaptive technology, 919-920 Add Gradient Stop button, 446 adding

alt text descriptions to images, 414-415 arrows, 427 bulleted lists, 527 buttons to Quick Access toolbars, 886-887 to toolbars, 20 captions to figures, 744 to tables, 364-365 columns, 480

| commands, 6, 886, 890-892                                    | envelopes                      | apostrophes ('), 874                                 |
|--------------------------------------------------------------|--------------------------------|------------------------------------------------------|
| comments, 92, 776-778                                        | formatting, 318-323            | AppData folders, searching,                          |
| custom dictionaries, 105                                     | positioning, 320               | 302                                                  |
| digital signatures, 813                                      | hyperlinks, 598, 827-828       | appearance, optimizing labels,                       |
| error bars to charts, 505-476                                | mail merge, 555                | 326-327                                              |
| figure captions, 412-414                                     | retrieving, 322                | applications                                         |
| fonts, 148                                                   | saving, 322                    | clip art, applying in other,                         |
| graphics to envelopes, 322                                   | validating, 581                | 459                                                  |
| help to fields, 662                                          | advanced filters, creating,    | data, embedding from other,                          |
| hyperlinks to images, 827 indicators to status bars, 51      | 578-579                        | 610                                                  |
| multiple TOCs to documents,                                  | Advanced Track Changes         | dummy text, inserting, 85                            |
| 742                                                          | Options dialog box, 771        | embedding data from other,                           |
| page number codes, 265-266                                   | {Advance} field, 635           | 610                                                  |
| partial TOCs to documents,                                   | advancing records, 591         | linking, 597                                         |
| 742-743                                                      | algorithms, compression, 380   | order of style, 214, 687                             |
| plain text AutoCorrect                                       | aligning                       | PaintShop Pro, 379<br>Photoshop, 379                 |
| entries, 110                                                 | hanging indents, 232           | tables, pasting from, 375-376                        |
| records, 566                                                 | images, positioning, 390-393   | voice recognition software,                          |
| research providers, 124<br>rows, 480                         | legends, 492                   | 920                                                  |
| ScreenTips, 826                                              | numbers, 195                   | Windows 8 SkyDrive, 839                              |
| shapes, 526-527, 533                                         | objects, 437-438               | Word Web App, 837, 851-854                           |
| sources, 706                                                 | paragraphs, formatting, 191    | applying                                             |
| text                                                         | Quick Access toolbar, 885      | 3-D effects, 452                                     |
| to diagrams, 529                                             | shapes, 434                    | actions, 112-114                                     |
| to shapes, 427, 434                                          | tables, 362                    | add-ins, 881-883                                     |
| titles to charts, 490-491                                    | text                           | anchors, 390-391                                     |
| trendlines, 501-504                                          | cells, 360                     | Apply Styles pane, 220                               |
| trusted locations, 805                                       | Click and Type feature,<br>58  | artistic effects to images,                          |
| up/down bars to charts, 507                                  | text boxes, 310                | 402                                                  |
| words to custom                                              | titles, 490                    | {Ask} fields, 587-589                                |
| dictionaries, 101                                            | vertical alignment, 257        | AutoCorrect, 106-112                                 |
| add-ins, 855                                                 | WordArt, 457                   | AutoFormat, 168-173                                  |
| applying, 881-883                                            | ALL CAPS, 156                  | balloons, 768-771                                    |
| disabling, 906-907                                           | ·                              | beveled edges to images,<br>406-407                  |
| troubleshooting, 883                                         | All Fonts, 142                 | bookmarks, 601-606                                   |
| addition (+) operator, 368                                   | All Markup, 767                | borders, 204, 283-284                                |
| Address Block dialog box, 555                                | alternative input devices, 920 | to cells, 355-358                                    |
| < <addressblock>&gt; field, 556,</addressblock>              | alt text descriptions, adding  | to clip art, 466-467                                 |
| 561                                                          | images, 414-415                | to images, 410                                       |
| inserting, 571                                               | anchors                        | building blocks, 85-90                               |
| troubleshooting, 572                                         | applying, 390-391              | clip art, 381-382, 458-460                           |
| {Addressblock} field, 638                                    | lines to shapes, 433-434       | Crop tool, 395                                       |
| addresses                                                    | modifying, 434                 | data labels to charts, 493-495 dictionaries, 114-116 |
| actions, 112                                                 | AND (x, y) function, 370       | Document Recovery task                               |
| blocks, inserting, 571-572<br>e-mail. <i>See also</i> e-mail | angles, formatting, 428-429    | pane, 903                                            |
| e-man. see also e-man                                        | antonyms, 116-117              |                                                      |

| effects bevels, 515                                  | research tools, 114-125 shading to paragraphs, | <b>arrows, 52, 421</b><br>adding, 427          |
|------------------------------------------------------|------------------------------------------------|------------------------------------------------|
| glow, 514                                            | 207-209                                        | scrolling, 57                                  |
| reflection, 514                                      | shadow effects, 452                            | <del>-</del>                                   |
| shadows, 513                                         | clip art, 468                                  | artistic effects, applying to                  |
| shapes, 512                                          | images, 404-405                                | images, 402                                    |
| soft edges, 515                                      | shortcuts to styles, 233-234                   | ascending sorts, 367                           |
| elements to charts, 489-509                          | SmartArt, 410, 521                             | ASCII, 55                                      |
| encryption, 796                                      | soft edges to images, 406                      | {Ask} field, 587-589, 638                      |
| e-postage, 323                                       | solid-color backgrounds, 354                   | aspect ratios, 396                             |
| Equation Editor, 542-549                             | solid-fills                                    |                                                |
| Equation Gallery, 548                                | shading, 208                                   | assigning. See also selecting actions, 112-114 |
| error bars to charts, 506                            | shapes, 442                                    | bookmarks to fields, 662                       |
| exclusion dictionaries, 104                          | Style Gallery, 216-217                         | fonts, 139                                     |
| file properties, 41-45                               | Style Inspector, 223                           | keyboard shortcuts to styles                   |
| fill effects                                         | styles, 215                                    | 233-234                                        |
| gradients, 445-448                                   | cascading, 237-238                             | macros, 860-862, 871-872                       |
| images, 443-444                                      | charts, 509                                    | numbers to mail merge                          |
| patterns, 450                                        | citations, 704-706                             | records, 590-591                               |
| shapes, 512                                          | default tables, 351                            | passwords, 795                                 |
| textures, 448-450                                    | images, 403                                    | shortcuts to symbols, 55                       |
| {FillIn} fields, 585-586                             | lists, 681                                     |                                                |
| filters, 577                                         | shapes, 438, 511-512, 538                      | associating content with                       |
| fixed-width data files, 560                          | SmartArt, 535-536<br>tables, 350-351           | headers/footers, 273                           |
| fonts, 139-142<br>colors, 149-152                    | Styles pane, 218-220                           | At Least value (line spacing),                 |
| sets, 530                                            | tab stops, 184-190                             | 179                                            |
| styles, 153-154                                      | templates, 20-24, 286, 298                     | attaching CSSs, 831                            |
| Format Painter, 165-166                              | global, 299-300                                | Attach Template dialog box,                    |
| frames, 315-316                                      | Microsoft, 287-290                             | 298                                            |
| glow to images, 406                                  | note cards, 328                                | attacks, preventing                            |
| Go To, 78-79                                         | text boxes, 307                                | macro-based, 804-807                           |
| gridlines to charts, 501                             | themes, 243-248, 537, 678                      | attributes, modifying text, 531                |
| hyperlinks, 594-600                                  | thesauruses, 116-117                           |                                                |
| lists to multilevel outlines,                        | underlining to text, 154-155                   | {Author} field, 632                            |
| 678-680                                              | views, 12-16                                   | authorities, generating table                  |
| mail merge to letters,                               | watermarks, 274-277                            | of, 748-749                                    |
| 553-556                                              | WordArt styles to text, 455,                   | AutoCaption dialog box, 414                    |
| multiple columns, 277-281                            | 532                                            | AutoClose macro, 865                           |
| multiple headers/footers, 272                        | WordML, 29-30                                  | AutoCorrect, 595                               |
| multiple TOCs, 742-743                               | Word Web App, 851-854                          | applying, 106-112                              |
| Office Clipboard, 68-69 outlines to shapes, 512, 538 | Apply Styles pane, 220                         | corrections, rejecting,                        |
| page backgrounds, 281                                | areas                                          | 106-108                                        |
| presets                                              | charts, 486                                    | customizing, 108-110                           |
| columns, 279                                         | headers/footers, 263                           | dialog box, 192                                |
| images, 403                                          | plot, 475                                      | entering, 55                                   |
| Print Preview, 130                                   | styles, viewing, 224                           | formatting, 110-111                            |
| quick layouts to charts, 490                         | arguments, separating, 629                     | grammar/spell checks, 98                       |
| reflections to images, 406                           | Arrange All shortcut, 16                       | math, 111-112                                  |
|                                                      |                                                | modifying, 110                                 |

properties, modifying, 497

scaling, 498

plain text, 110 text, turning off/on, 497 bit depth, 379-380 symbols, inserting, 59-52 titles, 475, 496 bitmap images, 378, 420. See AutoExec macro, 865 Axis Labels dialog box, 482 also images AutoFit black-and-white images, 380 modifying, 346-347 B blank documents. See also tables, 335 documents AutoFormat, 168-173 backgrounds filtering, 577-578 cells, modifying colors, formatting, 18-20 AutoFormat As You Type, 354-355 printing, troubleshooting, 192-193 charts, 475 136 AutoMark, 751 fill effects, applying clip art, blocking files, 808-810 documents, generating, 756 464-465 index entries, 755-756 blocks images, deleting, 401 addresses, inserting, 571-572 automating pages, applying, 281 mail merger, 555 backup copies, creating, 905 printing, 282 captioning, 414 blogs, 831-835 shapes, overlapping, 435 editing, applying entries, categorizing, 834 backing up. 905. See also AutoCorrect, 106-112 images, inserting, 833-834 saving fields, 637-638 interfaces, 832 Backstage view, 7-8, 35-36 grammar/spelling checks, lists, managing, 834 91-97 backward-compatible charts. modifying, 835 477 hyperlinks, 594-595 posting, 833 hyphenation, 83-84 servers, registering, 832-833 balloons macros. See macros revisions, formatting, .bmp files, 378, 382. See also styles, 229, 235 768-771 bitmap images symbols, 55 troubleshooting, 771 <BODY> section, 824 tables, formatting TOCs, 733 banners, formatting, 317-318 body text, 673 templates, modifying all bar charts, 486 open documents, 300-302 bold, applying to fonts, {BarCode} field, 634 153-154 {AutoNum} field, 634 bars book folds, configuring, {AutoNumLgl} field, 634 tab stops, 187 254-255 {AutoNumOut} field, 634 up/down, adding, 507 Bookmark dialog box, 562, 587 AutoOpen macro, 865 Before or After spacing, 180 {Bookmark} field, 601, 625 AutoRecover, 48, 901-903 beveled edges, applying to bookmarks, 594, 920 AutoShapes, 421 images, 406-407 applying, 601-606 AutoText, 85-90 bevels, applying, 515 {Ask} fields, 587 {AutoText} field, 625, 637 cross-references, inserting, bibliographies, 703-704. See 605-606 {AutoTextList} field, 637 also citations Error! Bookmark Not Defined deleting, 717 availability, formatting message, 735 fields, 714 macros, 868-870 fields, assigning, 662 formatting, 713-717 AVERAGE() function, 370 formatting, 602 generating, 704, 713-717 hyperlinks averages, moving, 504 saving, 716 inserting, 603 axes Bibliography Gallery, 714 linking in documents, numbers, modifying, 501 Bing searches

images, inserting from, 386

video, inserting, 415

604-605

jumping to, 603

Quick Access toolbar tables, 372 Browser tab, 821 text, configuring, 590 adding, 886-887 building deleting, 886-887 Border Painter feature, 356 blocks Quick Layout, charts, 490 applying, 85-90 Border Sampler feature, 356 Read Mode, 784 Create New Building borders Record Macro, 858, 896 Block dialog box, 262 applying, 283-284 Reject, 774 headers/footers, 264 cells, applying, 355-358 Remove Gradient Stop, 446 options, 655 clip art, applying, 466-467 Resume Recorder, 864 web pages, 818-820. See also columns, dragging, 347 Reveal Formatting, 224 web pages drawing canvases, 426 Rotate Objects, 408 built fractions, creating, 163 frames, 316 Send Backward, 436 images, applying, 410 built-in character styles, 214 Set As Default, 146 paragraphs, formatting, Shapes, 421 built-in fonts, 145. See also 203-208 Show/Hide, 176 fonts shapes, formatting, 439-440 Show/Hide Detailed built-in watermarks, inserting, text boxes, 312. See also text Summary, 767 275 boxes Stop Recording, 863-865 bulleted lists, 192 tools, formatting, 356 Switch Windows, 15 adding, 527 toolbars, adding, 20 Borders and Shading dialog characters, modifying, Track Changes, 766 box, 354, 357 198-201 Underline, 154 both sides of paper, printing **Bullets button, 192** Update Revision Count, 767 on. 129 **Business Connectivity** buying Word, 915 boxes Services, 918 placeholders, 545 buttons, 9 text. See text boxes Accept. 774 branches Add Gradient Stop, 446 calculating organization charts, AutoFit, 346 AutoCorrect, 111-112 positioning, 527 Borders, 356 formulas, 521. See also outlines, collapsing/ Bring Forward, 436 formulas expanding, 674 Bullets, 192 legacy forms, formatting, 659 breaks Change Case, 158 readability, 81 lines/paragraphs, 50 Change Title, 824 tables, formatting, 367-372 links, 313, 616 Convert, 35 word count, 82 manual column, creating, Correction, 398 Calibri fonts, modifying, 19, 279 deleting, 6 140. 146 pages, inserting, 259-260 Edit Recipient List, 562 paragraphs, preventing from, cameras, 378. See also images Format Painter, 166 209-211 Line and Paragraph spacing, canvases, drawing, 424-426, rows, preventing, 361 177 471 sections macros capitalization, 83 deleting, 251 adding to Quick Access AutoCorrect, 109 formatting, 250-252 toolbars, 872-873 drop caps. 163-165 inserting, 250-251 assigning, 860-862 each word. 158 modifying, 251 Margins, 252 Capitalize Each Word option, text into subdocuments, 693 Modify, 227 158 brightness, modifying images, Numbering, 192 398 Pause Recording, 864 Caption dialog box, 412

Bring Forward button, 436

#### backward-compatible, 477 captions, 691 characters cross-references, 729 bulleted lists, modifying. branches, positioning, 527 Figure Captions feature. 198-201 categories, 486 412-414 deleting, 50 combination, 487-489 figures, adding, 744 Equalize Character Height data labels, applying, 493-495 marking, 746 option, 518 tables, formatting, 364-365 formatting, 139, 875 data ranges, modifying. adding fonts, 148 481-483 capturing screenshots, 386-387 adjusting spacing. elements, 489-518 cascading style sheets. See 160-162 error bars, adding, 505-476 applying font styles. Excel. copving. 477 cascading styles, 237-238 flowcharts, 433-434 153-154 AutoFormat, 168-173 formatting, 475-477 case (text), 158-159 case (text), 158-159 gridlines, applying, 501 categories clearing, 165 legacy, 477 axis (X axis), 473 comparing/revealing. legends, 492 blog entries, 834 modifying, 480-483 166-167 charts, 486. See also types navigating, 473-475 configuring default fonts. Category option, 749 positioning, 483-484 146 CCDs (charge-coupled copying, 165-166 Quick Layout button, 490 devices), 378 creating drop caps. shapes. See shapes 163-165 spacing, modifying, 517 cells customizing font colors. styles, applying, 509 backgrounds, modifying 149-152 subtypes, 486 colors, 354-355 embedding fonts, 149 templates, formatting, borders, applying, 355-358 478-480 highlighting text, 158-159 charts, editing, 480 modifying fonts, 141-145 text deleting, 341 formatting, 518-520 OpenType/TrueType inserting, 339-341 fonts, 147-148 wrapping, 483 margins selecting fonts, 139-142 titles, 475, 490-491 configuring, 358 specifying fixed default trendlines, modifying, formatting, 359-360 501-504 fonts, 146 merging/splitting, 343-345 types, modifying, 485-487 text/font effects, 156-158 moving, 338 up/down bars, adding, 507 theme fonts, 146-147 nonprinting end-of-cell underlining text, 154-155 WordArt, formatting, markers, 337 518-520 nonprinting, viewing, 176 selecting, 336-338 revisions, 783 check boxes shading, 354 special, 52-55. See also tables, creating, 333 customizing, 659-660 special characters text, aligning, 360 options, 654-655 styles, 214. See also styles width, 335 Tile Picture as Texture, 444 charge-coupled devices. See Choose Profile dialog box, 555 center tab stops, 186 certificates, VBA projects, 918 circles, 421 Chart Elements icon, 489 Change Case button, 158 citations Chart Tools Design tab, 480 editing, 709, 712-713 Change Chart Type dialog box, marking, 746-747 Chart Tools Format tab, 484 485, 488 overview of, 703-704 charts, 473 Change Colors command, 510 plain text, converting, 713 axes. See also axes Change Title button, 824 styles numbers, 501 modifying, 723 Character Spacing tab, 531 scaling, 498-500

titles, 496

selecting, 704-706

| Clear All Formatting command, 159 | code<br>fields                                           | fonts applying, 531           |
|-----------------------------------|----------------------------------------------------------|-------------------------------|
| •                                 | deleting, 265                                            | customizing, 149-152          |
| clearing. See also deleting       | editing strings, 629                                     | gradients, applying fill      |
| formatting, 165                   | headers/footers, 265                                     | effects, 445-448              |
| manually applied formatting,      | {IncludePicture} fields,                                 | highlighting, 160             |
| 511                               | 620                                                      | hyperlinks                    |
| styles, 222-224                   | inserting, 594                                           | formatting, 596               |
| Click and Type feature, 58-59     | manually typing, 626-628                                 | modifying, 600                |
| clip art, 381-382, 419. See also  | troubleshooting syntax                                   | images                        |
| images                            | errors, 628-629                                          | depth, 379-380                |
| applying, 458-460                 | viewing, 627                                             | models, 379                   |
| backgrounds, applying fill        | indexes, 751. See also                                   | modifying, 399-400            |
| effects, 464-465                  | indexes                                                  | legends, 492                  |
| borders, applying to, 466-467     | macros                                                   | page backgrounds, applying,   |
| cropping, 463                     | editing VBA, 873-879                                     | 281                           |
| editing, 469-471                  | troubleshooting, 868                                     | revisions, formatting, 771    |
| flipping, 468                     | numbering types, 643                                     | sets                          |
| images, modifying, 463-469        | text string, finding/                                    | applying, 245                 |
| moving, 470-471                   | replacing, 77                                            | formatting, 245-247           |
| Office.com, searching,            | time, inserting, 268-270                                 | solid-fills, applying, 440    |
| 459-460                           | VBA. See VBA                                             | transparent, configuring,     |
| recoloring, 470                   | collaboration, 765-766                                   | 465-466                       |
| resizing, 470-471                 | comments, 776-778. See also                              | underline, 154                |
| rotating, 468                     | comments                                                 | VML, 816                      |
| shadow effects, applying, 468     | documents, sharing, 785-790                              | Color Saturation command, 400 |
| sizing, 463                       | PDF files, 790-792                                       | Color Tone command, 400       |
| text, wrapping, 460-463           | Read Mode, 783-785                                       | Colors dialog box, 441        |
| transparent colors,               | revision tracking options,                               | Column settings, indexes, 761 |
| configuring, 465-466              | 766-772. <i>See also</i> revisions<br>XPS files, 790-792 | columns                       |
| Clip Organizer, 458               | collapsing                                               | adding, 480                   |
| Clipboards, 63                    | groups, 7                                                | charts, 486                   |
| columns/rows, copying, 341        | outlines, 674                                            | copying, 341-343              |
| text, moving, 68-69               | Ribbon, 888                                              | customizing, 280              |
| clock faces, default bullets, 200 | subdocuments, 694-695                                    | deleting, 341, 478, 480       |
|                                   | ·                                                        | hiding, 480                   |
| Close tab, 8                      | collation, 108, 127                                      | moving, 339-343               |
| closing                           | colon (:), 629, 753                                      | multicolumn layouts,          |
| automatic hyphenation, 84         | colors                                                   | formatting, 828-830           |
| text panes, 533                   | borders, 356                                             | multiple, 277-281             |
| clusters                          | cell backgrounds, modifying,                             | presets, 279                  |
| charts, 486                       | 354-355                                                  | resizing, 347                 |
| styles, creating, 226             | charts, applying, 509                                    | rows, switching between,      |
| CMYK (Cyan/Magenta/Yellow/        | clip art                                                 | 483                           |
| Black), 379                       | modifying, 463                                           | selecting, 338-339            |
| Diuch), 0/0                       | recoloring, 470                                          | sizing, 348                   |
|                                   | defining, 379, 442                                       | web pages, saving as, 817     |
|                                   | diagrams, modifying, 537                                 | width, distributing, 350      |

881.907

Columns dialog box, 11, 280

COM (common object model),

combination charts, formatting, 487-489 combining documents, 669, 780 multiple documents, 782 commands adding, 6, 890-892 Change Colors, 510 Clear All Formatting, 159 Color Saturation, 400 Color Tone, 400 COM, 881 Convert, 34 Copy, 63-64 Cut, 63-64 Define New List Style, 684 deleting, 892 Edit Picture, 469 groups, populating, 892 macros. See macros running as, 866 syntax, 875-879 More Variations, 400 Online Picture, 465 Paste, 63-66 Paste Special, 67-68 Picture Color Options, 400 Quick Access toolbar, adding, 886 Recolor, 400 Set Default Paste, 65 Set Transparent Color, 400 commas (,), 100, 371, 629 comments, 776-778 adding, 92 deleting, 778 inserting, 776-777 restricting, 801 viewing, 777-778 {Comments} field, 632 common object model. See Compare, Diagnostics, and **Inventory Management, 918** {Compare} field, 630, 638

comparing 2-D and 3-D charts, 486 documents, 778-784 formatting, 166-167 frames/text boxes, 316 compatibility blogs, 832 formatting, 31 saving web pages, 821 sharing, 911-912 Compatibility Mode, 286 Compressed Macintosh PICT. See .pcz files **Compressed Windows** Metafile. See .wmz files compression, 380, 397-398 computers default save locations, 46-48 shortcuts, 25 conditions If...Then...Else field, 589-590 logical, macros, 877 configuring actions, 113-114 AutoCorrect, 108-112 AutoFit, modifying, 346-347 automatic backup copies, 905 automatic hyphenation, 83-84 AutoRecover, 48, 901-903 book folds, 254-255 bookmarks, 590 cells, margins, 358 columns, 280 conditions, If...Then...Else field, 589-590 content controls, 650 default custom dictionaries, default fonts, 146 default formats, saving, 912 default save locations, 46-48

envelopes, sizing, 319

file blocking, 808-810

file-handling preferences.

fax modems, 96

45-48

fonts, themes, 146-147 general options, 898-899 grammar check, 99-100 autters, 254-255 interfaces, exporting/ importing, 893-894 labels, printing, 324 macros, modifying, 807 mail merge, 552 directories. 575 envelopes, 558 labels, 559-560, 574 multicolor gradients, 446 Multiple Pages setting, 254 No Border setting, 355 nondefault settings, 19 Oracle databases, 564 page orientation, 255-256 paper sizes, 256-257 personalization, 898 presets, positioning, 432 privacy, 810-812 properties frames. 317 printers. 134 Protected View. 808-810 rulers, text boxes, 306 security, macros, 880 SQL databases, 564 styles, status, 241 tables, aligning, 362 text. wrapping, 388-390. 460-463 transparent colors, 465-466 trusted locations, 595 indenting, 181-182 line spacing, 178-179 vertical alignment, 257 web page resolution, 823 confirming files, converting, connecting ODBC data sources, 565 points, toggling, 434

connectors

curves, 423

modifying, 428-429, 434

shapes, joining, 433

| contact lists, 561                          | from Microsoft Works, 910                  | Create Source dialog box, 707                      |
|---------------------------------------------|--------------------------------------------|----------------------------------------------------|
| content                                     | objects, SmartArt, 541                     | Creative Commons licenses,                         |
| controls, 648-649                           | from previous versions,                    | 386                                                |
| configuring, 650                            | 909-910<br>tabbed lists to tables, 189     | cropping                                           |
| customizing, 650-651                        | text, formatting tables,                   | clip art, 463                                      |
| formatting forms with,                      | 373-374                                    | images, 395-396, 445                               |
| 650-655                                     | unreadable files, 904                      | Crop tool, 395                                     |
| inserting, 650-651<br>preventing accidental | from unsupported file                      | cross-references                                   |
| deletion, 666                               | formats, 911                               | bookmarks, inserting,                              |
| document information                        | from WordPerfect, 910-911                  | 605-606                                            |
| controls, 633                               | Copy command, 63-64                        | formatting, 726-730                                |
| status bars, modifying, 896                 | copying, 593                               | indexes, 752-755                                   |
| context, cross-references,                  | automatic backup copies,                   | CSS (cascading style sheets),                      |
| 728-729                                     | creating, 905                              | 816                                                |
| continuing                                  | characters, formatting,                    | fonts, formatting, 821                             |
| footnotes, 725                              | 165-166                                    | (paragraph tag), 831<br>web pages, formatting, 831 |
| numbering, 193-194                          | charts from Excel, 477                     |                                                    |
| Continuous section break, 250               | Clipboards, 68<br>columns, 341-343         | curly braces ({}), 626-628                         |
| contrast, images, 398                       | documents, printing, 127                   | current documents, printing,                       |
| controls                                    | hyperlinks, 788                            | 125-130                                            |
| ActiveX, programming, 661                   | image resolution, 381                      | Current List section, 680                          |
| content, 648-649                            | macros between documents,                  | Current Page option, 752                           |
| configuring, 650                            | 868-870                                    | Current Selection group, 501                       |
| customizing, 650-651                        | modules, 870                               | curves                                             |
| formatting forms with,                      | outlines, 688                              | charts, 487                                        |
| 650-655                                     | rows, 341-343                              | connectors, 423, 428-429                           |
| inserting, 650-651                          | styles, 242                                | lines, drawing, 422-423                            |
| preventing accidental                       | tab stops, 190<br>themes, 248              | modifying, 429-430                                 |
| deletion, 666 document information          | ·                                          | Custom Dictionaries dialog                         |
| content, 633                                | copyright (©), 52                          | box, 101                                           |
| Height/Width, 432                           | Correction button, 398                     | Custom heading, 290                                |
| conventions, formatting                     | corrections, rejecting                     | Custom tab, 441                                    |
| indexes, 750                                | AutoCorrect, 106-108 COUNT() function, 370 | Customize Keyboard dialog                          |
| Convert button, 35                          | Cover Page feature, 260-262                | box, 234, 861, 894                                 |
| Convert Text to Table dialog                |                                            | customizing                                        |
| box, 189                                    | crashes add-ins, troubleshooting, 883      | 3-D effects, 410                                   |
| converters, 918                             | files, recovering, 901-904                 | advanced filters, 578-579 AutoCorrect, 108-110     |
| converting                                  | master documents, 689                      | AutoFormat, 171                                    |
| citations to plain text, 713                | troubleshooting, 905-907                   | AutoRecover, 901-903                               |
| documents, 34                               | {CreateDate} field, 632                    | bookmarks, text, 590                               |
| fields to plain text, 641                   | Create New Building Block                  | Capitalize Each Word option,                       |
| files, confirming, 911 fonts, 149           | dialog box, 262                            | 158                                                |
| frames, 316                                 | Create New Style from                      | check boxes, 659-660                               |
| images, color models, 379                   | Formatting dialog box, 227,                | columns, 280                                       |
| . 5                                         | 232                                        | content controls, 650-651                          |

| cross-references, 727-728                          | properties, 44-45              | datasheets. See also charts     |
|----------------------------------------------------|--------------------------------|---------------------------------|
| data labels, 494                                   | Quick Access toolbar, 20       | editing, 480                    |
| dates, 631, 644                                    | revision tracking, 766-772     | modifying, 478                  |
| date/time fields, 269                              | SmartArt diagrams, 525-529     |                                 |
| dictionaries, 98                                   | spell check, 97-106            | {Date} field, 625, 631          |
| adding, 101, 105                                   | style rules, 99-100            | dates                           |
| <u>.</u>                                           |                                | actions, 112                    |
| formatting, 103-104                                | Styles pane, 221-222           | customizing, 631, 644           |
| documents, 131-134, 900                            | tabs, 189, 889-890             | fields, 631-632                 |
| drop caps, 164                                     | templates, 291                 | inserting, 268-270, 658         |
| fields, 568                                        | time, 644                      | options, 654                    |
| properties, 626                                    | TOCs, 737, 741                 | sorting, 366                    |
| styles, 652                                        | translating, 118-122           | <b>G</b> .                      |
| file-handling preferences,                         | trendlines, 504                | days, 269. <i>See also</i> time |
| 45-48                                              | watermarks, inserting,         | dBASE databases, 565. See also  |
| Find feature, 73-74                                | 275-276                        | databases                       |
| fonts, colors, 149-152                             | web pages, saving, 820-825     | decimal points (.), 371         |
| gradients, 448                                     | Cut command, 63-64             | decimal tab stops, 187          |
| grammar check, 99-100<br>IfThenElse field, 589-590 | Cyan/Magenta/Yellow/Black,     | decreasing indents, 182         |
| images                                             | 379                            | decrypting folders, 797         |
| cropping, 395-396                                  | cycles, diagrams, 522          | default custom dictionaries,    |
| positioning, 390-393                               |                                | 100, 104                        |
| interfaces, 885, 900                               | D                              | default envelope sizes, 319     |
| commands, 890-893                                  |                                | • ,                             |
| configuring general                                | DAISY (Digital Accessible      | default fonts, 140              |
| options, 898-899                                   | Information System), 920       | colors, 149                     |
| defining shortcut keys,                            | data, embedding, 607-611       | configuring, 146                |
| 894-895                                            | •                              | fixed, specifying, 146          |
| exporting/importing,                               | {Database} field, 638          | web pages, modifying, 824       |
| 893-894                                            | databases                      | default formats                 |
| groups, 889-890                                    | data sources, selecting as,    | modifying, 19                   |
| Quick Access toolbar,                              | 564-565                        | saving, configuring, 912        |
| 885-887                                            | duplicate entries, searching,  | G. G.                           |
| resetting, 893                                     | 581                            | default personal template       |
| Ribbon, 888-889                                    | exporting, 373                 | locations, 291                  |
| viewing, 895-897                                   | mail merge, 552                | default print settings, 125     |
| label specifications, 325-326                      | data labels, 475, 493-495      | default save locations,         |
| layers, 435<br>lists, 661                          | data merge, 551                | configuring, 46-48              |
| macros, assigning, 855                             | data points, 473               | default styles, TOCs, 738-739   |
| mail merge, 584-591                                | - ·                            | default tab stops, modifying    |
| numbers                                            | data ranges, modifying charts, | intervals, 189-190              |
| defining formats, 196-198                          | 481-483                        | •                               |
| formatting, 643-644                                | data-recovery features,        | default table styles, applying, |
| 0.                                                 | 901-904. See also recovering   | 351                             |
| paper sizes, 256-257 paragraphs, indenting,        | data series, 473, 517          | default underline styles, 154   |
| 182-184                                            | data sources, selecting mail   | DEFINED(x) function, 370        |
| personalization, 898                               | merge, 563-569                 | Define New Bullet dialog box,   |
| positions, 392-393                                 | <u> </u>                       | 198                             |
| privacy, 812                                       | data tables, 475, 508-509      |                                 |
| ·,,                                                |                                | Define New List Style           |
|                                                    |                                | command, 684                    |

Find Duplicates, 581

#### defining section breaks, 251 diagrams bitmap images, 378 colors, modifying, 537 shapes, 527 borders, 355 share permissions, 798 formatting, 535-540 colors, 152, 379, 442 sources, 709 positioning, 541 custom number formats. styles, 217, 222-224, 234 resizing, 540 196-198 subdocuments, 696 SmartArt. 521-524 list formatting, 682 tabs, 890 inserting, 524-525 properties, customizing, 44 tab stops from rulers, 187 modifying, 525-529 shortcuts, interfaces, templates, 480 text. 529-534 894-895 text dialog boxes, 9-12 styles, 215, 229-233 boxes, 307 Address Block, 555 indexes, 762 highlighting, 159 Advanced Track Changes modifying, 235 TOCs, 735 Options, 771 TOCs. 740 watermarks, 275 Attach Template, 298 tab stops, 187-188 delimited data, 373 AutoCaption, 414 workgroup template AutoCorrect, 55, 92, 192, overview of, 560 locations, 294 sorting, 367 595. See also AutoCorrect Axis Labels, 482 Delete Cells dialog box, 341 delimited text, selecting data Bookmark, 372, 562, 587 deleting sources, 564 Borders and Shading, 354. add-ins, 881 demoting 357 arrows, 427 outline items, 671-672 Caption, 412 AutoCorrect entries, 110 shapes, 527, 533 Change Chart Type, 485, 488 backgrounds, 401 Choose Profile, 555 bibliographies, 717 axis (Z axis), 473 Colors, 441 borders, 204 colors, 379-380 Columns, 11, 280 building blocks, 90 Convert Text to Table, 189 descending sorts, 367 buttons, 6, 886-887 Create New Building Block, cells, 341 descriptions. See also naming characters, 50 macros, 858 Create New Style from columns, 341, 478-480 styles, viewing, 219 Formatting, 227, 232 commands, 892 design. See also formatting Create Source, 707 comments, 778 Chart Tools Design tab, 480 Cross-Reference, 726 cover pages, 260 fonts, selecting defaults, 146 Custom Dictionaries, 101 dividers, 343 forms, 646-648 Customize Keyboard, 234. drawing canvases, 425 SmartArt diagram layouts, 861.894 field codes, 265 selecting, 526 Define New Bullet, 198 files from SkyDrive, 848-850 Design tab, 6 Delete Cells. 341 formatting, 341 Drop Cap. 164 frames, 316 Desktop (Windows), SkyDrive, Encrypt Document, 795 hyperlinks, 600 Enter Text. 818 items from Clipboards, 68 Developer tab, 298, Envelope Options, 557 keyboard shortcuts, 234 developing web pages, 815-818 Equation Options, 546 macros, 868-870 Fax Setup, 137 devices modules, 870 Field, 626 alternative input devices, multilevel lists, 687 Field Options, 626 920 passwords, 795-796 File Locations, 48, 294 CCDs, 378 personal information, 810 Filter and Sort, 579 printers, 135-. See also print jobs, 137 Find and Replace, 70-72, 878 printing research providers, 124

scanners. See scanners

rows, 341, 478-480

| Find Font, 75 Font, 144, 518, 532 applying underlining from, 155 modifying spacing, 160 Font Substitution, 150 Frame, 316 General Options, 794                                                                                                    | Save Chart Template, 478 Select Contacts, 561 Select Data Source, 481, 566 Set Numbering Value, 194 SmartArt Graphic, 524 Source Manager, 707 Start Enforcing Protection, 800                                                                                                    | directions flow, modifying diagrams, 526 text formatting, 497 modifying, 361 in text boxes, modifying, 313                                                                                                    |
|----------------------------------------------------------------------------------------------------|----------------------------------------------------------------------------------------------------|----------------------------------------------------------------------------------------------------|
| Hidden and Empty Cell Settings, 480 Index, 758 Insert Chart, 476-478, 489 Insert File, 617 Insert Greeting Line, 573 Insert Hyperlink, 596, 826 Insert Picture, 382, 443 Insert Table, 333-334 Insert Word Field: Ask, 588 Insert Word Field: Fill-In, 586 Label Options, 323, 557 Layout, 306, 484 | Style Pane Options, 221, 226 Symbol, 54-55 Table of Authorities, 748 Table of Contents, 739 Table Options, 359 Table Properties, 348 Tabs, 187-188 Templates and Add-Ins, 883 Text File Connection Parameters, 564 Track Changes Options, 768, 770 Trust Center, 805 Web Options, 820, 823 | directories, mail merge, 552 configuring, 575 formatting, 557  disabling actions, 883 add-ins, 881, 906-907 AutoCorrect, 108 automatic hyperlink creation, 595 automatic hyphenation, 83-84 balloons, 769 custom dictionaries, 104 extensions, 906-907 |
| Log On As, 28 Macros, 866 macros, 856 Mail Merge Recipients, 554, 561 Manage Styles, 238-239, 688 Mark Citation, 746 Mark Table of Contents Entry, 736 Merge to New Document, 557 Modify Style, 235, 732, 740 New Address List, 566                                                                 | Word Options, 48, 595, 772, 903, 911  grammar/spelling checks, 97  Paste command options, 65  dictionaries, 98  customizing, 105  definitions, checking with, 114-116  editing, 101-102  exclusion, 104  languages, modifying, 102                                                         | fields, 662 nonsupported browser features, 821 revision tracking, 773 styles, 221  display mode, 548. See also viewing distributing column width, 350 document, formatting hyperlinks, 787-788 objects, 437-438                                        |
| New Multilevel List, 681 Object, 613 Open, 36-38, 243, 293, 909 Organizer, 869 Page Setup, 252, 257 Paragraph, 178, 677, 732 Properties, 43, 824 Recognized Math Functions, 112 Record Macro, 858                                                                                                   | managing, 100-105  Digital Accessible Information System. See DAISY digital cameras, 378. See also images digital certificates, VBA projects, 918 digital photography, overview of, 377-381                                                                                                | dividers, deleting, 343 division (/) operator, 368 .doc files, 32 .docm files, 32 {DocProperty} field, 633 Document Inspector, 907 Document Recovery task pane, 903                                                                                    |
| Rename, 889<br>Replace, 877<br>Research Options, 124<br>resizing, 26<br>Save As, 12, 26-27, 794, 818                                                                                                    | digital signatures, 813, 880 digits options, 371 requirements, 371                                                                                                    | documents  accessing  creating, 920-923  restricting, 794-798  actions, applying, 112-114                                                                                                    |

| active, saving macros, 858    | selecting, 29-33                        | default print settings, 125  |
|-------------------------------|-----------------------------------------|------------------------------|
| AutoFormat, 170               | vertical alignment, 257                 | managing queues,             |
| AutoMark, generating, 756     | watermarks, 274-277                     | 135-136                      |
| automatic backup copies,      | grammar/spell checks,                   | properties, inserting, 270   |
| creating, 905                 | customizing, 97-106                     | Read-Only mode, formatting,  |
| blank, troubleshooting        | indexes. See indexes                    | 41                           |
| printing, 136                 | information fields, 632-633             | recovering, 901-904          |
| blogs, 831-835                | interfaces, navigating, 5-12            | research tools, applying,    |
| bookmarks, applying, 601-     | iron-on transfers, printing,            | 114-125                      |
| 606                           | 135                                     | saving, 24-34                |
| building blocks, applying,    | linking, 604-605. See also              | security, 793. See also      |
| 85-90                         | linking                                 | security                     |
| charts, formatting, 476-477   | macros, copying between,                | adding digital signatures,   |
| collaboration, 765-766,       | 868-870                                 | 813                          |
| 785-790                       | mail merge, 551, 582-583.               | configuring Protected,       |
|                               | <u> </u>                                | 808-810                      |
| combining, 669, 780           | See also mail merge                     |                              |
| comments, restricting, 801    | preparing, 569-570                      | formatting read-only,        |
| comparing, 778-784            | selecting main document                 | 798-801                      |
| converting, 34, 911. See also | types, 557-560                          | password-protecting, 794     |
| converting                    | manual hyphenation, 85                  | preventing macro-based       |
| crashes, troubleshooting,     | mapping, 79                             | attacks, 804-807             |
| 905-907                       | margins, formatting, 130                | privacy, 810-812             |
| customizing, 900              | master documents, 688-691.              | saving with passwords,       |
| data sources, selecting as,   | See also master documents               | 794-795                      |
| 563                           | modifying                               | sharing, 911-912             |
| distributing, formatting      | automating template                     | SkyDrive, 843-851. See also  |
| hyperlinks, 787-788           | changes to all, 300-302                 | SkyDrive                     |
| dummy text, inserting, 85     | editing templates, 296                  | starting, 18-24              |
| faxing, 137-138               | multiple                                | status bars, modifying, 896  |
| fields, automating, 637-638   | formatting indexes                      | styles, copying between, 242 |
| file-handling preferences,    | across, 762-764                         | tables, 331. See also tables |
| 45-48                         | viewing, 15-16                          | templates. See also          |
| final, marking as, 804        | multiple indexes in single,             | templates                    |
| formatting, 18-20, 249        | 764                                     | applying, 286                |
| applying page                 | multiple TOCs, adding, 742              | formatting, 20-24, 297-298   |
| backgrounds, 281              | navigating, 57-60                       | modifying, 298-303           |
| borders, 283-284              | nondefault settings, 19                 | starting, 287-291            |
| Cover Page feature, 260-      | online content, 815. See also           | troubleshooting, 303         |
| 262                           | online content                          | viewing, 286                 |
| headers/footers, 262-272      | opening, 35-41                          | themes                       |
| inserting page breaks,        | Outlining feature, 669. See             | applying, 243-248            |
| 259-260                       | also outlines                           | modifying effects, 536       |
| linking, 598-599              | paragraphs, 186. <i>See also</i>        | translating, 118-122         |
| modifying margins,            | paragraphs, 100. bee also<br>paragraphs | usernames, modifying, 772    |
| 252-255                       |                                         | views, switching, 12-13      |
|                               | partial TOCs, adding,                   | Word 2010, opening/saving,   |
| multiple columns, 277-281     | 742-743                                 | , 1 0                        |
| numbering lines, 257-259      | PDF/XPS files, saving as, 780           | 45                           |
| paper sizes, 256-257          | printing, 125-135                       | Word Web App                 |
| repeating elements on         | current documents,                      | editing, 852                 |
| every page, 272-273           | 125-130                                 | starting, 853                |
|                               | customizing, 131-134                    | zooming, modifying, 14-15    |

| {DocVariable} field, 638              | E                                    | sources, 708                             |
|---------------------------------------|--------------------------------------|------------------------------------------|
| .docx files, 32                       |                                      | strings, field codes, 629                |
| .dot files, 32, 286                   | e-mail                               | subdocuments, 695-696<br>tables, 336-346 |
| .dotm files, 32, 286                  | documents, sharing, 786              | tables, 330-340<br>templates, 293, 296   |
| dots per inch. See dpi                | hyperlinks, formatting, 598,         | text, 49, 533                            |
| .dotx files, 32, 286                  | 827-828<br>mail merge, 552, 557, 584 | diagrams, 529                            |
| ·                                     | messages, creating forms             | inserting special                        |
| double angle brackets (<<>>), 570-571 | within, 657                          | characters/symbols,<br>52-55             |
| double closing quote ("), 52          | Word, sending from, 835-836          | placeholders, 655                        |
|                                       | e-postage, applying, 323             | Redo feature, 51                         |
| double opening quote ("), 52          | edges                                | Repeat feature, 52                       |
| double spacing, formatting,           | beveled, formatting, 406-407         | switching between                        |
| 179                                   | soft, formatting, 406                | Insert/Overtype modes                    |
| double strikethrough text, 156        | vector graphics, 420                 | 51                                       |
| downloading files from                | Edit Picture command, 469            | Undo feature, 51                         |
| SkyDrive, 844-846                     | Edit Recipient List button, 562      | WordArt, 453<br>wrapping, 462            |
| dpi (dots per inch), 381, 397         | editing, 91                          | usernames, modifying, 772                |
| Draft view, 13, 49                    | AutoCorrect entries, 110             | {EditTime} field, 632                    |
| drag-and-drop text, 62-63             | automating, applying                 | effects                                  |
| dragging                              | AutoCorrect, 106-112<br>blogs, 835   | 3-D                                      |
| columns, 339-341, 347                 | charts, 480                          | applying, 452                            |
| rows, 341, 347                        | citations, 709, 712-713              | customizing, 410                         |
| shapes, 431                           | clip art, 469-471                    | artistic, applying, 402                  |
| tables, 333                           | collaboration, 765-766               | bevels, applying, 515                    |
| drawing, 419                          | comments, 776-778                    | drawing. See drawing                     |
| canvases, 424-426, 471                | data ranges, 481                     | fill, 281, 538                           |
| lines, 422-423                        | data sources, 569                    | fonts, 156-158                           |
| objects                               | dictionaries, 101-102                | glow, applying, 514                      |
| converting SmartArt to,               | Equation Editor, 542-549             | modifying, 536                           |
| 541                                   | existing files, 852                  | reflection, applying, 514                |
| formatting, 438-452                   | grammar/spell checks                 | shadows, applying, 404-405               |
| modifying, 427-430                    | configuring, 91-97                   | 452, 513                                 |
| polygons, 423-424                     | customizing, 97-106                  | shapes                                   |
| scaling, 471                          | headers/footers, 273                 | applying, 512                            |
| shapes, 421-422                       | hyperlinks, 599                      | viewing 3-D diagrams,                    |
| tables, 334                           | images, cropping, 395-396            | 536                                      |
| Drawing Tools Format tab, 438         | indexes, spell-checking, 759         | SmartArt. See SmartArt                   |
| drop caps, 163-165                    | macros, 870, 873-879                 | soft edges, applying, 515                |
| dummy text, inserting, 85             | multilevel lists, 684                | text, 156-158                            |
|                                       | numbers, formatting, 371             | WordArt. See WordArt                     |
| duplicate entries, searching,<br>581  | PDF files, 792                       | elbow connectors, modifying,             |
| 201                                   | properties, 44<br>Read Mode, 783-785 | 428-429                                  |
|                                       | read-only, restricting,              | elements                                 |
|                                       | 799-801                              | charts, 489-518                          |
|                                       | records, excluding, 577              | pages, repeating, 272-273                |
|                                       | revision tracking options,           | viewing, 14                              |

766-772

| ellipsis (), 52                                                                                         | Enter Text dialog box, 818                                                                                                    | equations                                                                                                    |
|----------------------------------------------------------------------------------------------------|----------------------------------------------------------------------------------------------------|----------------------------------------------------------------------------------------------------|
| em dash (—), 52                                                                                         | entering                                                                                                    | fields, 634-635                                                                                                    |
| embedding, 593<br>data, 607-611<br>Excel, 376<br>files, 607-609<br>fonts, 149<br>objects, 594, 608, 611 | AutoCorrect, 55, 110<br>comments, 776<br>data into tables, 334-335<br>field codes, 626-628<br>formulas, 368<br>mailing address blocks, 571 | formatting, 547<br>layouts, 545-546<br>objects, creating, 543<br>presets, inserting, 543<br>saving, 548<br>text, wrapping, 548   |
| video, 415                                                                                              | passwords, 795                                                                                                    | viewing, 545-546                                                                                                    |
| .emf (Windows Enhanced<br>Metafile) files, 382                                                          | sources, 704-709<br>symbols, automating, 55<br>text, 49-50                                                                                 | Eraser tool, merging cells, 344 Error! Bookmark Not Defined                                                                      |
| Emphasis styles, 214                                                                                    | values, margins, 253                                                                                                    | message, 735                                                                                                    |
| en dash (-), 52                                                                                         | entries                                                                                                    | errors<br>bars                                                                                                    |
| enabling actions, 883 add-ins, 881 automatic hyphenation, 83-84 balloons, troubleshooting, 771          | blogs, categorizing, 834 indexes formatting AutoMark, 755-756 marking, 751-753 selecting specific, 760 TOCs                                | adding, 476-505 charts, 476-505 messages, troubleshooting macros, 866-868 reports, sending, 905 syntax, troubleshooting, 628-629 |
| Click and Type feature, 58                                                                              | manually marking,                                                                                                    | evaluating readability, 80-81                                                                                                    |
| custom dictionaries, 104 fields, 662                                                                    | 735-737<br>selecting defaults,                                                                                                    | Even Page section break, 250                                                                                                    |
| global templates at startup,                                                                            | 738-739                                                                                                    | Exactly value (line spacing),                                                                                                    |
| 300                                                                                                    | Envelope Options dialog box,                                                                                                    | 179                                                                                                    |
| revision tracking, 773                                                                                  | 557                                                                                                    | examples, styles, 227-229                                                                                                    |
| translating, 118-122                                                                                    | envelopes                                                                                                    | Excel                                                                                                    |
| Encapsulated PostScript. See .eps files encoding languages, modifying, 823                              | addresses<br>formatting, 318-323<br>positioning, 320<br>fonts, modifying, 320                                                              | charts, copying, 477<br>data sources, selecting,<br>562-563<br>embedding, 376, 609                                               |
| Encoding tab, 823                                                                                       | graphics, adding, 322                                                                                                    | fixed-width data files, 560                                                                                                    |
| Encrypt Document dialog box, 795                                                                        | mail merge, 552<br>configuring, 558<br>formatting, 557                                                                                     | syntax errors, 628<br>tabs, renaming, 563<br>worksheets, importing, 478                                                          |
| encryption, 794. See also security                                                                      | printing, 321<br>sizing, 319                                                                                                    | exceptions AutoCorrect, managing, 109                                                                                            |
| applying, 796<br>folders, 796-797, 796-797                                                              | .eps (Encapsulated PostScript) files, 382                                                                                                  | per-user, restricting, 803                                                                                                    |
| endnotes. See also citations                                                                            | {Eq} field, 635                                                                                                    | excluding records, 577                                                                                                    |
| cross-references, 729                                                                                   | equal to (=) operator, 368                                                                                                    | exclusion dictionaries, 104                                                                                                    |
| formatting, 717-726<br>inserting, 720<br>modifying, 723                                                 | Equalize Character Height option, 518                                                                                                    | executable files, linking, 597 existing data sources,                                                                            |
| navigating, 721                                                                                         | Equation Editor, 542-549, 918                                                                                                    | selecting, 562                                                                                                    |
| numbering, 691                                                                                          | Equation Gallery, 548                                                                                                    | existing dictionaries, adding,<br>105                                                                                            |
| positioning, 722                                                                                        | Equation Options dialog box,                                                                                                    | -00                                                                                                    |
| The self-ula self-until self-una 00                                                                     |                                                                                                    |                                                                                                    |

546

English, selecting, 92

| existing documents                | features                                      | documents, automating,                    |
|-----------------------------------|-----------------------------------------------|-------------------------------------------|
| master documents, inserting,      | fields, 623-624                               | 637-638                                   |
| 691-692                           | master documents, outlines,                   | {DocVariable}, 638                        |
| outlines, formatting, 672         | 688-691                                       | {EditTime}, 632                           |
| subdocuments, separating          | Office 2013, 916-918                          | enabling, 662                             |
| into, 693-694                     | feeding envelopes into                        | {Eq}, 635                                 |
| templates, saving as, 291         | printers, 321                                 | equations, 634-635                        |
| existing files                    | - ·                                           | {FileSize}, 632                           |
| editing, 852                      | Field dialog box, 626                         | {Fill-In}, 639                            |
| embedding, 607-609                | Field Options dialog box, 626                 | {FillIn}, 585-586                         |
| existing macros, assigning        | fields, 623                                   | fonts, formatting, 642                    |
| keyboard shortcuts to,            | {=}, 625, 635                                 | formatting, 642-645                       |
| 871-872                           | < <addressblock>&gt;, 556, 561</addressblock> | formulas, 634-635                         |
|                                   | inserting, 571                                | {GoToButton}, 638                         |
| expanding outlines, 674           | troubleshooting, 572                          | help, adding, 662                         |
| expansion packs, XML, 907         | {Addressblock}, 638                           | {Hyperlink}, 625, 636                     |
| exploded charts, 487              | {Advance}, 635                                | {If}, 589-590, 630, 639                   |
| - ·                               | {Ask}, 587-589, 638                           | IfThenElse, 589-590                       |
| exponential trendlines, 504       | {Author}, 632                                 | {IncludePicture}, 620, 625,               |
| Export tab, 8                     | {AutoNum}, 634                                | 636                                       |
| exporting                         | {AutoNumLgl}, 634                             | {IncludeText}, 602, 610-620,              |
| from database programs, 373       | {AutoNumOut}, 634                             | 625, 636                                  |
| interfaces, customizing,          | {AutoText}, 625, 637                          | {Index}, 625, 635, 756-758                |
| 893-894                           | {AutoTextList}, 637                           | indexes, 635-636                          |
| styles, 242                       | {BarCode}, 634                                | information                               |
| Extend Selection feature, 339     | bibliographies, 714                           | documents, 632-633                        |
| •                                 | {Bookmark}, 601, 625                          | users, 633                                |
| extending research tools, 123-125 | bookmarks, assigning, 662                     | inserting, 553, 624-631                   |
| selections, 60                    | codes                                         | keyboard shortcuts, 640                   |
| •                                 | creating {IncludeText}                        | legacy, 648-649                           |
| eXtensible Markup Language.       | fields, 618                                   | {Link}, 625, 636                          |
| See XML                           | deleting, 265                                 | links, 636-637                            |
| extensions                        | editing strings, 629                          | {ListNum}, 634                            |
| disabling, 906-907                | headers/footers, 265                          | {lLink}, 612                              |
| files                             | {IncludePicture} fields,                      | {MacroButton}, 638                        |
| opening, 39                       | 620                                           | macros, running, 661                      |
| viewing, 31                       | inserting, 594                                | mail merge, 570-576, 638-639              |
|                                   | manually typing, 626-628                      | {MergeField}, 639                         |
| F                                 | troubleshooting syntax                        | {MergeRec}, 639                           |
| Г                                 | errors, 628-629                               | {MergeSeq}, 639                           |
| Facebook, sharing documents,      | viewing, 627                                  | navigating, 623-624, 641                  |
| 786                               | {Comments}, 632                               | nesting, 629-630                          |
|                                   | (Compare), 630, 638                           | {Next}, 639                               |
| FALSE() function, 370             | {CreateDate}, 632                             | {NextIf}, 639                             |
| Favorites lists, modifying        | customizing, 568                              | < <next record="">&gt;, 575</next>        |
| locations, 28                     | {Database}, 638                               | {NextRecordIf}, 591                       |
| Fax Setup dialog box, 137         | {Date}, 625, 631                              | {NoteRef}, 625, 636<br>numbering, 633-634 |
|                                   | dates, 631-632                                | _                                         |
| faxing documents, 137-138         | disabling, 662                                | numbers, specifying types,                |
| Featured heading, 290             | {DocProperty}, 633                            | 643                                       |

| {Page}, 625, 634<br>{PageRef}, 625, 636     | File Locations dialog box, 48,<br>294 | Normal.dotm, 20<br>modifying fonts, 146 |
|---------------------------------------------|---------------------------------------|-----------------------------------------|
| preventing formatting from                  |                                       | saving macros, 858                      |
| changing, 642                               | File Transfer Protocol. See FTP       | troubleshooting, 302                    |
| {Print}, 638                                | files. See also documents             | versions, 303                           |
| {PrintDate}, 632                            | AutoMark. See AutoMark                | viewing, 302                            |
| properties, specifying, 626                 | automatic backup copies,              | .odt, 32                                |
| {Quote}, 636                                | 905                                   | opening, recently used files,           |
| {RD}, 636, 762                              | AutoRecover. See                      | 35-36                                   |
| {Ref}, 588, 625, 636                        | AutoRecover                           | password-protecting,                    |
| references, 636-637                         | blocking, 808-810                     | 794-801                                 |
| {RevNum}, 634                               | .bmp, 382                             | .pct, 382                               |
| {SaveDate}, 632                             | bookmarks, 601-606                    | .pcz, 382                               |
| {Section}, 634                              | converting, 911. See also             | PDF, 32                                 |
| {SectionPages}, 634                         | converting                            | collaboration, 790-792                  |
| selecting, 631-639                          | crashes, troubleshooting,             | editing, 792                            |
| {Seq}, 625, 634                             | 905-907                               | .pict, 382                              |
| {Set}, 639                                  | delimited data, 560. See also         | .png, 382                               |
| {SkipIf}, 639                               | delimited data                        | portion of, linking, 613-614            |
| {SkipRecordIf}, 591                         | .doc, 32                              | properties                              |
| {StyleRef}, 637                             | .docm, 32                             | applying, 41-45                         |
| styles, customizing, 652                    | .docx, 32                             | customizing, 44                         |
| {Symbol}, 625, 635                          | .dot, 32                              | updating, 45                            |
| {TA}, 625, 635, 747                         | .dotm, 32                             | recovering, 901-904                     |
| tables, 635-636                             | .dotx, 32                             | saving, 24-34                           |
| {TC}, 625, 635, 735-737                     | embedding, 607-609                    | SkyDrive. <i>See</i> SkyDrive           |
| text                                        | .emf, 382                             | deleting, 848-850                       |
| configuring legacy                          | .eps, 382                             | managing, 843-851                       |
| options, 658                                | executable, linking, 597              | moving, 847-848                         |
| converting to plain, 641                    | extensions, viewing, 31               | renaming, 846                           |
| time, 631-632                               | file-handling preferences,            | sharing, 850                            |
| {Time}, 631-632                             | 45-48                                 | special modes, opening, 40              |
| {TOA}, 625, 635                             | fixed-width data, 560                 | starting, 18-24                         |
| {TOA}, 625, 635<br>{TOC}, 625, 635, 740-741 | formatting                            | templates                               |
| updating, 639-641                           | accessing, 920                        | applying, 286                           |
| locking, 640                                | selecting, 29-33                      | saving, 291                             |
| printing, 640                               | groups, sharing, 788-789              | types of, 286                           |
| troubleshooting, 640                        | images, 377. See also images          | themes, 243                             |
| {UserAddress}, 633                          | inserting from, 382-384               | TIF, 379-382                            |
| {UserInitials}, 633                         | types of, 380                         | .txt, 32                                |
| {UserName}, 633                             | interfaces, navigating, 5-12          | unreadable, 904                         |
| {XE}, 625, 635, 755. See also               | JPEG, 382, 822                        | unsupported file formats,               |
| indexes                                     | .lex, opening, 105                    | opening, 39                             |
|                                             | linking, 594-600, 612-616             | video, inserting, 416-417               |
| Figure Captions feature,                    | mail merge, 551. See also             | viewing, embedding, 609                 |
| 412-414                                     | mail merge                            | web pages                               |
| figures                                     | managing, 27                          | formatting, 817                         |
| captions, 691, 744                          | .mht, 32                              | saving, 818                             |
| table of                                    | .mhtml, 32                            | saving, 818 selecting options, 822-823  |
| formatting, 744                             | moving, 27                            | .wmz, 382                               |
| generating, 744-745                         |                                       | .vv1112, JUZ                            |

| Word Web App, editing, 852<br>.wpg, 382<br>.wps, 32, 39<br>XPS, 790-792<br>.xps, 32                             | fixed default fonts, specifying,<br>146<br>fixed-width data files, 560<br>Fleach-Kincaid Grade Level, 80     | embedding, 149<br>envelopes, modifying, 320<br>fields, formatting, 642<br>Find Font dialog box, 75<br>kerning, 162               |
|----------------------------------------------------------------------------------------------------|----------------------------------------------------------------------------------------------------|----------------------------------------------------------------------------------------------------|
| {FileSize} field, 632                                                                                           | Fleach Reading Ease, 80                                                                                      | lines, spacing, 178                                                                                                    |
| Files of Type list, 39, 909<br>fill effects, 281<br>backgrounds<br>applying clip art, 464-465                   | flipping clip art, 468 objects, 430 floating images, 460. See also clip art                                  | modifying, 141-145<br>numbers, 195<br>OpenType, 147-148<br>printing, 145<br>selecting, 139-142                                   |
| <i>colors, 354</i><br>gradients, 445-448                                                                        | floors, charts, 473                                                                                          | sets                                                                                                    |
| images applying, 443-444 cropping, 396 paragraphs, 207-209 patterns, 450                                        | flow, modifying diagrams, 526 flowcharts, 433-434 folded note cards, formatting, 327-330                     | applying, 247<br>formatting, 248<br>styles, applying, 153-154<br>text, diagrams, 530-531<br>themes, 146-147                      |
| shapes, 512, 538<br>structures, 544-545<br>textures, 448-450                                                    | folders. See also files AppData, searching, 302 decrypting, 797 encryption, 796-797                          | copying, 248 outlines, 678 TrueType, 147-148 web pages, modifying, 824                                                           |
| {Fill-In} field, 585-586, 639                                                                                   | moving, 27                                                                                                   | WordML, applying formatting, 141                                                                                                 |
| fill-in only, restricting forms<br>to, 801<br>filling out forms, 665-666<br>Filter and Sort dialog box, 579     | My Documents as default save locations, 46-48 SkyDrive moving, 847-848                                       | footers associating content, 273 formatting, 262-272 master documents, 690                                                       |
| filtering<br>mail merge, 576-581<br>Open dialog box, 294                                                        | renaming, 846 sharing, 850 templates, saving, 24                                                             | web pages, saving as, 817 footnotes. <i>See also</i> citations cross-references, 729                                             |
| final documents, marking as, 804                                                                                | folds (book), configuring,<br>254-255                                                                        | formatting, 717-726 inserting, 719                                                                                               |
| Find and Replace dialog box, 70-72, 878                                                                         | following hyperlinks, 595<br>Font dialog box, 144, 518, 532                                                  | managing, 725<br>modifying, 723<br>navigating, 721                                                                               |
| Find Duplicates dialog box, 581                                                                                 | spacing, modifying, 160<br>underlining, applying from,<br>155                                                | numbering, 691<br>positioning, 722                                                                                               |
| Find feature, 69-77                                                                                             | Font list, 141                                                                                               | forecasting, trendlines, 505                                                                                                    |
| Find Font dialog box, 75                                                                                        | Font Substitution dialog box,                                                                                | Format Painter, 165-166. See                                                                                                    |
| finding. See also searching special characters, 76-77                                                           | 150                                                                                                    | also copying                                                                                                    |
| text Find and Replace dialog box, 70-72 formatting, 75-76 navigation panes, 70 first line indents, 181-183. See | fonts, 139, 918 adding, 148 charts, modifying, 518 colors, customizing, 149-152 CSS, formatting, 821 default | Format Picture task pane, 399 Formats option, 738, 749, 762 formatting addresses on envelopes, 318-323 advanced filters, 578-579 |
| also indenting                                                                                                  | configuring, 146<br>specifying fixed, 146<br>effects, 156-158                                                | angles, 428-429<br>{Ask} fields, 587-589                                                                                         |

| AutoCorrect, 110-111                              | legends, 492                          | starting with templates,           |
|---------------------------------------------------|---------------------------------------|------------------------------------|
| automatic backup copies,                          | modifying, 480-483                    | 287-291                            |
| 905                                               | navigating, 473-475                   | templates, 20-24                   |
| AutoRecover, 901-903                              | positioning, 483-484                  | vertical alignment, 257            |
| balloons, 768-771                                 | spacing, 517                          | watermarks, 274-277                |
| banners, 317-318                                  | styles, 509                           | drawing canvases, 425-426          |
| bibliographies, 703-704<br>blank documents, 18-20 | templates, 478-480<br>titles, 490-491 | e-mail hyperlinks, 598,<br>827-828 |
| blogs, 831-835                                    | trendlines, 501-504                   | endnotes, 717-726                  |
| bookmarks, 602                                    | types, 485-487                        | equations, 547                     |
| borders                                           | WordArt, 518-520                      | exclusion dictionaries, 104        |
| shapes, 439-440                                   | wrapping text, 483                    | fax modems, 96                     |
| tools, 356                                        | citations, 746-747                    | fields, 642-645                    |
| building blocks, 86-88                            | collaboration, 766-772                | fonts, 642                         |
| cell margins, 358-360                             | color sets, 245-247                   | preventing from                    |
| characters, 139, 875                              | comments, 776-778                     | changing, 642                      |
| adding fonts, 148                                 | conditions, IfThenElse                | file-handling preferences,         |
| adjusting spacing,                                | field, 589-590                        | 45-48                              |
| 160-162                                           | cross-references, 726-730             | files                              |
| applying font styles,                             | databases, exporting, 373             | accessing, 920                     |
| 153-154                                           | data sources, 566-568                 | saving, 32                         |
| AutoFormat, 168-173                               | data tables, 508-509                  | selecting, 29-33                   |
| case (text), 158-159                              | dates, customizing, 644               | web pages, 817                     |
| clearing, 165                                     | default formats, configuring,         | {FillIn} fields, 585-586           |
| comparing/revealing,                              | 912                                   | folded note cards, 327-330         |
| 166-167                                           | diagrams, 535-540                     | fonts                              |
| configuring default fonts,                        | documents, 249                        | charts, 518                        |
| 146                                               | accessing, 920-923                    | CSS, 821                           |
| copying, 165-166                                  | applying page                         | sets, 248                          |
| creating drop caps,                               | backgrounds, 281                      | footnotes, 717-726                 |
| 163-165                                           | borders, 283-284                      | forms, 646-648                     |
| customizing font colors,                          | converting, 34                        | calculating, 659                   |
| 149-152                                           | Cover Page feature,                   | content controls, 650-655          |
| embedding fonts, 149                              | 260-262                               | legacy fields, 655-663             |
| highlighting text, 158-159                        | headers/footers, 262-272              | formulas, order of                 |
| modifying fonts, 141-145                          | inserting page breaks,                | operations, 371                    |
| OpenType/TrueType                                 | 259-260                               | frames, 315-316, 923               |
| fonts, 147-148                                    | linking, 598-599                      | graphics, 921                      |
| selecting fonts, 139-142                          | modifying margins,                    | gridlines, 501                     |
| specifying fixed default                          | 252-255                               | hanging indents, 232               |
| fonts, 146                                        | multiple columns, 277-281             | headings, 920-921                  |
| text/font effects, 156-158                        | multiple indexes in                   | higher outline levels,             |
| theme fonts, 146-147                              | single, 764                           | numbering, 684-685                 |
| underlining text, 154-155                         | numbering lines, 257-259              | hyperlinks, 594-600, 921-922       |
| charts, 473-477                                   | page orientation, 255-256             | colors, 596                        |
| colors, 509                                       | paper sizes, 256-257                  | creating by typing,                |
| combination, 487-489                              | read-only, 798-801                    | 594-595                            |
| data labels, 493-495                              | Read-Only mode, 41                    | distributing document              |
| data tables, 508-509                              | repeating elements on                 | via, 787-788                       |
| elements, 489-519                                 | every page, 272-273                   | hyphenation, 82-85                 |
| legacy, 477                                       |                                       |                                    |

| images                       | macros, 855. See also macros | borders, 203-208                      |
|------------------------------|------------------------------|---------------------------------------|
| 3-D, 406-407                 | assigning, 860-862,          | indenting, 180-184                    |
| adding alt text              | 871-872                      | outline levels, 677-678               |
| descriptions, 414-415        | availability, 868-870        | preventing from breaking,             |
| applying styles, 403         | configuring security, 880    | 209-211                               |
| artistic effects, 402        | creating Quick Access        | shading, 207-209                      |
| borders, 410                 | toolbar buttons for,         | spacing lines, 177-180                |
| brightness, 398              | 872-873                      | Paste command with/                   |
| contrast, 398                | deleting, 870                | without, 64-66                        |
| deleting backgrounds,        | modifying, 807               | privacy, 810-812                      |
| 401                          | naming, 858                  | records, 566                          |
| Figure Captions feature,     | overview of, 855-857         | revision colors, 771                  |
| 412-414                      | planning, 857                | rulers, tab stops, 187                |
| glow, 406                    | recording, 858-865           | saving, 906                           |
| hyperlinks, 596-598, 827     | renaming, 870                | sections, 249-252                     |
| modifying colors, 399-400    | running, 866                 | shapes, 538                           |
|                              | saving, 858-860              | SmartArt diagrams, 525-529            |
| positioning, 390-393         | <u> </u>                     | spaces between sentences,             |
| presets, 403                 | security, 879-881            | 100                                   |
| reflections, 406             | selecting creation           |                                       |
| rotating, 407-409            | methods, 856-857             | styles, 215, 226-235. See also styles |
| shadow effects, 404-405      | manually applied, clearing,  |                                       |
| sharpening, 399              | 511                          | clearing, 222-224                     |
| soft edges, 406              | margins, 130, 310            | creating by examples,                 |
| softening, 399               | marks, modifying, 896-897    | 227-229                               |
| indexes, 731, 749-762        | master documents             | viewing, 219                          |
| Column setting, 761          | headers/footers, 690         | subdocuments, 694                     |
| cross-references, 754-755    | indexes, 690-691             | table of authorities, 748-749         |
| Formats option, 762          | numbered notes/captions,     | table of figures, 744                 |
| headings, 762                | 691                          | tables, 331, 350-361, 922-923         |
| Language setting, 761        | outlines, 691-694            | calculating, 367-372                  |
| layouts, 761                 | styles, 688-690              | captions, 364-365                     |
| marking multiple             | TOCs, 690-691                | converting text, 373-374              |
| instances of text, 755       | math, 111-112                | creating, 332-334                     |
| multiple documents,          | Mini Toolbar, 9              | deleting, 341                         |
| 762-764                      | multicolumn layouts, 828-830 | editing, 336-346                      |
| multiple indexes in single   | multilevel lists, 681-684    | entering data, 334-335                |
| documents, 764               | numbers                      | margins, 358-360                      |
| Right Align Page             | customizing, 643-644         | orientation, 361-364                  |
| Numbers setting, 761         | editing, 371                 | sizing, 346-350                       |
| subentries, 753-754          | modifying, 195-198           | sorting, 366-367                      |
| Type setting, 761            | objects, drawing, 438-452    | tabs, 889-890                         |
| labels, 323-327              | outlines                     | templates, 297-298                    |
| line spacing, 177-180        | numbering, 678-688           | text                                  |
| linking, 612                 | overview of, 669-672         | charts, 518-520                       |
| lists, 175-177, 191-203, 680 | theme fonts, 678             | diagrams, 530, 533                    |
| AutoFormat As You Type,      | page number codes, 266-267   | directions, 497                       |
| 192-193                      | paragraphs, 175-177          | finding/replacing, 75-76              |
| bulleted, 192                | aligning, 191                | linking, 596                          |
| pop-ups, 637                 | applying tab stops,          | shapes, 427                           |
| styles, 685-687              | 184-190                      | WordArt, 453                          |
|                              |                              | wrapping, 388-390                     |
|                              |                              |                                       |

text boxes, 303-315, 923 themes, 243-248 time, customizing, 644 TOCs. 731-742 options, 738 presets from, 733-734 {TC} fields, 735-737 translating, 118-122 trusted locations, 805 unsupported file formats, opening, 39 upside-down text, 329-330 vertical WordArt, 456-457 web pages, 818-820 CSS. 831 hyperlinks, 825-828 templates, 830 WordArt, 453-458 WordML, 904

### forms, 623

calculating, formatting, 659 filling out, 665-666 fill-in only, restricting to, 801 formatting, 646-648 legacy fields, creating with, 655-663 navigating, 646-650 option buttons, applying, 660 printing, 667-668 saving, 666-667 security, 664-665 templates, saving as, 648

### formulas, 521

AutoCorrect, 111-112 bookmarks, references, 372 entering, 368 Equation Editor, 542-549 fields, 634-635 order of operations, 371 tables, 368

### fractions

built, creating, 163 stacked, 544

# Frame dialog box, 316

### frames

applying, 315-316 formatting, 923

freeform polygons, drawing, 423-424. See also polygons

### French, 98

FTP (File Transfer Protocol), saving to, 28

full pages of labels, printing, 323

### functions. See also commands

AutoCorrect, 111-112 math, 370

## G

### galleries, 9-12

Bibliography Gallery, 714 lists, formatting, 680 multilevel lists, adding, 685

general options, configuring, 898-899

General Options dialog box, 794

### generating

AutoMark documents, 756 bibliographies, 704, 713-717 indexes, 756-760 table of authorities, 748-749 table of figures, 744-745

geometry, modifying shapes, 538-539

GIF (Graphics Interchange Format), 380-382

### global templates

applying, 299-300 enabling at startup, 300 preventing from loading at startup, 300

## glow

effects, 158, 514 images, 406

Go To, 78-79

{GoToButton} field, 638

### gradients, 281

customizing, 448 fill effects, applying, 445-448 multicolor, configuring, 446

grammar check, 91-106, 918

### graphics, 921

AutoCorrect, formatting, 110-111 bookmarks, adding, 602 clip art, 381-382 drawing. See drawing envelopes, adding, 322 hyperlinks, adding, 827 images, inserting, 833-834 inserting, 875 iron-on transfers, printing, 135 PNG, 822 SmartArt, 521. See also SmartArt vector, 419-421

# Graphics Interchange Format. See GIF

graphs, 473. See also charts grayscale, 380

VML, 821-822

greater than (>) operator, 368 greater than or equal to (>=) operator, 368

greeting lines, inserting, 573-574

gridlines, 14. See also lines

charts, applying, 501 text boxes, 315

### groups

collapsing, 7 commands, populating, 892 Current Selection, 501 customizing, 889-890 shapes, 436-437 sharing, 788-789 Show, 14

gutters, configuring, 254-255

# Н

### handles

line selection, 434 rotation, 431

hanging indents, 181-183, 232. *See also* indenting

higher outline levels,

numbering, 684-685

| hard-copy images, 378. See also images                                      | highlighting text, 73, 158-159<br>Home tab, 5-6, 177       | <b>hyphenation</b> automating, 83-84                       |
|-----------------------------------------------------------------------------|------------------------------------------------------------|------------------------------------------------------------|
| <head> section, 824</head>                                                  | horizontal alignment, text in                              | formatting, 82-85                                          |
| headers                                                                     | cells, 360                                                 | manual, 85                                                 |
| associating content, 273                                                    | horizontal axes, 502                                       |                                                            |
| formatting, 262-272<br>master documents, 690                                | hours, 269. See also time                                  |                                                            |
| properties, modifying, 824                                                  | HSL (Hue/Saturation/                                       | {If} field, 589-590, 630, 639                              |
| web pages, saving as, 817                                                   | Luminosity), 442                                           | IfThenElse field, 589-590                                  |
| headings, 920-921                                                           | HTML (Hypertext Markup                                     | IF(x, y, z) function, 370                                  |
| bookmarks, adding, 602<br>cross-references, 730<br>indexes, formatting, 762 | Language), 29, 32, 815. See also online content; web pages | ignoring words (grammar/spell checks), 98                  |
| pages, repeating, 361                                                       | round-tripping, 817                                        | images, 377                                                |
| styles                                                                      | support, 816                                               | 3-D formatting, 406-407                                    |
| applying, 216<br>outlines, 670                                              | Hue/Saturation/Luminosity. See HSL                         | alt text descriptions, adding, 414-415                     |
| subordinate items, restarting                                               | {Hyperlink} field, 625, 636                                | anchors, applying, 390-391 artistic effects, applying, 402 |
| numbering, 685<br>TOCs, modifying, 732                                      | hyperlinks, 593. See also                                  | backgrounds, deleting, 401                                 |
| viewing, 290                                                                | linking                                                    | beveled edges, applying,                                   |
| <b>.</b>                                                                    | applying, 594-600                                          | 406-407                                                    |
| height Equalize Character Height                                            | bookmarks                                                  | Bing searches, inserting                                   |
| option, 518                                                                 | inserting, 603                                             | from, 386                                                  |
| Picture Tools Format tab,                                                   | linking in documents,                                      | bitmap, 420                                                |
| 394                                                                         | 604-605                                                    | blogs, inserting, 833-834                                  |
|                                                                             | colors, modifying, 600                                     | borders, applying, 410                                     |
| tables, formatting, 348-349                                                 | deleting, 600                                              | brightness, 398                                            |
| Height control, 432                                                         | documents, formatting,                                     | bullets, formatting, 200-201                               |
| Help system                                                                 | 598-599                                                    | clip art, 381-382                                          |
| fields, adding, 662                                                         | editing, 599                                               | applying, 458-460                                          |
| navigating, 16-17                                                           | e-mail, formatting, 598,                                   | modifying, 463-469                                         |
| hexagons, 441                                                               | 827-828                                                    | colors                                                     |
| •                                                                           | following, 595                                             | depth, 379-380                                             |
| Hidden and Empty Cell                                                       | formatting, 921-922                                        | models, 379                                                |
| Settings dialog box, 480                                                    | creating by typing,                                        | modifying, 399-400                                         |
| hiding. See also viewing                                                    | 594-595                                                    | compression, 397-398                                       |
| columns, 480                                                                | distributing document                                      | contrast, 398                                              |
| elements, 14                                                                | via, 787-788                                               | cropping, 395-396                                          |
| revisions, 767-768                                                          | graphics, formatting, 921                                  | diagrams, 524                                              |
| Revisions pane, 766                                                         | images                                                     | digital photography, 377-381                               |
| Ribbon, 6                                                                   | adding, 827                                                | Figure Captions feature,                                   |
| rows, 480                                                                   | formatting, 596-598                                        | 412-414                                                    |
| styles, 241                                                                 | inserting, 92                                              | files                                                      |
| tabs, 888-889                                                               | text, creating, 596                                        | inserting from, 382-384                                    |
| text, 156                                                                   | web pages, creating,                                       | types of, 380                                              |
| hierarchies diagrams 522                                                    | 825-828                                                    | fills, applying, 443-444                                   |

Hypertext Markup Language.

See HTML

glow, applying, 406

| headers/footers, inserting, 271                         | indenting<br>hanging indents, 232           | Information Rights Management. See IRM      |
|---------------------------------------------------------|---------------------------------------------|---------------------------------------------|
| hyperlinks                                              | lists, modifying, 203                       | Info tab, 8                                 |
| adding, 827                                             | paragraphs, formatting,                     | Ink feature, comments, 777                  |
| formatting, 596-598                                     | 180-184                                     | inline images, 388. See also                |
| {IncludePicture} fields, 620                            | {Index} field, 625, 635, 756-758            | images                                      |
| inserting, 382-387                                      | indexes, 731                                | •                                           |
| linking, 382                                            | Column setting, 761                         | inline mode, 548                            |
| Office.com, inserting from, 385                         | conventions, selecting, 750                 | input, alternative input                    |
| positioning, 390-393                                    | cross-references, formatting,               | devices, 920                                |
| presets, applying, 403                                  | 754-755                                     | Insert Chart dialog box, 476,               |
| printing, selecting color                               | entries                                     | 478, 489                                    |
| models, 379                                             | formatting AutoMark,                        | Insert File dialog box, 617                 |
| reflections, applying, 406                              | 755-756                                     | Insert Greeting Line dialog                 |
| resizing, 393                                           | generating AutoMark                         | box, 573                                    |
| resolution, 381                                         | documents, 756                              |                                             |
| rotating, 407-409                                       | marking, 751-753<br>selecting specific, 760 | Insert Hyperlink dialog box,<br>596, 826    |
| scaling, 393                                            | fields, 635-636                             | •                                           |
| screenshots, inserting,                                 | Formats option, 762                         | Insert mode, switching                      |
| 386-387                                                 | formatting, 749-762-                        | between Overtype mode, 51                   |
| shadow effects, applying,<br>404-405                    | generating, 756-760                         | Insert Picture dialog box, 382,             |
| shapes                                                  | headings, formatting, 762                   | 443                                         |
| cropping, 445                                           | Language setting, 761                       | Insert Table dialog box,                    |
| inserting, 443-444                                      | layouts, formatting, 761                    | 333-334                                     |
| overlapping, 435                                        | master documents, 690-691                   | Insert Word Field: Ask dialog               |
| sharpening, 399                                         | multiple documents, 762-764                 | box, 588                                    |
| sizing, 378                                             | multiple indexes in single                  | Insert Word Field: Fill-In                  |
| SkyDrive, inserting from, 384                           | documents, 764 multiple instances, marking  | dialog box, 586                             |
| SmartArt, applying, 410                                 | text, 755                                   | inserting. See also adding                  |
| soft edges, applying, 406                               | numbers, troubleshooting,                   | < <addressblock>&gt; fields,</addressblock> |
| softening, 399                                          | 759                                         | 571                                         |
| styles, applying, 403                                   | Right Align Page Numbers                    | address blocks, 571-572                     |
| text, wrapping, 388-390<br>tiling, troubleshooting, 444 | setting, 761                                | {Ask} fields, 587-589                       |
| watermarks, creating,                                   | spell-checking, 759                         | bibliographies, 714                         |
| 276-277                                                 | splitting, 760                              | breaks into pages, 259-260                  |
|                                                         | styles, defining, 762                       | building blocks, 88-89                      |
| importing interfaces, customizing,                      | subentries, formatting,                     | cells, 339-341<br>clip art, 458             |
| 893-894                                                 | 753-754                                     | columns, 339-341                            |
| styles, 242                                             | Type setting, 761                           | comments, 776-777                           |
| worksheets, 478                                         | updating, 759 viewing, troubleshooting,     | content controls, 650-651                   |
| {IncludePicture} field, 620, 625,                       | 754                                         | Cover Page feature, 260-262                 |
| 636                                                     |                                             | cross-references, 605-606,                  |
| {IncludeText} field, 602,                               | indicators, adding status<br>bars, 51       | 726                                         |
| 610-620, 625, 636                                       | •                                           | dates, 268-270, 658                         |
|                                                         | information fields, documents,              | diagrams, 524-525                           |
| increasing indents, 182                                 | 632-633                                     | dummy text, 85                              |
|                                                         |                                             | endnotes, 720                               |

| fields, 553, 624-631                     | instances                                      | iron-on transfers, printing, 135 |
|------------------------------------------|------------------------------------------------|----------------------------------|
| codes, 594                               | Go To, 78                                      | italics, applying, 153-154       |
| mail merge, 570-576                      | text                                           | items                            |
| {FillIn} fields, 585-586                 | highlighting, 73                               | outlines                         |
| footnotes, 719                           | searching, 72                                  | demoting/promoting,              |
| graphics, 875                            | interactive content, inserting,                | 671-672                          |
| greeting lines, 573-574                  | 414-417                                        | numbering, 678-688               |
| headers/footers, 264                     | interactive grammar/spelling                   | subordinate, numbering, 679      |
| hyperlinks, 92, 603                      | checks, 94-96                                  | ,                                |
| images, 382-387  from Bing searches, 386 | interchangeability,                            |                                  |
| blogs, 833-834                           | round-tripping, 817                            | J                                |
| from files, 382-384                      |                                                | Torra Cominata DAC               |
| headers/footers, 271                     | interfaces                                     | JavaScript, 816                  |
| {IncludePicture} fields,                 | blogs, 832                                     | joining                          |
| 620                                      | commands<br>adding, 890-892                    | shapes, 433                      |
| from Office.com, 385                     | <u>.</u>                                       | tables, 345                      |
| screenshots, 386-387                     | deleting, 892<br>customizing, 885, 900         | Joint Photographic Experts       |
| from SkyDrive, 384                       | configuring general                            | Group (JPEG files), 382, 822     |
| in-text references, 704,                 | options, 898-899                               | jumping to bookmarks, 603        |
| 709-713                                  | defining shortcut keys,                        | justifying text, vertical        |
| master documents into                    | 894-895                                        | alignment, 257                   |
| existing documents,                      | exporting/importing,                           | <b>3</b>                         |
| 691-692                                  | 893-894                                        | 1/                               |
| paragraphs into TOCs, 735                | viewing, 895-897                               | K                                |
| preset equations, 543                    | groups, customizing, 889-890                   | Wasan Onimira al Rasson attissus |
| properties into documents,               | navigating, 5-12                               | Keep Original Formatting         |
| 270                                      | Quick Access toolbar,                          | option, 748                      |
| reference marks, 719                     | customizing, 885-887                           | Keep Source Formatting           |
| rows, 339-341                            | resetting, customizing, 893                    | option, 64                       |
| section breaks, 250-251                  | Ribbon, customizing,                           | Keep Text Only formatting        |
| shapes into images, 443-444              | 888-889                                        | option, 64                       |
| special characters, 52-55                | SkyDrive. See SkyDrive                         | kerning, 162                     |
| structures, 544-545<br>tables            | TOCs, defining, 740                            | keyboard shortcuts, 25. See      |
| from Insert Table dialog                 | web pages, saving, 821                         | also shortcuts                   |
| box, 333-334                             | international support, 918                     | Cut, Copy, Paste commands,       |
| from Table menu, 332-333                 | Internet, SkyDrive. See                        | 63                               |
| temporary placeholders, 711              | SkyDrive                                       | deleting, 234                    |
| text                                     | Internet Explorer, 821. See also               | fields, 640                      |
| {IncludeText} fields,                    | interfaces                                     | fonts                            |
| 610-620                                  | intervals                                      | effects, 156                     |
| text boxes, 304-305                      | AutoRecover, configuring, 48                   | sizing, 143                      |
| time, 268-270, 658                       | default tab stops, modifying,                  | hyperlinks, inserting, 596       |
| video, 414-417                           | 189-190                                        | interfaces                       |
| watermarks, 274-277                      |                                                | defining, 894-895                |
| insertion points, 49, 58-59              | in-text references, inserting,<br>704, 709-713 | resetting customizations,        |
| installing                               | ·                                              | 893                              |
| fonts, 148                               | INT function, 370                              | macros, assigning, 860-862,      |
| Office 2013, 915                         | IRM (Information Rights                        | 871-872                          |
| templates, 285                           | Management), 296                               | mouse. See mouse shortcuts       |

| navigating, 59-60                              | layouts. See also formatting              | .lex files, opening, 105                           |
|------------------------------------------------|-------------------------------------------|----------------------------------------------------|
| objects, selecting, 62                         | bibliographies, 715                       | libraries, Numbering Library,                      |
| Open dialog box, 36                            | book folds, configuring,                  | 195                                                |
| outlines, demoting/                            | 254-255                                   |                                                    |
| promoting, 671                                 | equations, 545-546                        | licenses, Creative Commons,<br>386                 |
| paragraphs                                     | flowcharts, 434                           |                                                    |
| formatting, 181                                | images, applying, 410                     | limiting hyphenation, 84                           |
| indenting, 182-184                             | indexes, formatting, 761                  | Line and Paragraph spacing                         |
| resetting, 862                                 | multicolumn, formatting,                  | button, 177                                        |
| styles, 233-234                                | 828-830                                   | linear gradients, 447                              |
| symbols<br>inserting, 52-59                    | nonstandard, 285                          | linear trendlines, 504                             |
| mapping, 57                                    | Quick Layout button, charts,<br>490       | lines. See also borders; text                      |
| tables, navigating, 335                        | SmartArt diagrams, 525-529                | breaks, 50                                         |
| text, entering, 50                             | tables, 332. <i>See also</i> tables       | charts, 486-487                                    |
| underline styles, 154                          | tabular, 278                              | columns, 280                                       |
| anaomio 20,102, 101                            | text boxes, formatting,                   | drawing, 422-423                                   |
|                                                | 303-315                                   | first line indents, 181. See                       |
| L                                              | leading, 179. See also                    | also indenting                                     |
| Label Outions dislambar 222                    | formatting; spacing                       | formatting, spacing, 177-180                       |
| Label Options dialog box, 323, 557             |                                           | greeting, inserting, 573-574                       |
|                                                | left indents, 181-183. See also indenting | numbers, 257-259                                   |
| labels                                         | · ·                                       | outlines, demoting/                                |
| charts, applying, 493-495                      | left tab stops, 186                       | promoting, 671-672                                 |
| data, 475                                      | legacy charts, 477                        | separator, modifying, 725                          |
| formatting, 323-327<br>mail merge, 552         | legacy fields, 648-649, 655-663           | shapes, anchoring, 433-434 starting, 50            |
| configuring, 559-560, 574                      | legal blacklines, comparing               | straight, modifying, 427                           |
| formatting, 557                                | documents, 780-782                        | width, VML, 816                                    |
| optimizing, 326-327                            | legends, charts, 473, 492                 | Linked style, 230                                  |
| printing, 323-325 specifications, customizing, | less than (<) operator, 368               | LinkedIn, sharing documents,                       |
| 325-326                                        | less than or equal to (<=)                | 786                                                |
|                                                | operator, 368                             | {Link} field, 625, 636                             |
| landscape orientation,<br>configuring, 255     | letters                                   | linking, 593-600                                   |
| • •                                            | envelopes, adding, 318                    | breaking, 616                                      |
| Language setting, indexes, 761                 | mail merge, 552                           | distributing documents via,                        |
| Language Settings Tool, 918                    | formatting, 557                           | 787-788                                            |
| languages                                      | Mail Merge Wizard,                        | documents, 604-605                                 |
| dictionaries, modifying, 102                   | 553-556                                   | executable files, 597                              |
| encoding, modifying, 823                       | printing, 557                             | fields, 636-637                                    |
| grammar/spell check, 106                       | levels                                    | files, 612-616                                     |
| marked as wrong, 92                            | lists, modifying, 201-202                 | modifying locations, 616                           |
| text, translating, 118-122                     | outlines. See also outlines               | portion of, 613-614                                |
| layers                                         | formatting, 674                           | formatting, 598-599, 612                           |
| objects, 434-436                               | modifying TOC styles,                     | images, 382, 596-598                               |
| text, 434-436                                  | 732                                       | objects, 594                                       |
| Layout dialog box, 306, 484                    | numbering, 679                            | text, 596                                          |
| Layout tab, 6                                  | paragraphs, 677-678<br>styles, 675-677    | text boxes, 312-313<br>updating, managing, 614-615 |
|                                                | aty1⊏a, 0/0"0//                           | apading, managing, 014-010                         |

default save, configuring, video, 415 error messages, web pages, formatting, 46-48 troubleshooting, 866-868 825-828 Favorites lists, modifying, 28 fields, running, 661 files, modifying links, 616 formatting, 855 List Library section, 680 FTP, saving to, 28 assigning, 860-862, {ListNum} field, 634 871-872 macros lists. 175-177 saving, 858-860 availability, 868-870 AutoFormat As You Type, selecting trusted configuring security, 880 formatting, 192-193 publishers/locations, creating Quick Access blogs, managing, 834 879-880 toolbar buttons for. bulleted, 192, 527 networks, saving to, 27-28 872-873 customizing, 661 deleting, 870 saving, 24-28 diagrams, 521 templates, 22, 291-293 planning, 857 Favorites, modifying trusted recording, 858-865 locations, 28 configuring, 595 renaming, 870 Files of Type, 39, 909 specifying, 805-806 running, 866 Font. 141 saving, 858-860 Lock Aspect Ratio check box. formatting, 191-203 selecting creation 393 indenting, modifying, 203 methods, 856-857 locking levels, modifying, 201-202 locations, selecting trusted anchors, 391 Master List, transferring publishers/locations. fields, updating, 640 sources, 709 879-880 subdocuments, 700-701 multilevel logical conditions, 877 deleting, 687 logarithmic trendlines, 504 modifying, 807 editing, 684 naming, 858 logical conditions, macros, 877 formatting, 681-684 overview of, 855-857 Log On As dialog box, 28 outlines, 678-680 security, 879-881 lossless compression, 380 My Templates, 479 templates, running, 868 numbering lossy compression, 380 VBA, editing code, 873-879 restarting, 193-194 lost features, saving as web Macros dialog box, 866 starting at, 194 pages, 817-818 magnifying screens, 919 options, 653 lowercase, 158-159 Outlook contact, 561 mail merge, 551 Places, 25 luminosity, 442 configuring, 552 pop-ups, formatting, 637 customizing, 584-591 Recent Documents, 35 data sources, selecting, M styles, 681 563-569 creating, 231 directories, configuring, 575 Macintosh PICT. See .pct/.pict formatting, 685-687 documents files sorting, 239-241 preparing, 569-570 macro-based attacks. tabbed, converting to tables, selecting main document preventing, 804-807 189 types, 557-560 e-mail, 584 {MacroButton} field, 638 **Lists in Current Documents** envelopes, configuring, 558 section, 680 Macromedia Dreamweaver, fields, 570-576, 638-639 815 literal symbols, 371 filtering, 576-581 macros, 855 {lLink} fields, 612 labels, configuring, 559-560, deleting, 868 574 locations disabling, 906 default custom dictionaries, letters, Mail Merge Wizard, documents, copying 553-556 100

between. 868-870

| overview of, 551-553 previewing, 553, 581-584                                                                                                    | margins<br>cells                                                                                                    | Master List, transferring sources, 709                                                                                                    |
|----------------------------------------------------------------------------------------------------|----------------------------------------------------------------------------------------------------|----------------------------------------------------------------------------------------------------|
| records advancing, 591                                                                                                    | configuring, 358<br>formatting, 359-360                                                                                                    | matching selections, updating styles, 235                                                                                                    |
| assigning numbers to, 590-591 starting, 553 troubleshooting, 582  Mail Merge Recipients dialog box, 554, 561  Mail Merge Wizard, 553-556 mailing addresses. See | formatting, 130<br>gutters, formatting, 254-255<br>modifying, 252-255<br>presets, selecting, 252-253<br>tables, 358-360<br>text boxes, formatting, 310<br>values, entering, 253<br>Margins button, 252 | math AutoCorrect, 111-112 calculations, formatting tables, 367-372 Equation Editor, 542-549 formulas, 521 functions, 370 vector graphics, 419-421 |
| addresses                                                                                                    | Mark Citation dialog box, 746                                                                                                    | matrices, diagrams, 523                                                                                                    |
| Mailings tab, 553                                                                                                    | Mark Table of Contents Entry                                                                                                    | MAX() function, 370                                                                                                    |
| main document types, selecting, 557-560                                                                                                    | dialog box, 736  Mark the Legend Key check                                                                                                    | measurements, entering margins, 253                                                                                                    |
| Manage Styles dialog box,<br>238-239, 688                                                                                                    | box, 495 markers                                                                                                    | menus<br>Shape Fill, 445                                                                                                    |
| managing AutoCorrect, 109                                                                                                    | indents, 183-184<br>nonprinting end-of-cell, 337                                                                                                    | Table, inserting tables from, 332-333                                                                                                    |
| blog lists, 834                                                                                                    | tab stops, applying, 184-190 marking                                                                                                    | {MergeField} field, 639                                                                                                    |
| charts, 479<br>dictionaries, 100-105                                                                                                    | AutoMark, 751, 755-756. <i>See</i>                                                                                                    | Merge Formatting option, 64                                                                                                    |
| files                                                                                                    | also AutoMark                                                                                                    | {MergeRec} field, 639                                                                                                    |
| Save As dialog box, 27                                                                                                    | captions, 746                                                                                                    | {MergeSeq} field, 639                                                                                                    |
| SkyDrive, 843-851 footnotes, 725                                                                                                    | citations, 746-747<br>comments as done, 778                                                                                                    | Merge to New Document dialog box, 557                                                                                                    |
| IRM, 296<br>linking, updating, 614-615                                                                                                    | documents as final, 804<br>formatting, modifying,<br>896-897                                                                                                    | merging<br>cells, 343-345                                                                                                    |
| outlines, 672-678<br>print queues, 135-136<br>SkyDrive, 843-851                                                                                                 | index entries, 751-753<br>references                                                                                                    | data merge. <i>See also</i> data merge                                                                                                    |
| styles, 218                                                                                                    | inserting, 719                                                                                                    | mail merge, 551. <i>See also</i><br>mail merge                                                                                                    |
| manual column breaks,<br>creating, 279                                                                                                    | <i>moving, 720</i><br>revisions, 771, 801                                                                                                    | shapes, 426<br>subdocuments, 698                                                                                                    |
| manual entries, marking TOCs,                                                                                                    | master documents                                                                                                    | messages                                                                                                    |
| 735                                                                                                    | existing documents,<br>inserting, 691-692                                                                                                    | e-mail                                                                                                    |
| manual hyphenation, 85                                                                                                    | formatting, 691-694                                                                                                    | creating forms within,                                                                                                    |
| manually applied formatting, clearing, 511                                                                                                    | headers/footers, 690<br>indexes, 690-691                                                                                                    | 657<br>formatting mail merge,                                                                                                    |
| manually typing field code,<br>626-628                                                                                                    | numbered notes/captions,<br>691                                                                                                    | 557<br>mail merge, 552<br>Error! Bookmark Not                                                                                                    |
| mapping                                                                                                    | outlines, 688-691 paginating, 702                                                                                                    | Defined, 735                                                                                                    |
| documents, 79                                                                                                    | printing, 702<br>printing, 702                                                                                                    | errors, troubleshooting                                                                                                    |
| symbols, shortcuts, 57                                                                                                    | structures, modifying,                                                                                                    | macros, 866-868                                                                                                    |
|                                                                                                    | 696-701                                                                                                    | .mht files, 32                                                                                                    |

TOCs, 690-691, 743

AutoCorrect, 110

| MHTML (MIME-encoded                           | AutoFit, 346-347                         | lines                                           |
|-----------------------------------------------|------------------------------------------|-------------------------------------------------|
| HTML), 33, 817                                | axes                                     | spacing multipliers,                            |
| .mhtml files, 32                              | properties, 497                          | 177-178                                         |
| Microsoft Expression Web, 815                 | scaling, 498-500                         | straight, 427                                   |
| _                                             | blogs, 835                               | linking, updating, 614-615                      |
| Microsoft Forms 2.0, .NET                     | break settings for                       | lists                                           |
| Programmability Support,<br>918               | paragraphs, 210-211                      | indenting, 203                                  |
|                                               | cells, selecting, 336                    | levels, 201-202                                 |
| Microsoft Graph, 477, 918. See<br>also charts | characters in bulleted lists,<br>198-201 | locations, Favorites lists, 28 macros, 807, 866 |
|                                               | charts, 480-483                          | margins, 252-255                                |
| Microsoft Office 2013. See                    | data ranges, 481-483                     | marks, formatting, 896-897                      |
| Office 2013                                   | editing, 480                             | master documents,                               |
| Microsoft Query, 918                          | spacing, 517                             | structures, 696-701                             |
| Microsoft SharePoint                          | trendlines, 501-504                      | numbers                                         |
| Foundation Support, 918                       | types, 485-487                           | axes, 501                                       |
| Microsoft templates, applying,                | clip art, moving, 470-471                | formatting, 195-198                             |
| 287-290                                       | colors                                   | objects, drawing, 427-430                       |
|                                               | cell backgrounds, 354-355                | Office 2013, 916                                |
| Microsoft Works, converting                   | clip art, 463                            | properties, building                            |
| from, 910                                     | diagrams, 537                            | blocks, 90                                      |
| MIME-encoded HTML. See                        | connectors, 428-429, 434                 | revisions, 766                                  |
| MHTML                                         | curves, 429-430                          | section breaks, 251                             |
| MIN() function, 370                           | datasheets, 478                          | separator lines, 725                            |
| minimizing Ribbons, 888                       | default formats, 19                      | shapes, 430                                     |
| Mini Toolbar, 9                               | default tab stop intervals,<br>189-190   | geometry, 538-539                               |
| ·                                             |                                          | series, 516-517                                 |
| Mini Translator, applying, 120                | directions, text in text boxes,<br>313   | SmartArt diagrams, 525-529 status bars, 896     |
| minutes, 269. See also time                   | documents                                | styles, 215, 235-239                            |
| Mirrored setting (Margins                     | automating template                      | citations, 723                                  |
| button), 252                                  | changes to all, 300-302                  | defining, 235                                   |
| models                                        | editing templates, 296                   | Manage Styles dialog                            |
| colors, 379                                   | effects, 536                             | box, 238-239                                    |
| COM, 881, 907                                 | files, linking, 616                      | sets, 217-218                                   |
| modems, fax, 96                               | fonts, 139, 141-145                      | templates, 238                                  |
|                                               | envelopes, 320                           | subdocuments, editing,                          |
| modes                                         | selecting colors, 149-152                | 695-696                                         |
| Compatibility Mode, 286                       | headers/footers                          | table styles, 352-353                           |
| display, 548                                  | positioning, 270-271                     | tabs, 889-890                                   |
| inline, 548                                   | properties, 824                          | task panes, 12                                  |
| Insert/Overtype, switching                    | hyperlink colors, 600                    | templates, 293-303                              |
| between, 51<br>Read Mode, 783-785             | images                                   | text                                            |
| •                                             | clip art, 463-469                        | case, 158-159                                   |
| special, opening files in, 40                 | colors, 399-400                          | diagrams, 529-534                               |
| Modify button, 227                            | cropping, 395-396                        | directions, 361                                 |
| Modify Style dialog box, 235,                 | index styles, 762                        | highlighting, 158-159                           |
| 732, 740                                      | languages                                | spacing, 160-162                                |
| modifying                                     | dictionaries, 102                        | text boxes, shapes, 307-309                     |
| anchoring 391, 434                            | encoding, 823                            | themes, 440                                     |

| topics, outlines, 674-675                 | MS-DOS names, 43                   | N                                          |
|-------------------------------------------|------------------------------------|--------------------------------------------|
| usernames, 772                            | multicolor gradients,              |                                            |
| vertical alignment, 257                   | configuring, 446                   | naming                                     |
| views, Open dialog box,                   | multicolumn layouts,               | files in SkyDrive, 846                     |
| 37-38                                     | formatting, 828-830                | macros, 858                                |
| web pages<br>default fonts, 824           | multilevel lists                   | MS-DOS, 43                                 |
| sizing, 823                               | adding, 685                        | styles, 226-227, 236                       |
| windows, 7                                | deleting, 687                      | subdocuments, 694-698                      |
| zooming, 14-15                            | editing, 684                       | trendlines, 504                            |
| modules                                   | formatting, 681-684                | Narrow setting (Margins                    |
| copying, 870                              | multilevel outlines, 669,          | button), 252                               |
| deleting, 870                             | 678-680. See also outlines         | navigating                                 |
| renaming, 870                             | multiparagraph text options,       | charts, 473-475                            |
| MOD(x,y) function, 370                    | 652                                | documents, 57-60                           |
| months, 269. See also time                | multiple columns, applying,        | endnotes, 721<br>fields, 623-624, 641      |
| •                                         | 277-281                            | footnotes, 721                             |
| More Variations command, 400              | multiple documents                 | forms, 646-650                             |
| mouse shortcuts                           | combining, 782                     | headers/footers, 263                       |
| drag-and-drop, 63                         | indexes, formatting, 762-764       | Help system, 16-17                         |
| objects, selecting, 60-59                 | viewing, 15-16, 779-780            | interfaces, 5-12                           |
| moving                                    | multiple headers/footers, 272      | Mini Toolbar, 9                            |
| averages, 504                             | multiple indexes in single         | revisions, 773                             |
| cells, 338<br>clip art, 470-471           | documents, 764                     | between screens, 784                       |
| columns, 339-343                          | multiple instances, marking        | shortcuts, 59-60                           |
| files, 27                                 | text, 755                          | SkyDrive, 839-840<br>Synchronous Scrolling |
| headers/footers, positioning,             | •                                  | shortcut, 780                              |
| 270-271                                   | multiple languages, grammar/       | table shortcuts, 335                       |
| images                                    | spell check, 106                   | Navigation Pane, 14, 785                   |
| inline, 388                               | Multiple Pages setting, 254        | page thumbnails, viewing,                  |
| positioning, 390-393                      | multiple TOCs, applying,           | 80                                         |
| rotating, 407-409                         | 742-743                            | text, finding, 70                          |
| insertion points, 58-59 objects, 430      | Multiple value (line spacing), 179 | negative number handling, 371              |
| Quick Access toolbar, 885                 |                                    | nesting                                    |
| reference marks, 720                      | multiplication (*) operator, 368   | fields, 629-630                            |
| rows, 341-343                             | multipliers, modifying line        | subdocuments, 698-699                      |
| shapes, 540                               | spacing, 177-178                   | tables, 345-346                            |
| SkyDrive, 847-848                         | multisheet banners, 317-318        | .NET Programmability                       |
| subdocuments, 696<br>tables, 333, 375-376 | multisized points, 487             | Support, 918                               |
| tables, 533, 375-376<br>tabs, 50          | My Documents folder, default       | networks                                   |
| text                                      | save locations, 46-48              | locations, saving to, 27-28                |
| Cut, Copy, Paste                          | My Templates list, 479             | share permissions, deleting,               |
| commands, 63-64                           |                                    | 798                                        |
| drag-and-drop, 62-63                      |                                    | New Address List dialog box,               |
| Office Cliphoard, 68-69                   |                                    | 566                                        |

text boxes, 306-307

button), 252

New Column section break, Normal style, redefining, 0 236-237 new documents, nondefault note cards Object dialog box, 613 settings, 19 formatting, 327-330 objects. See also text templates, applying, 328 new features aligning, 437-438 alignment guides, 438 Notepad, opening .lex files. bookmarks, adding, 602 Border Sampler feature, 356 105 captioning, automating, 414 COM, 881, 907 New Multilevel List dialog not equal to (<>) operator, 368 drawing box, 681 {NoteRef} field, 625, 636 formatting, 438-452 New tab, 8, 19 notes, formatting numbers, 691 modifying, 427-430 New Window shortcut, 15 embedding, 594, 608, 611 NOT(x) function, 370 equations, creating, 543 newsletters, inserting dummy Numbering button, 192 layers, 434-436 text, 85 Numbering Library, 195 linking, 594 newspaper columns, 278, 817. numbers Rotate Objects button, 408 See also columns axes, modifying, 501 rotating, 430 {Next} field, 639 built fractions, creating, 163 selecting, 59-62 {NextIf} field, 639 charts, 473. See also charts sizing, 430-432 SmartArt, converting, 541 colors, defining, 152 Next Page section break, 250 of columns, selecting, 280 **OCR** (Optical Character <<Next Record>> field, 575 data labels, formatting, 495 Recognition), 918 {NextRecordIf} fields, 591 endnotes/footnotes, **ODBC** (Open Database No Border setting, 355 modifying, 723 Connectivity), 565-566 fields, 633-634, 643 No Markup, 767 Odd Page section break, 250 figure captions, 413 nonblank documents, filtering, formatting .odt files, 32 577-578 customizing, 643-644 Office 2013 nondefault settings, new editing, 371 365 SharePoint, accessing, documents, 19 modifying, 195-198 25 indexes, troubleshooting, nonprinting characters Clipboard, 63, 68-69 759 tab stops. See stops tabs installing, 915 lines, 257-259 viewing, 176 modifying, 916 lists tables, pasting from, 375-376 nonprinting end-of-cell bulleted, 192 tools, 916-918 markers, 337 restarting, 193-194 Office.com nonstandard layouts, 285 starting at, 194 clip art, searching, 459-460 lists, spacing, 203 nonsupported browser images, inserting from, 385 mail merge records, features, disabling, 821 shapes, searching, 422 assigning, 590-591 Normal.dotm file, 20 templates, applying from, negative handling, 371 fonts, modifying, 146 notes, 691 macros, saving, 858 outlines, applying, 678-688 Office Telemetry, 918 original versions, 303 pages One Page zoom, 14 troubleshooting, 302 adding codes, 265-266 viewing, 302 online content, 815 formatting codes, 266-267 blogs, 831-835 Normal setting (Margins sorting, 366

telephone, actions, 112

CSS, formatting, 831

development, 815-818 formatting, 817-820

| hyperlinks, formatting,<br>825-828              | not equal to (<>), 368 subtraction (-), 368 | privacy, 812<br>revision tracking, 766-772 |
|-------------------------------------------------|---------------------------------------------|--------------------------------------------|
| multicolumn layouts,                            | tables, 368                                 | Ribbon, 888-889                            |
| formatting, 828-830                             | Optical Character Recognition.              | Rotate with Shape, 447                     |
| saving, 820-825                                 | See OCR                                     | Styles pane, 221-222                       |
| templates, formatting, 830                      |                                             | TOCs, formatting, 738                      |
| Online Picture command, 465                     | optimizing AutoCorrect, 108-110             | translating, 118-122                       |
| online videos, inserting,                       | grammar settings, 99                        | trendlines, 504                            |
| 415-416                                         | labels, 326-327                             | Update Page Numbers Only,                  |
| Open and Repair mode, 40                        | text boxes, 314                             | 735                                        |
| - ·                                             | options                                     | web pages<br>saving, 820-825               |
| Open as Copy mode, 40                           | advanced filters, 578-579                   | selecting files, 822-823                   |
| Open Database Connectivity.  See ODBC           | AutoCorrect, 108-110                        | Options tab, 8                             |
|                                                 | AutoFormat, 171                             | Oracle databases, 564-565. See             |
| Open dialog box, 36-38, 243,                    | AutoRecover, 901-903                        | also databases                             |
| 293, 909                                        | bookmarks, 590                              |                                            |
| Open in Browser mode, 40                        | building blocks, 655                        | order of operations, formulas,<br>371      |
| Open in Protected View                          | buttons, 10<br>Capitalize Each Word, 158    |                                            |
| mode, 40                                        | check boxes, 654-655,                       | order of style applications, 214,          |
| Open tab, 8                                     | 659-660                                     | organization charts, 527. See              |
| OpenType fonts, 147-148, 162                    | cross-references, 727-728                   | also charts                                |
| ppening                                         | dates, 654                                  | Organizer, 242, 869                        |
| dialog boxes, 11                                | date/time fields, 269                       | orientation                                |
| documents, 18-20, 35-41, 45                     | digits, 371                                 | pages, configuring, 255-256                |
| files                                           | documents, printing, 131-134                | tables, formatting, 361-364                |
| recently used files, 35-36                      | drag-and-drop, 63                           | original versions                          |
| SkyDrive, 840                                   | drop caps, 164                              | Normal.dotm file, 303                      |
| special modes, 40                               | envelopes, 558                              | revisions, 767                             |
| Find and Replace dialog                         | Equalize Character Height,<br>518           | OR(x,y) function, 370                      |
| box, 71                                         | fields, 568, 626                            | Outline view, 13, 49, 670                  |
| lex files, 105.<br>macros for editing, 874-875. | Find feature, 73-74                         | outlines, 669                              |
| other file types, 39                            | general, configuring, 898-899               | copying, 688                               |
| print queues, 136                               | groups, 889-890                             | items                                      |
| templates, 293                                  | IfThenElse field, 589-590                   | demoting/promoting,                        |
| unsupported file formats, 39                    | images, cropping, 395-396                   | 671-672                                    |
| Word, recovering files, 902                     | interfaces, 885                             | numbering, 678-688                         |
| pperators                                       | customizing, 900                            | levels                                     |
| addition (+), 368                               | Quick Access toolbar,                       | modifying TOC styles,                      |
| division (/), 368                               | 885-887                                     | 732                                        |
| equal to (=), 368                               | viewing, 895-897                            | paragraphs, 677-678                        |
| greater than (>), 368                           | layers, 435                                 | styles, 675-677                            |
| greater than or equal to $(>=)$ ,               | lists, 193-194, 653, 661                    | lists, applying, 678-680                   |
| 368                                             | macros, assigning, 855                      | master documents, 688-694                  |
| less than (<), 368                              | mail merge, 584-591                         | overview of, 669-672                       |
| less than or equal to $(<=)$ ,                  | multiparagraph text, 652                    | printing, 688                              |
| 368                                             | personalization, configuring,               | shapes, applying, 512, 538                 |
| multiplication (*), 368                         | 898                                         | TOCs, modifying styles, 732                |
| = * **                                          | positions, 392-393                          |                                            |

viewing, 896

topics, rearranging, 674-675 Pages Per Sheet setting, 130 passwords typing, 670 assigning, 795 paginating master documents, viewing, 672-678 deleting, 795-796 702 documents, password-Outlining feature, 669. See also PaintShop Pro, 379 protecting, 794 outlines panes, 9-12, 532-533 read-only documents, 799-Outlook. See also e-mail paper. See also printing contact lists, selecting as revisions, troubleshooting, both sides of, printing, 129 mail merge data sources. 776 folded note cards. 561 templates, 296 formatting, 327-330 Word, sending from, 835-836 web pages, saving as, 817 sizes, 130 overlapping shapes, 435 configuring, 256-257 Paste command, 63-66 Overtype mode, switching mail merge, 557 Paste Special command, 67-68 between Insert mode, 51 note cards, 328 pasting tables from Office Paragraph dialog box, 178, 677, applications, 375-376 732 P paths, gradients, 447 paragraphs, 175-177. See also patterns, 281 (paragraph tag), 831 text cells, applying, 354 anchors, 390. See also Page Border Art, 918 fill effects, applying, 450 anchors {Page} field, 625, 634 legends, 492 bookmarks, adding, 602 Page Layout tab, 182 shading, 209 borders, formatting, 203-208 Pause Recording button, 864 breaks, 50 Page Range option, 752 formatting .pct (Macintosh PICT) files, 382 {PageRef} field, 625, 636 aligning, 191 .pcz (Compressed Macintosh Page Setup dialog box, 252, applying tab stops, PICT) files, 382 184-190 pages. See also documents: PDF files, 32 indenting, 180-184 collaboration, 790-792 preventing from breaking. editing, 792 backgrounds, applying, 281 209-211 book folds, configuring, shading, 207-209 people, actions, 112 254-255 hanging indents, 232 permissions borders, applying, 283-284 hyphenation, 83 images, 386 breaks multiparagraph text options, sharing, deleting, 798 inserting, 259-260 652 personal files, inserting video, modifying for paragraphs, outline levels, 677-678 210-211 (paragraph tag), 831 elements, repeating, 272-273 Personal heading, 290 starting, 50 headings, repeating, 361 styles, 213, 231. See also personalization of labels, printing, 323 styles options, configuring, 898 margins, modifying, 252-255 TOCs, inserting, 735 templates, 291 numbers parallelogram shapes, 309. See Personalize Your Copy of adding codes, 265-266 also shapes Microsoft Office section, 899 formatting codes, 266-267 parameters, separating, 629 personal user templates, 293 orientation, configuring, partial TOCs, adding, 742-743 255-256 per-user exceptions, starting, 50 restricting, 803 tables, positioning, 361-364 photography, overview of, thumbnails, 80

377-381

| Photoshop, 379                              | polygons, 421-424                     | equations, inserting, 543                    |
|---------------------------------------------|---------------------------------------|----------------------------------------------|
| phrases, adding bookmarks,                  | polynomial trendlines, 504            | gradients, 446<br>images, applying, 403      |
| 602                                         | populating                            | legends, 492                                 |
| .pict (Macintosh PICT) files,               | fields, forms, 647                    | margins, selecting, 252-253                  |
| 382                                         | groups, commands, 892                 | positioning, 432                             |
| Picture Color Options                       | pop-ups list, formatting, 637         | positions, 391-392                           |
| command, 400                                | Portable Network Graphics.            | shadow effects, 405                          |
| Picture Tools Format tab, 393,              | See PNG                               | text boxes, selecting, 305                   |
| 460                                         |                                       | TOCs                                         |
|                                             | portion of files, linking,<br>613-614 | customizing, 741                             |
| pictures. See images                        |                                       | formatting from, 733-734                     |
| Pictures tab, 823                           | portrait orientation,                 | WordArt, 454                                 |
| pie charts, 486                             | configuring, 255                      | preventing                                   |
| pixels, 378-379. See also                   | positioning                           | editing                                      |
| images                                      | addresses on envelopes, 320           | in read-only documents,                      |
| pixels per inch. See ppi                    | chart branches, 527                   | 800                                          |
|                                             | charts, 483-484                       | in subdocuments, 701                         |
| placeholders                                | clip art, 463                         | fields from changing                         |
| boxes, 545                                  | diagrams, 541                         | formatting, 642                              |
| temporary, inserting, 711<br>text, 530, 655 | endnotes, 722                         | global templates from                        |
| ·                                           | headers/footers, 270-271              | loading at startup, 300                      |
| places, actions, 112                        | images, 390-393                       | macro-based attacks,                         |
| Places list, 25                             | legends, 492<br>presets, 391-392, 432 | 804-807                                      |
| placing                                     | Quick Access toolbar, 885             | paragraphs from breaking,                    |
| tab stops on rulers, 187                    | shapes, 534, 540                      | 209-211                                      |
| text, Click and Type feature,               | text, 162                             | rows from breaking across                    |
| 58-59                                       | titles, 490                           | pages, 361                                   |
| plain text, 32                              | posting blogs, 833-835                | previewing<br>mail merge, 553, 581-584       |
| AutoCorrect, 110                            | PowerPoint, merging shapes,           | outlines, 688                                |
| citations, converting, 713                  | 426                                   | Print Preview, applying, 130                 |
| planning macros, 857                        |                                       | styles, 221                                  |
| plot areas, 475                             | power trendlines, 504                 | web pages, 818                               |
| plug-ins, actions, 918                      | ppi (pixels per inch), 397            | previous versions, converting                |
| • •                                         | precise measurements,                 | from, 909-910                                |
| PNG (Portable Network<br>Graphics), 822     | margins, 253                          | {PrintDate} field, 632                       |
| allowing, 821                               | pre-drawn shapes, 421. See            |                                              |
| files, 382                                  | also shapes                           | printers                                     |
| graphics, 822                               | preferences, file-handling,           | feeding envelopes into, 321                  |
| -                                           | 45-48                                 | merging to, 583 properties, configuring, 134 |
| points anchoring, modifying, 434            | preparing documents for mail          | selecting, 126                               |
| charts, 487                                 | merge, 569-570                        | G.                                           |
| connecting, toggling, 434                   | presets                               | {Print} field, 638                           |
| data, 473                                   | 3-D rotation, 409                     | Print Layout view, 12                        |
| fonts, 143                                  | charts, 484                           | Print Preview, applying, 130                 |
| multisized, 487                             | chart styles, 509                     | Print tab, 8                                 |
| text, formatting spacing, 179               | columns, applying, 279                |                                              |

data labels, 494

uniform, 487

printers, configuring, 134

#### printing, 91 text wrap, configuring clip R backgrounds, 282 art. 460-463 blank documents. web pages, 824 radar charts, 486 troubleshooting, 136 Properties dialog box, 43, 824 radial gradients, 447 documents, 125-135 Protected View, configuring. ranges, modifying charts, current documents. 808-810 481-483 125-130 protecting. See also security customizing, 131-134 {RD} field, 636, 762 default print settings, 125 forms, 664-665 readability templates, 296 envelopes, 321 evaluating, 80-81 fields, updating, 640 protocols, FTP, 28 statistics, 81 fonts, 145, 148 providers, adding/deleting tables, optimizing, 343 forms, 667-668 research, 124 Read Mode. 13, 783-785 images, selecting color punctuation, 100. See also models, 379 Read-Only mode, 40-41 grammar check iron-on transfers, 135 Read-Only Recommended labels, 323-325 purchasing Word, 915 check box, 795, 798 letters, 557 pyramid diagrams, 524. See Really Simple Syndication. See mail merge, previewing, also shapes RSS 581-584 reapplying styles, 220 master documents, 702 nonprinting characters, rearranging topics in outlines. viewing, 176 674-675 question marks (?), applying in outlines, 688 rebooting, troubleshooting, 906 indexes, 753 page orientation, Recent Documents list. 35 configuring, 255-256 queues, managing printing, queues, managing, 135-136 recently used files, opening, 135-136 troubleshooting, viewing 35-36 Quick Access toolbar, 6, 918 fonts, 148 Recently Used Fonts, 142 AutoFormat, 170-171 privacy, 810-812 buttons recipients, searching, 580-581 adding, 886-887 process diagrams, 521 **Recognized Math Functions** deleting, 886-887 PRODUCT() function, 370 dialog box, 112 commands, adding, 886 programming ActiveX recognizers, configuring, customizing, 20 controls, 661 113-114 interfaces, customizing, promoting 885-887 Recolor command, 400 outline items, 671-672 macros recoloring shapes, 527, 533 assigning, 860-862 clip art, 470 formatting, 872-873 proofing tools, 91-97, 918 images, 400. See also colors naming, 858 properties Recommend feature, 239 repositioning, 885 axes, modifying, 497 Record Macro button, 858, 896 Ribbons, collapsing, 888 building blocks, 90 web pages, previewing, 818 Record Macro dialog box, 858 customizing, 44-45 Quick Layout button, charts, recording macros documents, inserting, 270 490 formatting, 858-865 fields, specifying, 626 planning, 857 QuickStyles, 217 files, applying, 41-45 frames, 317 {Quote} field, 636 records. See also databases headers, modifying, 824 advancing, 591

excluding, 577

| formatting, 566                                     | Rename dialog box, 889                         | Reset Window Position                               |
|-----------------------------------------------------|------------------------------------------------|-----------------------------------------------------|
| mail merge, assigning                               | renaming                                       | shortcut, 16                                        |
| numbers to, 590-591                                 | files, SkyDrive, 846                           | resizing. See also compression                      |
| sorting, 579-580                                    | macros, 870                                    | clip art, 463, 470-471                              |
| recovering                                          | modules, 870                                   | columns, 347                                        |
| AutoRecover intervals,                              | styles, 236                                    | diagrams, 540                                       |
| configuring, 48                                     | subdocuments, 696-698                          | dialog boxes, 26                                    |
| files, 901-904                                      | tabs, 563, 893                                 | drawing canvases, 425, 471                          |
| unreadable files, 904                               | templates, 480                                 | images, 393                                         |
| rectangles, gradients, 447                          | reordering tabs, 893                           | objects, 430-432<br>Ribbon, 888                     |
| redefining Normal style,                            | repairing. See troubleshooting                 | rows, 347                                           |
| 236-237. See also defining                          | Repeat feature, 52                             | text                                                |
| Red/Green/Blue. See RGB                             | repeating                                      | balloons, 771                                       |
| Redo feature, 51                                    | elements on every page,                        | boxes, 306                                          |
| references                                          | 272-273                                        | resolution                                          |
| fields, 587                                         | headings, 361                                  | images, 381                                         |
| citing, 703                                         | words, 98                                      | web pages, 823                                      |
| cross-references. See also                          | repetitive tasks, 856. See also                | restarting                                          |
| cross-references                                    | macros                                         | list numbering, 193-194                             |
| formatting, 726-730<br>indexes, 752-755             | Replace dialog box, 877                        | numbering under headings,<br>685                    |
| fields, 636-637                                     | Replace feature, 69-77                         |                                                     |
| in-text, inserting, 704,                            | replacing                                      | Restrict Editing taskpane, 665                      |
| 709-713                                             | AutoCorrect entries, 110                       | restricting                                         |
| marks                                               | special characters, 76-77                      | access to documents,                                |
| inserting, 719                                      | text, 74                                       | 794-798                                             |
| moving, 720                                         | diagrams, 529                                  | comments, 801                                       |
| table values, 372                                   | formatting, 75-76                              | forms to fill-in only, 801 per-user exceptions, 803 |
| {Ref} field, 588, 625, 636                          | reports, sending error, 905                    | read-only documents,                                |
| Reflection effect, 158                              | repositioning Quick Access                     | editing, 799-801                                    |
| reflections                                         | toolbars, 885                                  | style usage, 802-803                                |
| applying, 514                                       | requirements, digits, 371                      | Resume Recorder button, 864                         |
| images, 406                                         | Research Options dialog                        | retrieving addresses, 322                           |
| registered trademark (®), 52                        | box, 124                                       | return addresses, 322. See also                     |
| registering blog servers,                           | Research pane                                  | addresses                                           |
| 832-833                                             | documents, translating, 120 searching, 122-123 | Reveal Formatting button, 224                       |
| rejecting                                           | research tools                                 | Reveal Formatting task pane,                        |
| AutoCorrect corrections,<br>106-108                 | applying, 114-125                              | 167                                                 |
| revisions, 774                                      | dictionaries, applying,                        | revealing formatting, 166-167                       |
| relationships, diagrams, 523                        | 114-116                                        | reverse book folds, 255                             |
| - · · · · ·                                         | extending, 123-125                             | reviewing. See also editing;                        |
| Relative to Original Picture<br>Size check box, 393 | thesauruses, applying,<br>116-117              | revisions  Read Mode, 783-785                       |
| Remove Gradient Stop button,                        | resetting                                      | revisions, 773                                      |
| 446                                                 | interfaces, customizing, 893                   | · · · · · · · · · · ·                               |
| removing. See deleting                              | keyboard shortcuts, 862                        |                                                     |

| revisions. See also editing                              | round-tripping, 817                        | saving                                         |
|----------------------------------------------------------|--------------------------------------------|------------------------------------------------|
| accepting/rejecting, 774 balloons, formatting, 768-771   | ROUND(x,y) function, 370                   | addresses, 322 automatic backup copies,        |
| characters, 783                                          | rows                                       | creating, 905                                  |
| colors, formatting, 771                                  | adding, 480                                | AutoSave files, 903                            |
| marking, 801                                             | breaks, preventing, 361                    | bibliographies, 716                            |
| navigating, 773                                          | columns, switching                         | as cover pages, 260-262                        |
| passwords, troubleshooting,                              | between, 483                               | default formats, configuring,                  |
| 776                                                      | copying, 341-343<br>deleting, 341, 478-480 | 912                                            |
| reviewing, 773                                           | hiding, 480                                | default save locations,                        |
| security, 774-776                                        | inserting, 339-341                         | configuring, 46-48                             |
| tracking                                                 | moving, 341-343                            | documents, 24-34                               |
| customizing, 766-772                                     | resizing, 347                              | with passwords, 794-795                        |
| enabling/disabling, 773<br>types of, 767-768             | selecting, 338-339                         | as PDF/XPS files, 780<br>Word 2010, 45         |
| viewing, troubleshooting,                                | R-squared values, 505                      | equations, 548                                 |
| 773                                                      | RSS (Really Simple                         | files                                          |
| Revisions pane, 766                                      | Syndication), 831                          | file-handling preferences,                     |
| {RevNum} field, 634                                      | RTF (Rich Text Format), 39                 | 45-48                                          |
| RGB (Red/Green/Blue), 151,                               | *.rtf (Rich Text Format), 32               | formatting, 32<br>SkyDrive, 840                |
| 378-379                                                  | rulers, 14                                 | formatting, 906                                |
| bit depth, 380                                           | indents, formatting, 183-184               | forms, 648, 666-667                            |
| solid-fills, applying, 442                               | tab stops, formatting, 187                 | to FTP sites, 28                               |
| Ribbon, 5-7                                              | text boxes, 306                            | locations, 24-28                               |
| Backstage view, 7-8                                      | rules                                      | macros, formatting, 858-860                    |
| collapsing, 888                                          | styles, customizing, 99-100                | to network locations, 27-28                    |
| commands                                                 | syntax, date/time fields, 269              | SkyDrive. See SkyDrive                         |
| adding, 886, 890-892                                     | running macros, 865-866. See               | sources, 706                                   |
| deleting, 892                                            | also macros                                | templates, 22, 291, 480  accessing workgroups, |
| customizing, 888-889<br>Quick Access toolbar. <i>See</i> | configuring security, 880                  | 294-296                                        |
| Quick Access toolbar. See                                | fields, 661                                | locations, 293                                 |
|                                                          | templates, 868                             | web pages, 33, 817-825                         |
| Rich Text Format (*.rtf), 32, 911                        | runtime errors,                            | scaling. See also resizing;                    |
| Right Align Page Numbers option, 738, 761                | troubleshooting macros, 868                | sizing                                         |
| - · · · · ·                                              |                                            | axes, 498-500                                  |
| right indents, 181-183. See also indenting               | S                                          | drawing, 471                                   |
| right tab stops, 186                                     | saturation, 442                            | images, 393<br>text, 160                       |
| Rotate Objects button, 408                               | Save Address List dialog box,              | scanners, 378-379                              |
| Rotate with Shape option, 447                            | 566                                        | scanning, Windows Fax and                      |
| rotating                                                 | Save As dialog box, 12, 26-27,             | Scan utility, 137                              |
| 3-D, 536                                                 | 794, 818                                   | scatter (X Y) charts, 486, 503                 |
| clip art, 468                                            | Save As tab, 8                             | schemas, XML, 907                              |
| images, 407-409<br>objects, 430                          | Save Chart Template dialog                 | Screen Clipping, 386                           |
| shapes, 540                                              | box, 478                                   | screens. See also interfaces                   |
| WordArt, 456-457                                         | {SaveDate} field, 632                      | magnification, 919                             |
|                                                          | Save tab, 8                                | navigating between, 784                        |

screen readers, 919

| screenshots, inserting images,<br>386-387 | formatting read-only,<br>798-801         | options, web pages files, 822-823       |
|-------------------------------------------|------------------------------------------|-----------------------------------------|
| ScreenTips, 596, 826                      | marking as final, 804                    | page backgrounds, 281                   |
| scribbling lines, 423, 429-430.           | password-protecting, 794                 | paper sizes, 256                        |
| See also lines                            | preventing macro-based                   | presets                                 |
|                                           | attacks, 804-807                         | margins, 252-253                        |
| scrolling, 57-58. See also                | privacy, 810-812                         | text boxes, 305                         |
| navigating                                | restricting access to,                   | printers, 126                           |
| searching                                 | 794-798                                  | rows, 338-339                           |
| AppData folders, 302                      | saving with passwords,                   | SmartArt diagram layouts,               |
| Bing, inserting images from,              | 794-795                                  | 526<br>solid-color shading, 354         |
| 386                                       | forms, 664-665<br>hyperlinks, 595        | styles, 216-220. See also               |
| clip art, 458-460                         | macros, 866, 879-881                     | styles, 210-220. <i>See also</i> styles |
| duplicate entries, 581                    | Protected View, configuring,             | citations, 704-706                      |
| fields, 641                               | 808-810                                  | images, 403                             |
| Go To, 78-79                              | revisions, 774-776                       | tables, 338-339                         |
| Help, 18<br>macros, 860                   | subdocuments, preventing                 | templates, 288                          |
| Office.com, 385                           | editing, 701                             | text, 59-62                             |
| personal information, 810                 | templates, 296                           | applying columns, 280                   |
| recipients, 580-581                       | Select Contacts dialog box, 561          | deleting, 50                            |
| Research pane, 122-123                    | <b>.</b>                                 | themes, 244                             |
| shapes, 422                               | Select Data Source dialog box,           | trusted publishers, 806                 |
| text                                      | 481, 566                                 | trusted publishers/locations,           |
| configuring, 73-74                        | selecting                                | 879-880                                 |
| Find/Replace features,                    | cells, 336-338                           | wrap text settings, 311                 |
| 69-77                                     | chart elements, 510-511                  | semicolon (;), 629                      |
| instances, 72                             | clip art, 470                            | Send Backward button, 436               |
| trusted publishers/locations,             | colors, highlighting, 160                | ·                                       |
| 880                                       | columns, 338-339                         | sending                                 |
| (Section) field, 634                      | conventions for indexes, 750             | documents, sharing, 911-912             |
|                                           | data sources                             | e-mail from Word, 835-836               |
| {SectionPages} field, 634                 | Excel, 562-563                           | error reports, 905                      |
| sections                                  | existing, 562                            | faxing-138                              |
| <body>, 824</body>                        | mail merge, 563-569                      | sentences                               |
| breaks                                    | fields, 631-639                          | case, 158                               |
| deleting, 251                             | files                                    | spaces between, formatting,             |
| formatting, 250-252                       | formatting, 29-33 inserting images from, | 100                                     |
| inserting, 250-251                        | 383                                      | separating                              |
| modifying, 251 formatting, 249            | fonts, 139-142                           | arguments, 629                          |
| <head>, 824</head>                        | colors, 149-152                          | existing documents into                 |
| Personalize Your Copy of                  | themes, 146-147                          | subdocuments, 693-694                   |
| Microsoft Office, 899                     | languages, 92, 119                       | separator lines, modifying, 725         |
| Start Up Options, 899                     | line numbers, 258                        | {Seq} field, 625, 634                   |
| User Interface Options, 898               | macros                                   |                                         |
| - · · · · · · · · · · · · · · · · · · ·   | creation methods,                        | series                                  |
| security                                  | 856-857                                  | data, 473                               |
| documents                                 | running, 866                             | shapes, modifying, 516-517              |
| adding digital signatures,                | main document types,                     | servers, registering blogs,             |
| 813                                       | 557-560                                  | 832-833                                 |

| text<br>balloons, 771<br>boxes, 306                                                                                                    | solid-fills<br>shading, applying, 208<br>shapes, applying, 440-442                                                                                                    | tables, sizing, 348-349<br>trusted locations, 805-806<br>trusted publishers, 806                         |
|----------------------------------------------------------------------------------------------------|----------------------------------------------------------------------------------------------------|----------------------------------------------------------------------------------------------------|
| vector graphics, 421<br>web pages, 823<br>zooming, modifying, 14-15<br>{SkipIf} field, 639                                                        | sorting. See also filtering<br>delimited data, 367<br>mail merge, 576-581<br>records, 579-580                                                                                                    | spell check, 91-97, 918<br>customizing, 97-106<br>dictionaries, managing,<br>100-105                     |
| {SkipRecordIf} fields, 591                                                                                                    | Styles list, 239-241                                                                                                    | indexes, 759                                                                                             |
| SkyDrive, 837                                                                                                    | tables, formatting, 366-367                                                                                                    | Split shortcut, 16                                                                                       |
| accessing, 837-839 collaboration, 785 default save locations, 46-48 documents, sharing, 790 files deleting, 848-850 moving, 847-848 renaming, 846 | Source Manager dialog box,<br>707  sources. See also citations<br>citing, 703-704<br>deleting, 709<br>editing, 708<br>entering, 704-709<br>Master List, transferring, 709<br>overview of, 703-704 | splitting cells, 343-345 indexes, 760 subdocuments, 699-700 tables, 345 spooler, print, 135 spreadsheets |
| sharing, 850<br>images, inserting from, 384                                                                                                    |                                                                                                    | charts. <i>See also</i> charts editing, 480                                                              |
| managing, 843-851<br>Office 365 SharePoint,                                                                                                    | spacing {} (curly braces), 628 charts, modifying, 517                                                                                                    | SQL databases, 564-565. See also databases                                                               |
| accessing, 25<br>overview of, 837-843<br>shortcuts, 25                                                                                            | charts, modifying, 517<br>columns, 280<br>lines, formatting, 177-180<br>lists, 203                                                                                                    | Square wrapping, 462<br>stacks                                                                           |
| sliders, Zoom, 14                                                                                                    | objects, distributing, 438                                                                                                    | charts, 486<br>fractions, 544                                                                            |
| SMALL CAPS, 156                                                                                                    | between sentences,                                                                                                    | Stamps.com, 323                                                                                          |
| SmartArt, 521                                                                                                    | formatting, 100                                                                                                    | standard properties, 42                                                                                  |
| diagrams                                                                                                    | text                                                                                                    | Standard tab, 152                                                                                        |
| formatting, 535-540                                                                                                    | modifying, 160-162<br>strings, 629                                                                                                    | •                                                                                                    |
| inserting, 524-525                                                                                                    | Spanish, 98                                                                                                    | stars, 421                                                                                               |
| modifying, 525-529<br>modifying text, 529-534                                                                                                    | special characters                                                                                                    | Start Enforcing Protection dialog box, 800                                                               |
| positioning, 541<br>resizing, 540                                                                                                    | finding/replacing, 76-77 inserting, 52-55                                                                                                    | Start Up Options section, 899                                                                            |
| Graphic dialog box, 524 images, applying, 410 objects, converting, 541 styles, applying, 535-536 types of, 521-524                                | special indents, 181. See also indenting special modes, opening files, 40                                                                                                    | starting automatic hyphenation, 83-84 documents, 18-24 templates, 20-24, 287-291                         |
| Smart Tags. See actions                                                                                                    | specifications, customizing                                                                                                    | Word Web App, 853                                                                                        |
| social networks, sharing documents, 786                                                                                                    | labels, 325-326<br>specifying                                                                                                    | global templates enabling at startup, 300 preventing from loading                                        |
| soft edges, 158 effects, applying, 515 images, applying, 406 softening images, 399                                                                | fixed default fonts, 146<br>font colors, 149-152<br>outline level styles, 675<br>property fields, 626<br>section breaks, 252                                                                      | at startup, 300<br>lines, 50<br>lists at certain numbers, 194<br>mail merge, 553<br>pages, 50            |
|                                                                                                    | sizes for drawn objects, 432                                                                                                    | paragraphs, 50                                                                                           |

styles, 213, 920-921. See also Mord disabling add-ins/ formatting extensions, 906 3-D. applying to diagrams. recovering files, 902 535 applying, 215 statistics Apply Styles pane, 220 readability, 81 areas, viewing, 224 word count, viewing, 82 automating, 229, 235 status, configuring styles, 241 borders, 356 status bars cascading, 237-238 indicators, adding, 51 charts, applying, 509 modifying, 896 citations views, switching, 13 modifying, 723 selecting, 704-706 stock charts, 486 clearing, 222-224 Stop Recording button, 863, copying, 242 865 default TOCs, 738-739 stops, tabs default underline, 154 applying, 184-190 defining, 229-235 moving, 50 deleting, 217, 234 storage disabling, 221 macros, saving, 858-860 drop caps, 163 templates examples, creating by, accessing workgroups. 227-229 294-296 fields, customizing, 652 locations, 293 fonts applying, 153-154 straight lines assigning, 140 drawing, 422-423 selecting defaults, 146 modifying, 427 formatting, 219, 226-235 strikethrough text, 156 headings, outlines, 670 strings hiding, 241 field codes, editing, 629 images, applying, 403 indexes, defining, 762 finding, 70 keyboard shortcuts, 233-234 spacing, 629 Linked, 230 documents lists, 681 Strong styles, 214 deleting, 687 structures formatting, 685-687 inserting, 544-545 Manage Styles dialog box, master documents, 238-239 modifying, 696-701 managing, 218 Style Gallery, 216-217, 227 master documents, 688-690 Style Inspector, 223 matching selections, 235 modifying, 215, 235-239 Style Pane Options dialog box, naming, 226-227 221, 226 Normal, redefining, 236-237 {StyleRef} field, 637 numbers, 195 order of style applications, 214, 687

outline levels, 675-677

overview of, 213-215 paragraphs, creating, 231 previewing, 221 renaming, 236 restricting, 802-803 rules, customizing, 99-100 selecting, 216-220 sets, modifying, 217-218 shapes, applying, 438, 511-512. 538 SmartArt, applying, 535-536 Style Gallery, 216-217, 227 Styles list sorting, 239-241 Styles pane applying, 218-220 customizing, 221-222 table of authorities, 748-749 applying, 350-351 defaults, 351 modifying, 352-353 templates, modifying, 238 themes, applying, 243-248 TOCs. defining, 740 WordArt applying to text. 532 charts. 518-520 wrapping, 311 Styles list, sorting, 239-241 Styles pane applying, 218-220 customizing, 221-222 examples, creating by, 227

# examples, creating by, 227 subdocuments, 691. See also

collapsing, 694-695
deleting, 696
editing, 695-696
existing documents,
separating into, 693-694
formatting, 694
locking, 700-701
merging, 698
moving, 696
naming, 694
nesting, 698-699
renaming, 696-698
splitting, 699-700
viewing, 694-695

| subentries, formatting indexes,         | inserting, 52-55                                  | Excel, embedding, 376                             |
|-----------------------------------------|---------------------------------------------------|---------------------------------------------------|
| 753-754                                 | line/paragraph breaks, 50                         | fields, 635-636                                   |
| subordinate items, numbering,           | literal, 371<br>math, 542                         | formatting, 331, 350-361,<br>922-923              |
| 679                                     | numbers, 195. <i>See also</i>                     | calculating, 367-372                              |
| subscript, 156                          | numbers                                           | captions, 364-365                                 |
| substituting fonts, 149                 | registered trademark (®), 52                      | converting text, 373-374                          |
| subtraction (-) operator, 368           | single closing quote ('), 52                      | deleting, 341                                     |
| subtypes, 485-486. See also types       | single opening quote ('), 52<br>trademark (™), 52 | editing, 336-346<br>entering data, 334-335        |
| SUM() function, 370                     | Synchronous Scrolling                             | sizing, 346-350<br>sorting, 366-367               |
| superscript, 156                        | shortcut, 16, 780                                 | Insert Table dialog box,                          |
|                                         | synonyms, 116-117. See also                       | 333-334                                           |
| support<br>round-tripping, 817          | cross-references                                  | internal margins, 358-360                         |
| web technologies, 816                   | syntax                                            | joining, 345                                      |
| surface charts, 486                     | errors, troubleshooting,                          | moving, pasting from Office                       |
| Switch Windows button. 15               | 628-629<br>macro commands, 875-879                | applications, 375-376                             |
| switches                                | rules, date/time fields, 269                      | multicolumn layouts, formatting, 828-830          |
| {IncludeText} fields, 619               |                                                   | nesting, 345-346                                  |
| (Index) field, 756-758                  | Т                                                 | orientation, formatting,                          |
| {TA} field, 747                         |                                                   | 361-364                                           |
| {TC} fields, 735                        | Tab Leader option, 738, 748                       | selecting, 338-339                                |
| {TOC} fields, 741                       | tabbed lists, converting to                       | specifying, sizing, 348-349                       |
| switching. See also navigating          | tables, 189                                       | splitting, 345<br>styles                          |
| between columns and rows,               | Table menu, 332-333                               | applying, 350-351                                 |
| 483<br>between endnotes and             | table of authorities, 748-749                     | creating, 231                                     |
| footnotes, 722                          | table of contents. See TOC                        | defaults, 351                                     |
| between Inline/Display                  |                                                   | modifying, 352-353                                |
| modes, 548                              | Table of Contents dialog box, 739                 | Table menu, inserting from, 332-333               |
| between Insert/Overtype                 | table of figures                                  | tab stops, 185                                    |
| modes, 51                               | formatting, 744                                   | text, wrapping, 362-364                           |
| themes, 149<br>between views, 12-13, 50 | generating, 744-745                               | values, references, 372                           |
| Symbol dialog box, 54-55                | Table Options dialog box, 359                     | tabs, 5-7                                         |
| {Symbol} field, 625, 635                | Table Properties dialog                           | Backstage view, 7-8                               |
| · ·                                     | box, 348                                          | Browser, 821                                      |
| symbols automating, 55                  | Table Tools, 6                                    | Character Spacing, 531<br>Chart Tools Design, 480 |
| bullets, formatting, 199                | Table Tools Layout tab, 336,                      | Chart Tools Format, 484                           |
| commas (,), 100                         | 346                                               | Custom, 441                                       |
| copyright (©), 52                       | tables                                            | deleting, 890                                     |
| double closing quote ("), 52            | aligning, 362                                     | Developer, 298                                    |
| double opening quote ("), 52            | automating, formatting                            | Drawing Tools Format, 438                         |
| ellipsis (), 52                         | TOCs, 733                                         | Encoding, 823                                     |
| em dash (—), 52<br>en dash (-), 52      | creating, 332-334                                 | galleries, 10<br>Home, 177                        |
| finding/replacing, 76-77                | data, 475, 508-509                                | Mailings, 553                                     |
| g, - o pg, , o , ,                      | drawing, 334                                      |                                                   |

| modifying, 889-890            | forms, saving as, 648          | captions, formatting tables,             |
|-------------------------------|--------------------------------|------------------------------------------|
| moving, 50                    | global                         | 364-365                                  |
| Outlining, 675                | applying, 299-300              | case, 158-159                            |
| Page Layout, 182              | enabling at startup, 300       | cells, aligning, 360                     |
| Pictures, 823                 | preventing from loading        | characters, 139. See also                |
| Picture Tools Format, 393,    | at startup, 300                | characters                               |
| 460                           | locations, 291-293             | charts                                   |
| renaming, 563, 893            | macros                         | formatting, 518-520                      |
| reordering, 893               | running, 868                   | wrapping, 483                            |
| Size, 432                     | saving, 860                    | citations, converting to plain           |
| Standard, 152                 | mail merge, applying,          | text, 713                                |
| stops                         | 569-570                        | clip art, wrapping, 460-463              |
| applying, 184-190             | Microsoft, applying, 287-290   | comments, adding, 776-778                |
| copying, 190                  | modifying, 293-296             | converting, formatting                   |
| default tab stop intervals,   | note cards, applying, 328      | tables, 373-374                          |
| modifying, 189-190            | opening, 293                   | copying, 165-166                         |
| defining, 187-188             | overview of, 285-287           | diagrams, modifying,                     |
| Table Tools Layout, 336, 346  | protecting, 296                | 529-534                                  |
| viewing, 888-889              | renaming, 480                  | directions                               |
| Tabs dialog box, 187-188      | saving, 291, 480               | formatting, 497                          |
| tabular layouts, 278          | styles                         | modifying, 361                           |
| {TA} field, 625, 635, 747     | copying between, 242           | drop caps, 163-165                       |
|                               | modifying, 238                 | dummy, inserting, 85                     |
| Tag Image File Format. See    | themes, resetting, 244         | editing, 49, 533                         |
| TIF files                     | types of, 286                  | grammar/spelling checks                  |
| tags,  (paragraph tag), 831   | viewing, 286                   | 91-97                                    |
| tasks                         | web pages, formatting, 830     | inserting special<br>characters/symbols, |
| macros. See macros            | workgroups, accessing, 294-296 | 52-55                                    |
| panes, modifying, 12          |                                | Redo feature, 51                         |
| {TC} field, 625, 635, 735-737 | Templates and Add-Ins dialog   | Repeat feature, 52                       |
|                               | box, 883                       | switching between                        |
| technologies, support, 816    | temporary files, recovering,   | Insert/Overtype modes,                   |
| telephone numbers, actions,   | 901                            | 51                                       |
| 112                           | temporary placeholders,        | Undo feature, 51                         |
| templates, 285, 906           | inserting, 711                 | effects, 156-158                         |
| accessing, 291                | text, 5. See also documents;   | entering, 49-50                          |
| applying, 286, 298            | files                          | equations, wrapping, 548                 |
| automating, modifying all     | actions, applying, 112-114     | faxing, 137-138                          |
| open documents, 300-302       | aligning, Click and Type       | fields                                   |
| blank documents, 20           | feature, 58                    | configuring legacy                       |
| charts, formatting, 478-480   | axes, turning off/on, 497      | options, 658                             |
| customizing, 291              | balloons, troubleshooting,     | converting to plain, 641                 |
| deleting, 480                 | 771                            | file-handling preferences,               |
| documents                     | blogs, 831-835                 | 45-48                                    |
| formatting, 20-24             | body, 673                      | Find and Replace dialog box              |
| modifying, 298-303            | bookmarks, configuring, 590    | 70-72                                    |
| starting, 287-291             | building blocks, applying,     | footnotes, formatting, 717               |
| troubleshooting, 303          | 85-90                          | formatting                               |
| editing, 293, 296             | bullets, formatting, 199       | clearing, 165                            |
| formatting, 297-298           | ,                              | finding/replacing, 75-76                 |
|                               |                                | linking, 596                             |

fonts. 146-147, 678 grammar/spell checks, shapes customizing, 97-106 adding, 427, 434 modifying, 440 hiding, 156 positioning, 534 switching, 149 highlighting, 158-159 Web. 918 sorting, 366 hyphenation, 82-85 spell check, 91-92 thesauruses, applying, 116-117 images, wrapping, 388-390 starting, 18-24 thumbnails, viewing, 80 indexes. See indexes strings, spacing, 629 TIF (Tag Image File Format) inserting, {IncludeText} styles, 218. See also styles files, 379-382 fields, 610-620 tables, wrapping, 362-364 instances text boxes Tight text wrapping, 462 highlighting, 73 modifying directions, 313 Tile Picture as Texture check wrapping, 311-312 searching, 72 box. 444 in-text references, inserting, themes, applying, 243-248 tiling images, troubleshooting. 704, 709-713 translating, 118-122 444 iron-on transfers, printing, typing, 49 time 135 underlining, 154-155 layers, 434-436 actions, 112 upside-down, formatting, linking. See linking 329-330 AutoSave, configuring intervals, 903 margins, formatting, 130 watermarks, inserting, moving 274-277 codes, inserting, 268-270 Cut. Copy. Paste web pages, linking, 826-827 customizing, 631, 644 fields, 631-632 commands, 63-64 WordArt, formatting, 453 drag-and-drop, 62-63 wrapping, 335, 432 inserting, 658 Office Clipboard, 68-69 text boxes {Time} field, 625, 631 multiparagraph text options, aligning, 310 titles 652 applying, 307 charts, 475 multiple instances, marking, deleting, 307 adding, 490-491 755 formatting, 923 axis. 496 navigating, 57-60 inserting, 304-305 outlines, 671 navigation panes, finding, 70 layouts, formatting, 303-315 {TOA} field, 625, 635 numbers, 195. See also linking, 312-313 numbers {TOC} field, 625, 635, 740-741 moving, 306-307 online content, 815. See also optimizing, 314 TOCs (table of contents), 731 online content shapes, modifying, 307-309 customizing, 737 panes, applying, 532-533 text default styles, 738-739 paragraphs, 186. See also modifying directions, 313 deleting, 735 paragraphs wrapping, 311-312 entries, manually marking, placeholders, editing, 655 735 **Text File Connection** placing, Click and Type formatting, 731-742 Parameters dialog box, 564 feature, 58-59 master documents, 690-691 Text Fill. 157 positioning, 162 multiple, applying, 742-743 replacing, 74 Text Outline, 157 options, formatting, 738 research tools, applying, outline levels, modifying textures, 281, 448-450 114-125 styles, 732 Theme Fonts, 141 saving, 24-34 paragraphs, inserting, 735 scaling, 160 themes, 213, 918 presets searching, Find/Replace applying, 243-248 customizing, 741 features, 69-77 copying, 248 formatting from, 733-734 selecting, 59-62, 280 documents, modifying styles, defining, 740 effects, 536 {TC} field, 735-737 updating, 734-735

| toggle case, 158                           | tracking revisions                            | printing, viewing fonts, 148                        |
|--------------------------------------------|-----------------------------------------------|-----------------------------------------------------|
| toggling                                   | enabling/disabling, 773                       | print queues, 136                                   |
| connection points, 434                     | options, 766-772                              | revisions                                           |
| gridlines, 501                             | trademark (™), 52                             | passwords, 776                                      |
| toolbars                                   | transferring                                  | viewing, 773                                        |
| buttons, adding, 20                        | sources to/from Master Lists,                 | shapes, merging, 426 subdocuments, unlocking,       |
| macros, assigning, 860-862                 | 709                                           | 701                                                 |
| Mini Toolbar, 9                            | styles, 242                                   | syntax errors, 628-629                              |
| Quick Access, 6, 918                       | transforming WordArt shapes,                  | TOCs, adding styles to                              |
| adding commands, 886                       | 455                                           | entries, 739                                        |
| AutoFormat, 170-171 collapsing the Ribbon, | translating text, 118-122                     | TRUE function, 370                                  |
| 888                                        | transparent colors,                           | TrueType fonts, 147-148, 162                        |
| customizing, 20, 885-887                   | configuring, 465-466                          | Trust Center dialog box, 805                        |
| formatting macros, 872-                    | trendlines                                    |                                                     |
| 873                                        | charts, modifying, 501-504                    | trusted locations<br>configuring, 595               |
| modifying buttons, 886-                    | types of, 504                                 | specifying, 805-806                                 |
| 887                                        | troubleshooting                               | trusted publishers, 806                             |
| naming macros, 858                         | add-ins, 883                                  | searching, 880                                      |
| previewing web pages,<br>818               | < <addressblock>&gt; fields,</addressblock>   | selecting, 879-880                                  |
| repositioning, 885                         | 572                                           | turning off. See disabling                          |
| Ribbon, 5-7                                | AppData folders, 302                          | Twitter, sharing documents,                         |
| tools                                      | automatic backup copies,<br>creating, 905     | 786                                                 |
| bibliographies, 703-704                    | AutoRecover intervals,                        | two-sided printouts, 129                            |
| borders, formatting, 356                   | configuring, 48                               | • ,                                                 |
| Chart Tools Design tab, 480                | backgrounds, printing, 282                    | .txt files, 32                                      |
| collaboration, 765-766                     | balloons, 771                                 | typeface. See fonts                                 |
| Crop, 395 dictionaries, applying,          | building blocks, 89                           | Type setting, indexes, 761                          |
| 114-116                                    | crashes, 905-907<br>documents, templates, 303 | types                                               |
| drawing. <i>See</i> drawing                | endnotes/footnotes, 721, 726                  | of adaptive technology,                             |
| Eraser, merging cells, 344                 | Error! Bookmark Not Defined                   | 919-920                                             |
| Freeform, 424                              | message, 735                                  | of add-ins, 908<br>of alignment, 437                |
| legacy forms, 655                          | fields, updating, 640                         | of borders, 204                                     |
| macros. See macros                         | files, recovering, 901-904                    | of charts, 485-487                                  |
| Office 2013, 916-918 proofing, 91-97       | Help system, navigating,                      | of connectors, 434                                  |
| research, applying, 114-125                | 16-17<br>hyphenation, 85                      | of content controls, 651                            |
| revision tracking options.                 | images, tiling, 444                           | of fields, 643                                      |
| 766-772                                    | indexes                                       | of files, 39                                        |
| thesauruses, applying,                     | numbers, 759                                  | of images, 380<br>of indents, 181                   |
| 116-117                                    | viewing, 753-754                              | of legacy form fields, 655                          |
| Windows Fax and Scan                       | macros                                        | of lines, 422                                       |
| utility, 137                               | error messages, 866-868                       | of main documents, 557-560                          |
| topics, rearranging, 674-675               | <i>viewing, 860</i><br>mail merge, 582        | of note cards, 328                                  |
| Track Changes button, 766                  | master documents, 689                         | of numbers, 501                                     |
| Track Changes Options dialog               | Normal.dotm file, 302                         | of readability evaluation, 80 of revisions, 767-768 |
| box, 768-770                               | Office 2013, 916                              | OI 10 VIDIOIID, 101-100                             |

of section breaks, 250 of SmartArt, 521-524 of styles, 213 of tab stops, 186 of templates, 286 of trendlines, 504

### typing

field codes, 626-628 outlines, 670 text, 49-50 Click and Type feature, 58-59 hyperlinks, 594-595

typography, modifying, 160-162

# U

# Underline button, 154 underlining

hyperlinks, 600 text, 154-155

Undo feature, 51

Unicode, 55
uniform points, 487
unlocking subdocuments, 700-701. See also locking unreadable files, recovering,

### unsupported file formats

converting from, 911 opening, 39

Update Automatically check box, 631

Update Page Numbers Only option, 735

Update Revision Count button, 767

### updating

904

fields, 639-641
locking, 640
printing, 640
troubleshooting, 640
{IncludeText} fields, 620
indexes, 759
linking, managing, 614-615

properties, customizing, 45 research services, 125 styles

automating, 229, 235 matching selections, 235 TOCs. 734-735

up/down bars, adding charts, 507

uploading files to SkyDrive, 843

uppercase, 158-159

upside-down text, formatting, 329-330

Use Hyperlinks Instead of Page Numbers option, 738

U.S. English, selecting, 92 Use Passim option, 748 {UserAddress} field, 633 {UserInitials} field, 633

User Interface Options section,

{UserName} field, 633 usernames, modifying, 772 users, information fields, 633

# V

# validating addresses, 581 value axis (Y axis), 473 values

gutters, 254 indenting, configuring, 181-182 line spacing, configuring, 178-179 margins, entering, 253 R-squared, 505 tables, references, 372

## VBA (Visual Basic Applications), 855, 918

digital certificates, 918 macros creating, 857

editing code, 873-879 syntax errors, 628 VBScript, 816

vector graphics, overview of, 419-421

Vector Markup Language. See VML

Venn diagrams, 523. See also diagrams

### versions

automatic backup copies, creating, 905 files, formatting, 31 Normal.dotm file, 303 previous, converting from, 909-910 recovering, 901. See also recovering

### vertical alignment

configuring, 257 text in cells, 360

vertical axes, 502

vertical text, 314. See also text vertical WordArt, formatting, 456-457

video, 377, 414-417

View Side by Side shortcut, 16 View tab, 6

### viewing

3-D diagrams, 536 add-ins, 881 AppData folders, 302 comments, 777-778 Developer tabs, documents, mapping, 79 elements, 14 equations, 545-546 field codes, 265, 627 files embedding, 609

extensions, 31
fonts, troubleshooting, 148
formatting, 166-167
graphics, VML, 821
headings, 290
images, troubleshooting, 444
indents, customizing with
rulers, 183-184
index codes, 753-754

interfaces, customizing, 895-897 macros, 860 master documents, 688 multiple documents, 15-16, 779-780 nonprinting characters, 176 nonprinting end-of-cell markers, 337 Normal.dotm file, 302 outlines, 672-678 pages, 896 page thumbnails, 80 Read Mode, 784 Recommend feature, 239 revisions, 767-768, 773 Revisions pane, 766 R-squared values, 505 Style Inspector, 223 styles areas, 224 formatting, 219 subdocuments, 694-695 Synchronous Scrolling shortcut, 780 tabs, 888-889 tab stops, 188 templates, 286 trusted locations, 805 word count, 82 Word on computers without Word, 913 views applying, 12-16 Backstage, 7-8, 35-36 documents, switching, 12-13 Draft, 13, 49

Open dialog box, 37-38 Outline, 13, 49, 670 Print Layout, 12 Protected View, configuring, 808-810 Read Mode, 13 Web Layout, 13 wireframe, 487

viruses, macros, 879. See also macros; troubleshooting visited hyperlinks, formatting, 600. See also hyperlinks

Visual Basic Applications. See also VBA

VML (Vector Markup Language), 816, 821-822 voice recognition software, 920

## W

### wall charts, 475

## watermarks. See also images

deleting, 275 documents, formatting, 274-277 images, creating, 276-277 inserting, 274

Web Lavout view. 13 Web Options dialog box, 820, 823

### web pages, 32

blogs, 831-835 bookmarks, applying, 601-606 CSS, formatting, 831 default fonts, modifying, 824 development, 815-818 files

formatting, 817 selecting options, 822-823 formatting, 818-820 hyperlinks, 594-600, 825-828 multicolumn layouts, formatting, 828-830 online content. See online content previewing, 818 properties, 824 saving, 33, 817-825 sizing, 823 templates, formatting, 830

web technology support, 816 Web themes, 918

what you see is what you get. See WYSIWYG

Wide setting (Margins button), 252

### width

borders, 356 cells, 335 columns, 280, 350 lines, 816 Picture Tools Format tab, tables, formatting, 348-349

### Width control, 432

### Windows

Desktop, 844 SkyDrive, 839-840

### windows

documents, viewing multiple side-by-side, 779 modifying, 7 multiple, viewing, 15-16

Windows 8, SkyDrive, 839, 844 Windows Bitmap, See .bmp files

Windows Clipboard, 63 Windows Enhanced Metafile. See .emf files

Windows Fax and Scan utility,

Windows Metafile. See .wmf files

Wingdings, bullets, 200 wireframe view, 487

wizards, Mail Merge Wizard, 553-556

.wmf files (Windows Metafile), 382

.wmz (Compressed Windows Metafile) files, 382

### Word

buying, 915 computers without Word, viewing, 913 data sources, selecting, 563-564 e-mail, sending from, 835-836 files, 607-609. See also files level revisions, 783 SkyDrive, 844. See also SkyDrive

starting
disabling add-ins/
extensions, 906
recovering files, 902
templates, applying, 287-290

# Word 97-2003 templates (.dot), 286

# Word 2010 documents, opening/saving, 45

### WordArt, 419

aligning, 457 charts, 518-520 formatting, 453-458 shapes, transforming, 455 styles, applying to text, 532 text, formatting, 453 vertical, formatting, 456-457

### word count, viewing, 82

### WordML, 904

applying, 29-30 fonts, applying formatting, 141

# Word Options dialog box, 48, 595, 772, 903, 911

grammar/spelling checks, configuring, 97 Paste command options, 65

### WordPerfect

converting from, 910-911 Graphics. See .wpg files

### Word Web App, 837

applying, 851-854 documents editing, 852 starting, 853

### words. See also text

bookmarks, adding, 602
Capitalize Each Word option, 158
custom dictionaries
 adding, 101
 editing, 101-102
hyphenation, 82-85
ignoring (grammar/spell checks), 98
repeating, 98
spell check, 91-92

### workgroups

accessing, 294-296 templates, 293

### worksheets

data sources, selecting, 562-563 embedding, 609 importing, 478 tables, embedding, 376

# .wpg (WordPerfect Graphics) files, 382

.wps files, 32, 39

## wrapping

Square, 462 text, 432 charts, 483 clip art, 460-463 equations, 548 images, 388-390 tables, 335, 362-364 text boxes, 311-312 WordArt, 453 Tight text, 462

# Wrap Text setting, 388-390 WYSIWYG (what you see is what you get), 816

# X

X axis, 473

{XE} field, 625, 635, 755. See also indexes

# XML (eXtensible Markup Language), 29, 32

blogs. See blogs document information content controls, 633 schemas, 907 support, 816 unreadable files, converting, 904 WordML. See WordML

.xps files, 32

XPS files, collaboration, 790-792

X Y (scatter) charts, 486, 503

## Y

Y axis, 473 years, 269. *See also* time YouTube, inserting video, 415

## 7

Z axis, 473 ZIP codes, entering, 571 zooming, modifying, 14-15